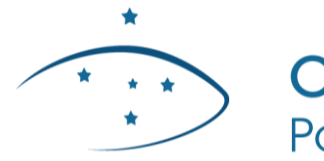

Corregedoria-Geral da Justiça<br>Poder Judiciário do Estado do Paraná

# **PRESTAÇÕES PECUNIÁRIAS**

**CADASTRO DAS ENTIDADES**

# **SUMÁRIO**

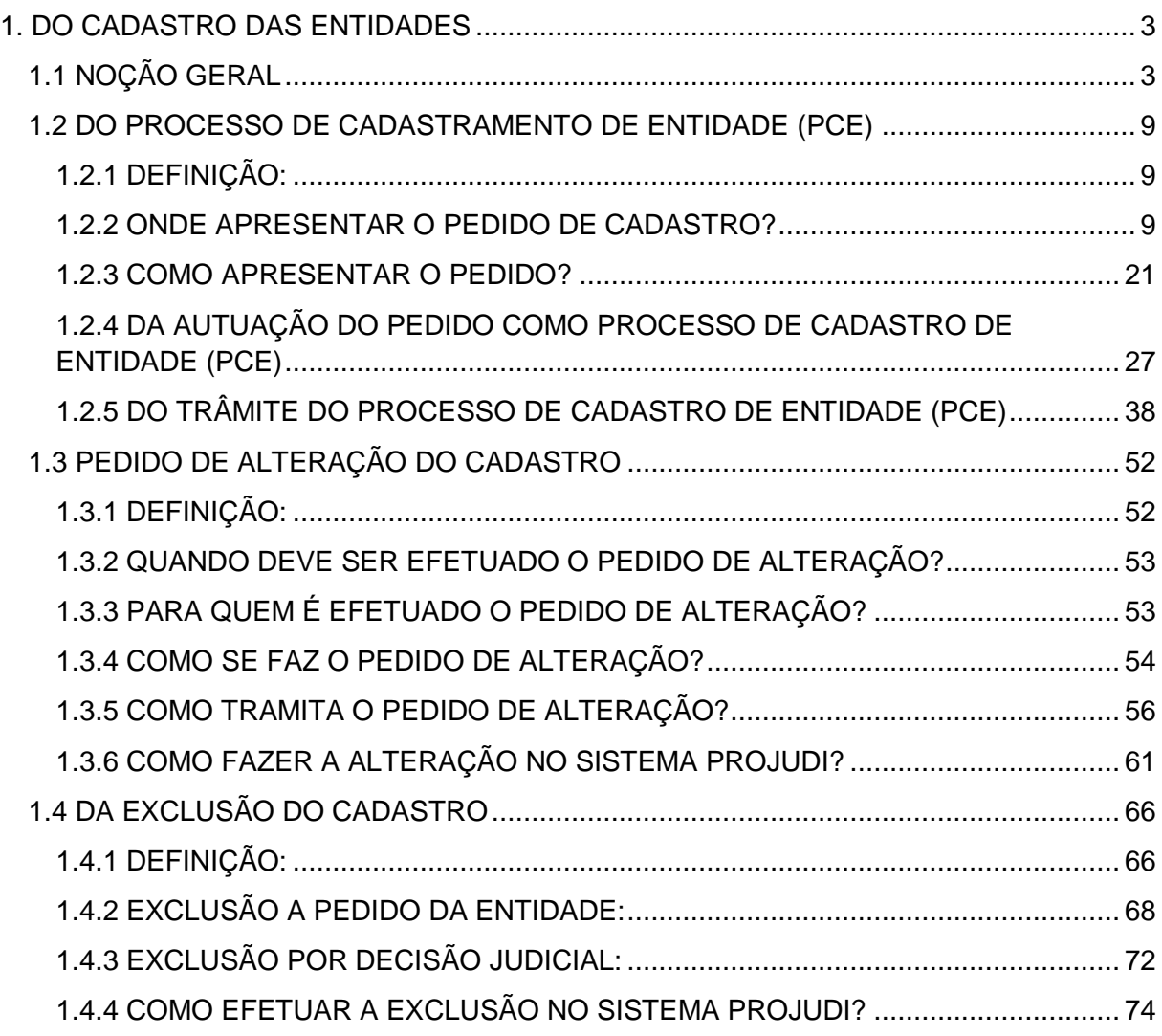

# **FIGURAS**

01 – [EXCLUSÃO DO CADASTRO](#page-67-0)

#### **FLUXOGRAMAS**

01 – [PROCESSO DE CADASTRAMENTO DE ENTIDADE](#page-39-0) 02 – [ALTERAÇÃO DO CADASTRO DA ENTIDADE](#page-57-0)

#### **LINKS**

01 – [COMPROVANTE DE INSCRIÇÃO NO CNPJ E DE MANUTENÇÃO REGULAR](#page-25-0)

#### **MANUSEIO DE SISTEMAS**

01 – [AUTUAÇÃO DO PROCESSO DE CADASTRO DE ENTIDADE](#page-28-0)

02 – [EFETUAR O CADASTRO DA ENTIDADE](#page-45-0)

03 – ALTERAÇÃO DO CADASTRO – [CNPJ, ENDEREÇO, TELEFONE E E-MAIL](#page-61-1)

04 – ALTERAÇÃO DO CADASTRO – [REPRESENTANTES E CONTA BANCÁRIA](#page-64-0)

05 – [EXCLUSÃO DO CADASTRO](#page-74-1)

#### **MODELOS**

01 – [PEDIDO DE CADASTRO –](#page-22-0) ENTIDADE PÚBLICA

02 – [PEDIDO DE CADASTRO –](#page-25-1) ENTIDADE PRIVADA

03 – [CERTIDÃO DE INEXISTÊNCIA DE CADASTRO E DOCUMENTAÇÃO](#page-41-0)  [REGULAR](#page-41-0)

04 – [DECISÃO INDEFERINDO O](#page-42-0) PEDIDO DE CADASTRO

05 – [DECISÃO DEFERINDO O PEDIDO DE CADASTRO](#page-44-0)

06 – [CERTIDÃO DE CADASTRO NO PROJUDI](#page-51-0)

07 – [PEDIDO DE ALTERAÇÃO DE CADASTRO](#page-54-1)

08 – [DECISÃO DEFERINDO O PEDIDO DE ALTERAÇÃO DE CADASTRO](#page-58-0)

09 – [DECISÃO INDEFERINDO O PEDIDO DE ALTERAÇÃO DE CADASTRO](#page-59-0)

10 – [CERTIDÃO DE ALTERAÇÃO DE CADASTRO NO PROJUDI](#page-60-0)

11 – [PEDIDO DE EXCLUSÃO DO CADASTRO PELA ENTIDADE](#page-69-0)

12 – DECISÃO DEFERINDO A [EXCLUSÃO DO CADASTRO](#page-70-0)

13 – [CERTIDÃO DE EXCLUSÃO DE CADASTRO NO PROJUDI](#page-71-0)

14 – [OFÍCIO COMUNICANDO DECISÃO DE EXCLUSÃO DE CADASTRO](#page-72-1)

## **TABELAS**

01 – [VARAS JUDICIAIS COMPETENTES PARA O CADASTRO](#page-10-0)

# <span id="page-3-0"></span>**1. DO CADASTRO DAS ENTIDADES**

## <span id="page-3-1"></span>**1.1 NOÇÃO GERAL**

**1.1.1** – Um dos requisitos para que as entidades públicas ou privadas com finalidade social recebam valores de prestação pecuniária é que estejam cadastradas perante o Juízo que disponibilizará os recursos, conforme art. 35 da Instrução Normativa Conjunta nº 02/2014.

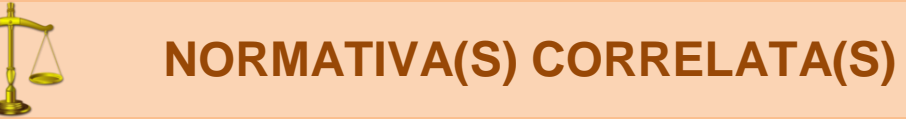

Artigo 35 da Instrução Normativa Conjunta nº 02/2014:

**Art. 35** As entidades públicas ou privadas com finalidade social que desejarem receber valores de prestação pecuniária decorrentes de penas ou medidas alternativas deverão:

I – estar devidamente constituídas e em situação regular;

II – estar cadastradas na forma disciplinada na Seção II deste Capítulo;

III – apresentar pedido de habilitação em procedimento de disponibilização de recursos instaurado pelo Juízo por meio de edital, observadas as disposições da Seção III deste Capítulo;

IV – cumprir estritamente o cronograma de execução do projeto contemplado;

V – entregar prestação de contas dos valores eventualmente recebidos, em conformidade com o disciplinado na Seção V deste Capítulo.

Parágrafo único. O Conselho da Comunidade poderá pleitear, concorrendo com as entidades referidas no *caput,* a liberação de valores para o custeio de despesas de projetos, sujeitando-se aos requisitos exigidos no artigo 13, sendo dispensado o cadastro exigido na Seção II deste Capítulo.

**1.1.2** – O cadastro perante o Juízo será efetuado apenas **uma vez e valerá por tempo indeterminado**, razão pela qual deve existir apenas um Processo de Cadastramento de Entidade (PCE). Eventuais alterações no cadastro devem ser objeto de pedido específico.

**1.1.3** – A Instrução Normativa Conjunta nº 02/2014 divide:

I – as normas relativas ao Processo de Cadastramento de Entidade (PCE) nos artigos 36 a

39 (Capítulo III, Seção II, Subseção I);

II – as normas referentes à manutenção, alteração e exclusão do cadastro, nos artigos 40 a 42 (Capítulo III, Seção II, Subseção II);

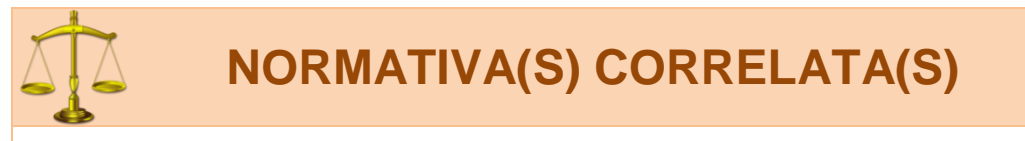

#### **Subseção I Do Processo de Cadastramento de Entidade (PCE)**

**Art. 36** As entidades públicas ou privadas com finalidade social que desejarem receber valores de prestação pecuniária decorrentes de penas ou medidas alternativas deverão apresentar pedido de cadastramento junto à Comarca ou Foro.

§ 1º A apreciação do pedido de cadastro competirá às varas judiciais a que atribuídas as competências:

I – criminal especializada na execução penal em meio aberto; ou

II – do juizado especial criminal.

*- Ver Resolução nº 93/2013 do Órgão Especial.*

§ 2º A entidade deverá apresentar somente um pedido de cadastro em cada Comarca ou Foro que, se deferido, constará do *"cadastro de entidades"* disponível no Sistema PROJUDI, passível de aproveitamento por todas as Varas Judiciais da respectiva Comarca ou Foro.

§ 3º Nas Comarcas e Foros em que existir mais de uma Vara Judicial a que atribuídas as competências previstas no § 1º, apenas uma delas poderá ficar responsável pela apreciação do pedido, desde que haja ajuste entre as Varas Judiciais, disciplinada em Portaria Conjunta que deve ser comunicada à Corregedoria-Geral da Justiça para anotação.

**Art. 37** O pedido de cadastro deverá:

I – estar acompanhado da documentação pertinente, de acordo com a espécie da entidade – se pública (§ 1º) ou privada (§ 2º);

II – indicar a área territorial de atuação da entidade;

III – apontar o número de vagas para prestação de serviço e respectivas áreas, se a entidade disponibilizá-las.

§ 1º As entidades públicas que apresentarem pedido de cadastramento deverão anexar documentação comprobatória de sua personalidade jurídica.

§ 2º As entidades privadas que apresentarem pedido de cadastramento deverão apresentar:

I – comprovante do registro de seu ato constitutivo, no qual sejam identificadas:

a) sua finalidade social;

b) entre suas atividades, a colaboração com a área de execução penal;

c) finalidade não-lucrativa;

II – comprovante de inscrição e situação cadastral regular no CNPJ;

III – a identificação e qualificação completa dos seus dirigentes, especificando seu representante legal e eventual mandato.

**Art. 38** O pedido de cadastramento da entidade deve ser recebido, digitalizado e cadastrado pela Escrivania/Secretaria na área de competência "Gestão de Valores – Prestação Pecuniária" do Sistema PROJUDI, sendo autuado com a classe "Processo Administrativo" e assunto "Processo de Cadastramento de Entidade (PCE)".

§ 1º A Escrivania/Secretaria registrará como partes no Processo de Cadastramento de Entidade (PCE):

I – Requerente: a entidade que postula o cadastro;

II – Requerido: o Juízo em que tramita o procedimento.

§ 2º O Processo de Cadastramento de Entidade (PCE) deve ser individualizado por entidade.

**Art. 39** Após a autuação do Processo de Cadastramento de Entidade (PCE), a Escrivania/Secretaria, sequencialmente:

I – lavrará certidão atestando:

a) que a entidade requerente não se encontra cadastrada ou em processo de cadastramento perante outro Juízo da mesma Comarca/Foro;

b) que a entidade apresentou o pedido e documentação em conformidade com o artigo 37.

II – remeterá os autos para análise:

a) da equipe técnica, onde houver;

b) do Ministério Público;

c) do Juiz.

§ 1º Se o pedido e/ou documentação não estiverem em conformidade com o artigo 37, antes da remessa a que alude o inciso II do *caput,*  a Escrivania/Secretaria intimará a entidade para regularização no prazo de 5 (cinco) dias, por meio idôneo de comunicação, preferencialmente *e-mail* ou telefone.

§ 2º O Juiz, de ofício, indeferirá o pedido e determinará o seu arquivamento quando:

I – a entidade requerente se encontrar cadastrada ou em processo de cadastramento perante outro Juízo;

II – intimada, a entidade requerente não regularizar seu pedido e/ou documentação de acordo com o artigo 37.

§ 3º Da decisão referida no § 2º não cabe reconsideração ou recurso.

§ 4º Da decisão prolatada pelo Juiz será cientificada a entidade requerente por meio idôneo de comunicação, preferencialmente *e-mail* ou telefone.

§ 5º Indeferido o pedido de cadastramento, não será admissível sua retificação no mesmo processo, podendo ser formulado novo requerimento pela entidade, no qual deverá ser comprovado o saneamento de eventuais irregularidades.

§ 6º Deferido o pedido, a Escrivania/Secretaria:

I – promoverá o cadastramento da entidade no campo *"cadastro de entidades"* disponível no Sistema PROJUDI, certificando nos autos;

II – arquivará o processo, após as baixas necessárias.

#### **Subseção II**

#### **Da Manutenção, Alteração e Exclusão do Cadastro**

**Art. 40** O cadastro da entidade perante a Comarca ou Foro valerá por tempo indeterminado.

§ 1º Quando da modificação do estatuto social ou de dados cadastrais da entidade, esta deverá formular pedido de alteração do cadastro.

§ 2º O pedido de alteração do cadastro será digitalizado e juntado pela Escrivania/Secretaria no Processo de Cadastramento de Entidade (PCE) que foi deferido, mesmo que esteja arquivado.

§ 3º Após a juntada do pedido de alteração do cadastro, o processo será concluso ao Juiz, que poderá:

I – determinar diligências à entidade, fixando o respectivo prazo;

II – deferir o pedido;

III – indeferir o pedido.

§ 4º A decisão que deferir ou indeferir o pedido de alteração do cadastro será comunicada à entidade por meio idôneo de comunicação, preferencialmente *e-mail* ou telefone.

§ 5º Deferido o pedido de alteração de cadastro, a Escrivania/Secretaria fará a retificação no campo *"cadastro de entidades"* disponível no Sistema PROJUDI, certificando nos autos.

§ 6º Apreciado o pedido de alteração de cadastro em Processo de Cadastramento de Entidade (PCE) que se encontrava arquivado, este retornará ao arquivo.

**Art. 41** O cadastro da entidade perante a Comarca ou Foro pode ser excluído em razão de:

I – decisão judicial proferida no Processo de Habilitação e Prestação de Contas (PHPC);

a) que interromper a execução do projeto contemplado;

b) que julgar as contas desaprovadas; ou

c) que julgar as contas não prestadas;

II – pedido formulado pela própria entidade.

§ 1º A exclusão do cadastro motivada por decisão judicial deverá ser comunicada pelo Juízo prolator à Vara Judicial que deferiu o cadastramento da entidade.

§ 2º O pedido de exclusão do cadastro deverá ser apresentado pela entidade junto à Vara Judicial que deferiu o cadastramento.

§ 3º A comunicação ou o pedido de exclusão do cadastro serão juntados pela Escrivania/Secretaria no Processo de Cadastramento de Entidade (PCE) que foi deferido, mesmo que esteja arquivado.

§ 4º Em ambas as hipóteses, a Escrivania/Secretaria anotará a exclusão da entidade no campo *"cadastro de entidades"* disponível no Sistema PROJUDI, certificando nos autos.

§ 5º Dispensa-se a comunicação à entidade da anotação da exclusão do cadastro.

§ 6º Se a comunicação ou o pedido de exclusão do cadastro for juntada em Processo de Cadastramento de Entidade (PCE) que se encontrava arquivado, este retornará ao arquivo.

**Art. 42** Uma vez excluída do cadastro, a entidade não poderá se habilitar em Processo de Habilitação e Prestação de Contas (PHPC), salvo se tiver deferido novo pedido de cadastro, na forma da Subseção I desta Seção.

Parágrafo único. Se a exclusão é decorrente de decisão judicial prolatada em Processo de Habilitação e Prestação de Contas (PHPC), no novo pedido de cadastro deverá ser comprovado pela entidade o saneamento de eventuais irregularidades.

# <span id="page-9-0"></span>**1.2 DO PROCESSO DE CADASTRAMENTO DE ENTIDADE (PCE)**

#### <span id="page-9-1"></span>**1.2.1 DEFINIÇÃO:**

**1.2.1.1** – O Processo de Cadastramento de Entidade (PCE) é o pedido efetuado pela entidade que deseja receber valores de prestações pecuniárias para o pagamento de projetos.

**1.2.1.2** – A existência do Processo de Cadastramento de Entidade (PCE) não garante que a entidade cadastrada vá receber os valores. Apenas credencia a entidade a participar dos processos que vão disponibilizar recursos. Se o projeto for contemplado, aí sim a entidade receberá os valores. Em resumo:

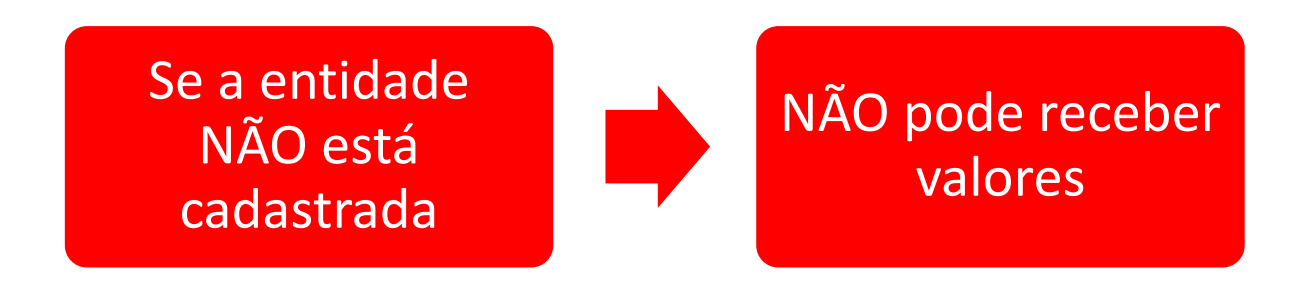

#### <span id="page-9-2"></span>**1.2.2 ONDE APRESENTAR O PEDIDO DE CADASTRO?**

**1.2.2.1** – O pedido de cadastro deve ser apresentado pela entidade na sua Comarca / Foro às varas judiciais a que atribuídas as competências:

I – criminal especializada na execução penal em meio aberto; ou

II – do juizado especial criminal.

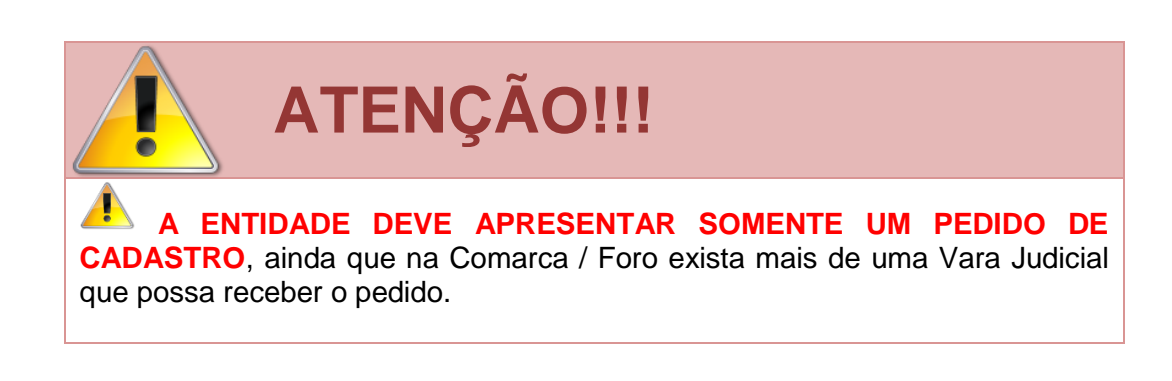

# **NORMATIVA(S) CORRELATA(S)**

**Art. 36** As entidades públicas ou privadas com finalidade social que desejarem receber valores de prestação pecuniária decorrentes de penas ou medidas alternativas deverão apresentar pedido de cadastramento junto à Comarca ou Foro.

§ 1º A apreciação do pedido de cadastro competirá às varas judiciais a que atribuídas as competências:

I – criminal especializada na execução penal em meio aberto; ou

II – do juizado especial criminal.

*- Ver Resolução nº 93/2013 do Órgão Especial.*

§ 2º A entidade deverá apresentar somente um pedido de cadastro em cada Comarca ou Foro que, se deferido, constará do *"cadastro de entidades"* disponível no Sistema PROJUDI, passível de aproveitamento por todas as Varas Judiciais da respectiva Comarca ou Foro.

§ 3º Nas Comarcas e Foros em que existir mais de uma Vara Judicial a que atribuídas as competências previstas no § 1º, apenas uma delas poderá ficar responsável pela apreciação do pedido, desde que haja ajuste entre as Varas Judiciais, disciplinada em Portaria Conjunta que deve ser comunicada à Corregedoria-Geral da Justiça para anotação.

**1.2.2.2** – O pedido de cadastro pode ser apresentado nas seguintes Varas Judiciais:

<span id="page-10-0"></span>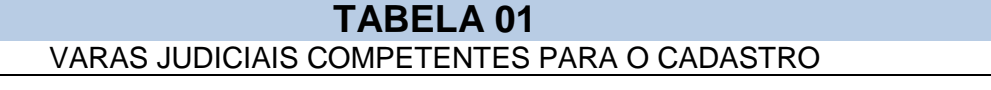

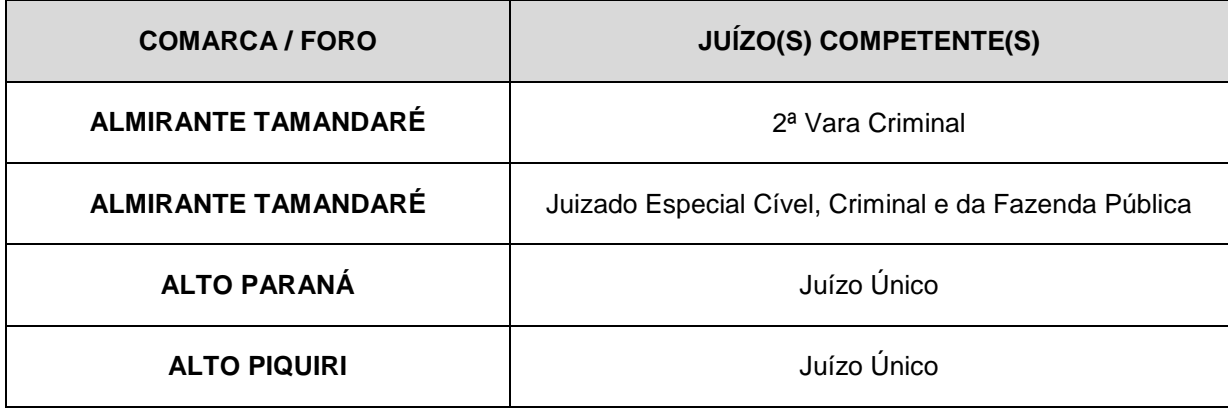

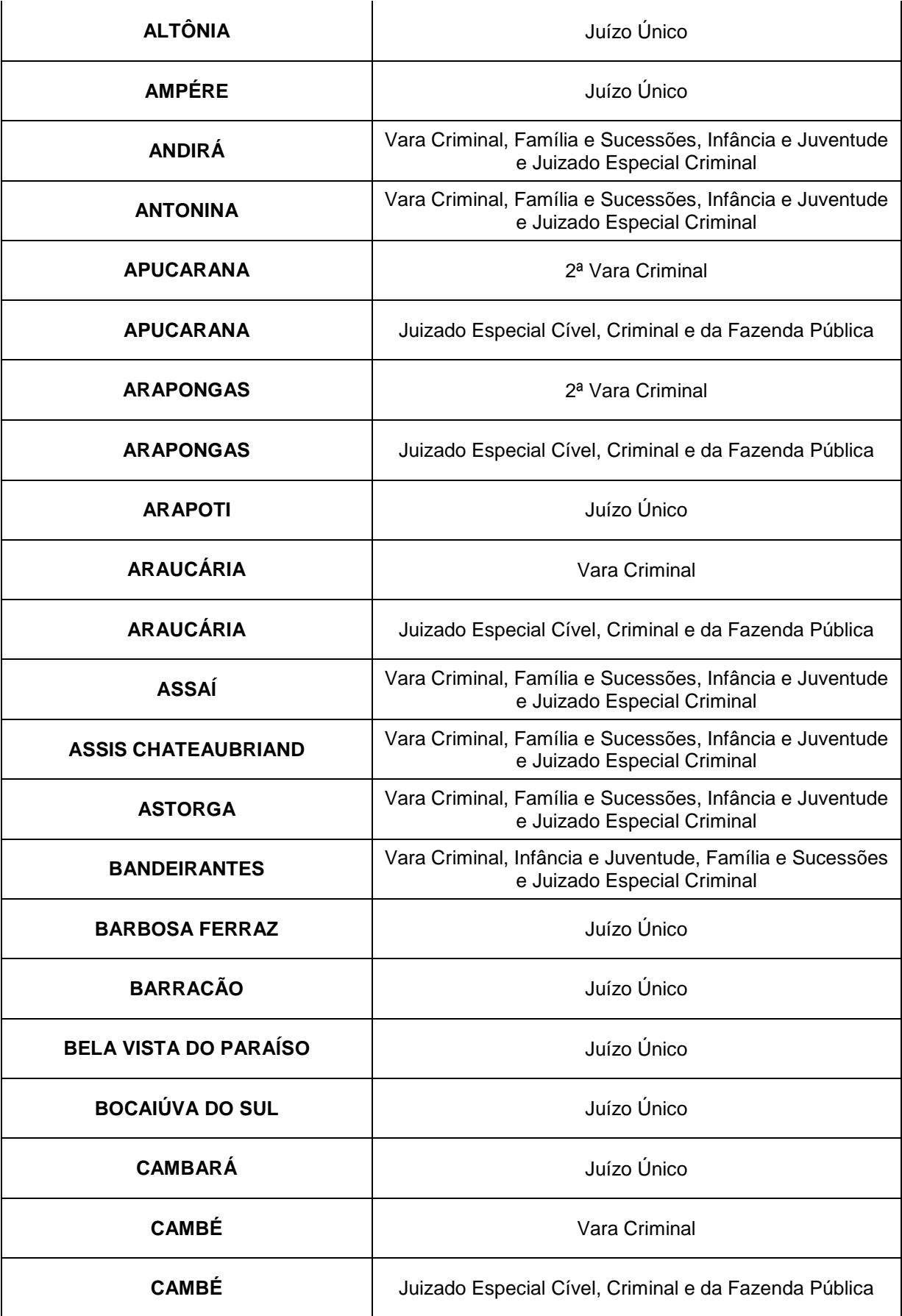

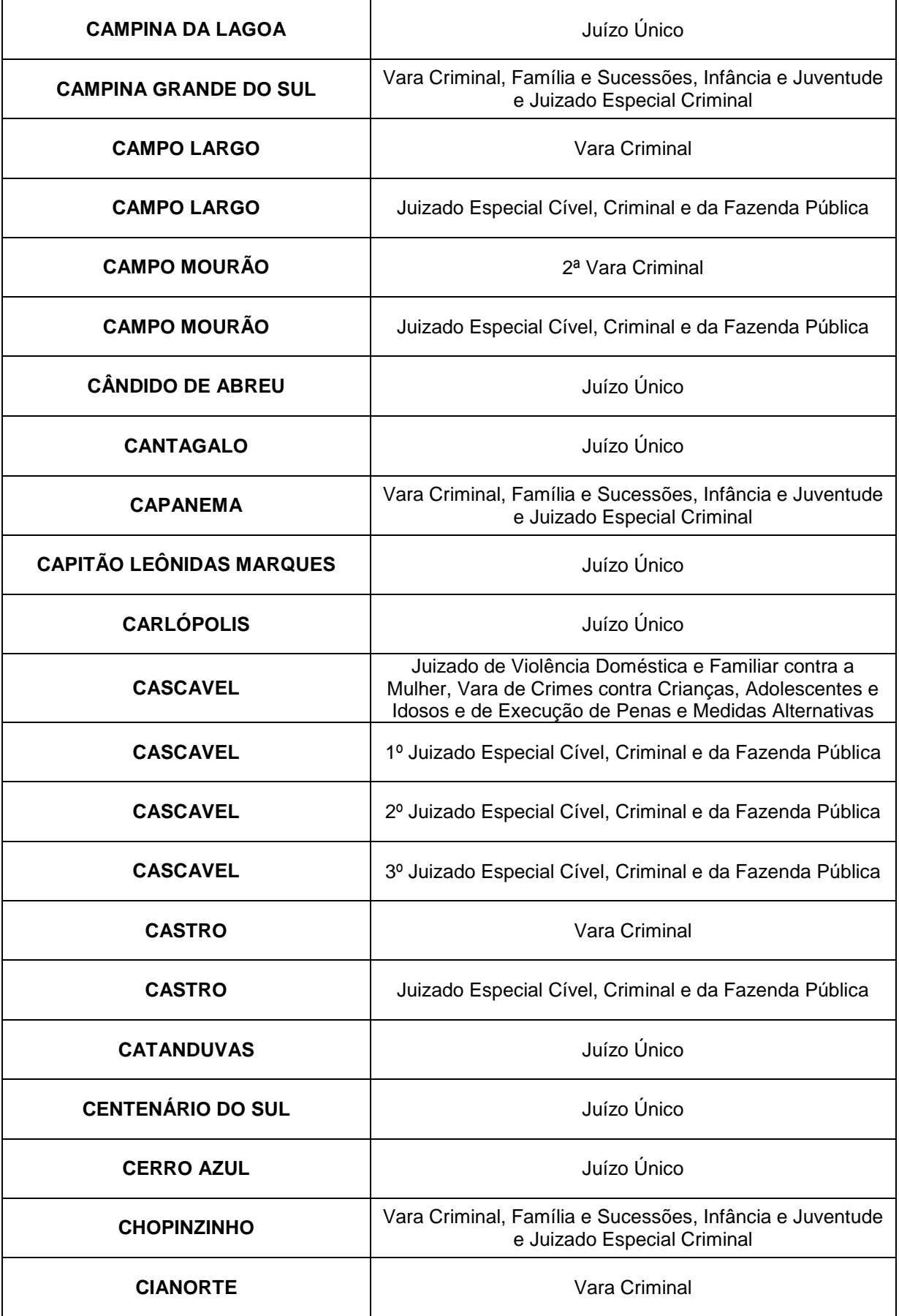

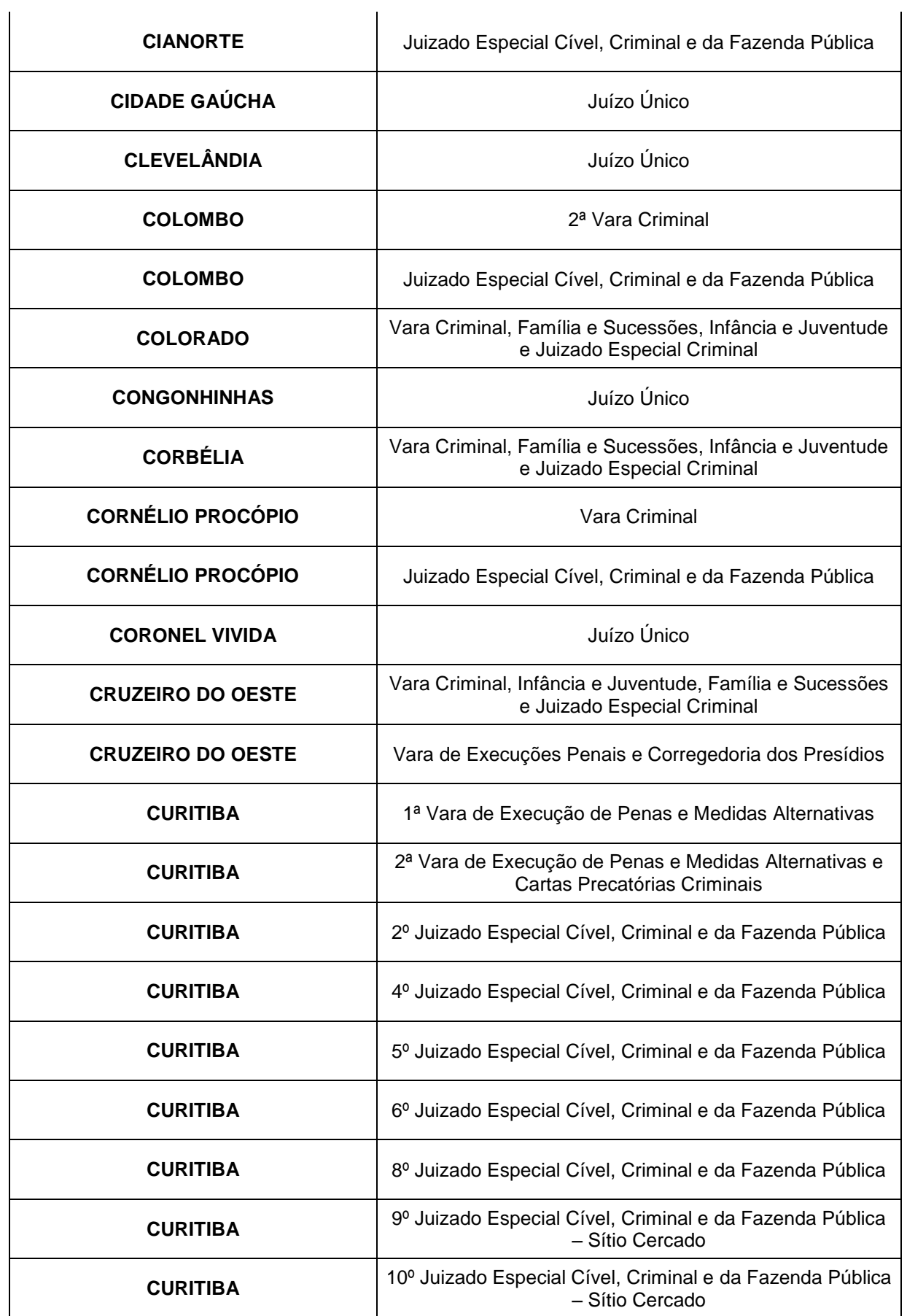

| <b>CURITIBA</b>           | 11º Juizado Especial Cível, Criminal e da Fazenda Pública                                                                                                    |
|---------------------------|----------------------------------------------------------------------------------------------------|
| <b>CURITIBA</b>           | 12º Juizado Especial Cível, Criminal e da Fazenda Pública                                                                                                    |
| <b>CURITIBA</b>           | 13º Juizado Especial Cível, Criminal e da Fazenda Pública                                                                                                    |
| <b>CURITIBA</b>           | 14º Juizado Especial Cível, Criminal e da Fazenda Pública                                                                                                    |
| <b>CURITIBA</b>           | 15º Juizado Especial Cível, Criminal e da Fazenda Pública                                                                                                    |
| <b>CURITIBA</b>           | Vara Descentralizada de Santa Felicidade                                                                                                    |
| <b>CURITIBA</b>           | Vara Descentralizada da Cidade Industrial                                                                                                    |
| <b>CURITIBA</b>           | Vara Descentralizada do Pinheirinho                                                                                                    |
| <b>CURIÚVA</b>            | Juízo Único                                                                                                    |
| <b>DOIS VIZINHOS</b>      | Vara Criminal, Família e Sucessões, Infância e Juventude<br>e Juizado Especial Criminal                                                                                           |
| <b>ENGENHEIRO BELTRÃO</b> | Juízo Único                                                                                                    |
| <b>FAXINAL</b>            | Juízo Único                                                                                                    |
| <b>FAZENDA RIO GRANDE</b> | Vara Criminal                                                                                                    |
| <b>FAZENDA RIO GRANDE</b> | Juizado Especial Cível, Criminal e da Fazenda Pública                                                                                                    |
| <b>FORMOSA DO OESTE</b>   | Juízo Único                                                                                                    |
| <b>FOZ DO IGUAÇU</b>      | Juizado de Violência Doméstica e Familiar contra a<br>Mulher, Vara de Crimes contra Crianças, Adolescentes e<br>Idosos e de Execução de Penas e Medidas Alternativas <sup>1</sup> |
| <b>FRANCISCO BELTRÃO</b>  | Juizado Especial Cível, Criminal e da Fazenda Pública                                                                                                    |
| <b>FRANCISCO BELTRÃO</b>  | Vara de Execuções Penais e Corregedoria dos Presídios                                                                                                    |
| <b>GOIOERÊ</b>            | Vara Criminal, Família e Sucessões, Infância e Juventude<br>e Juizado Especial Criminal                                                                                           |
| <b>GRANDES RIOS</b>       | Juízo Único                                                                                                    |
| <b>GUAÍRA</b>             | Vara Criminal, Família e Sucessões, Infância e Juventude<br>e Juizado Especial Criminal                                                                                           |

<sup>1</sup> Conforme Portaria Conjunta dos Juízes da Comarca referida.

1

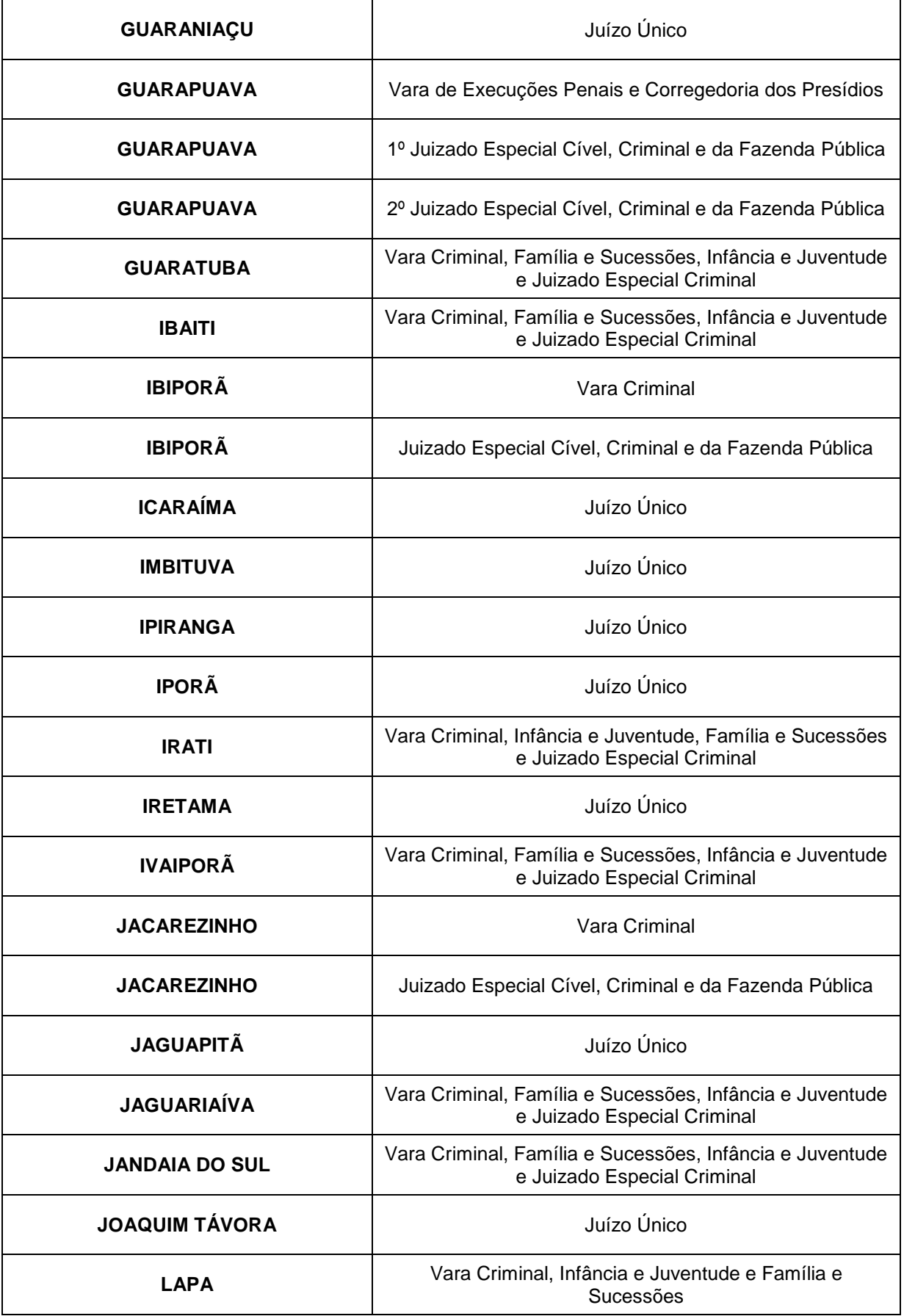

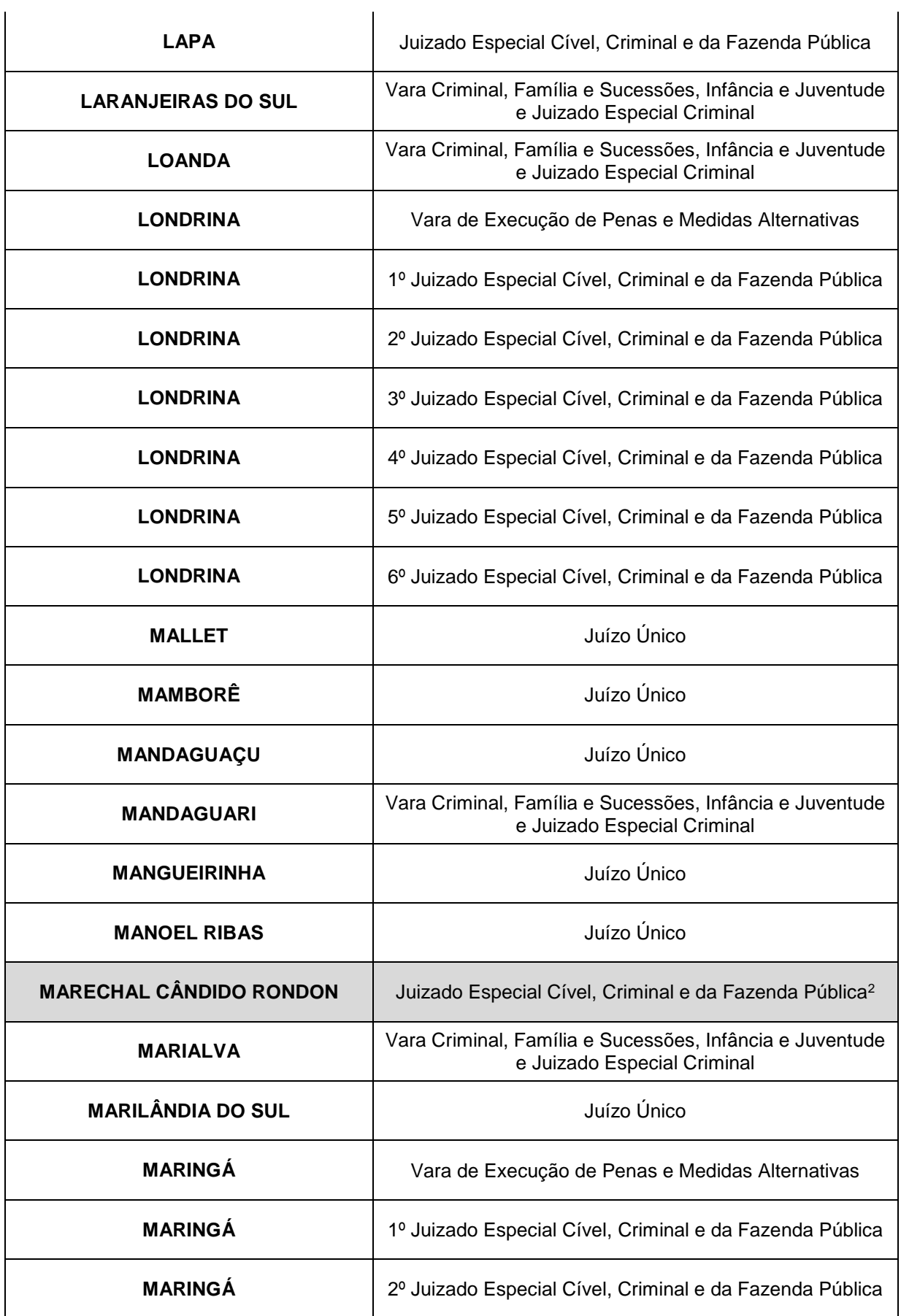

1 <sup>2</sup> Conforme Portaria Conjunta dos Juízes da Comarca referida.

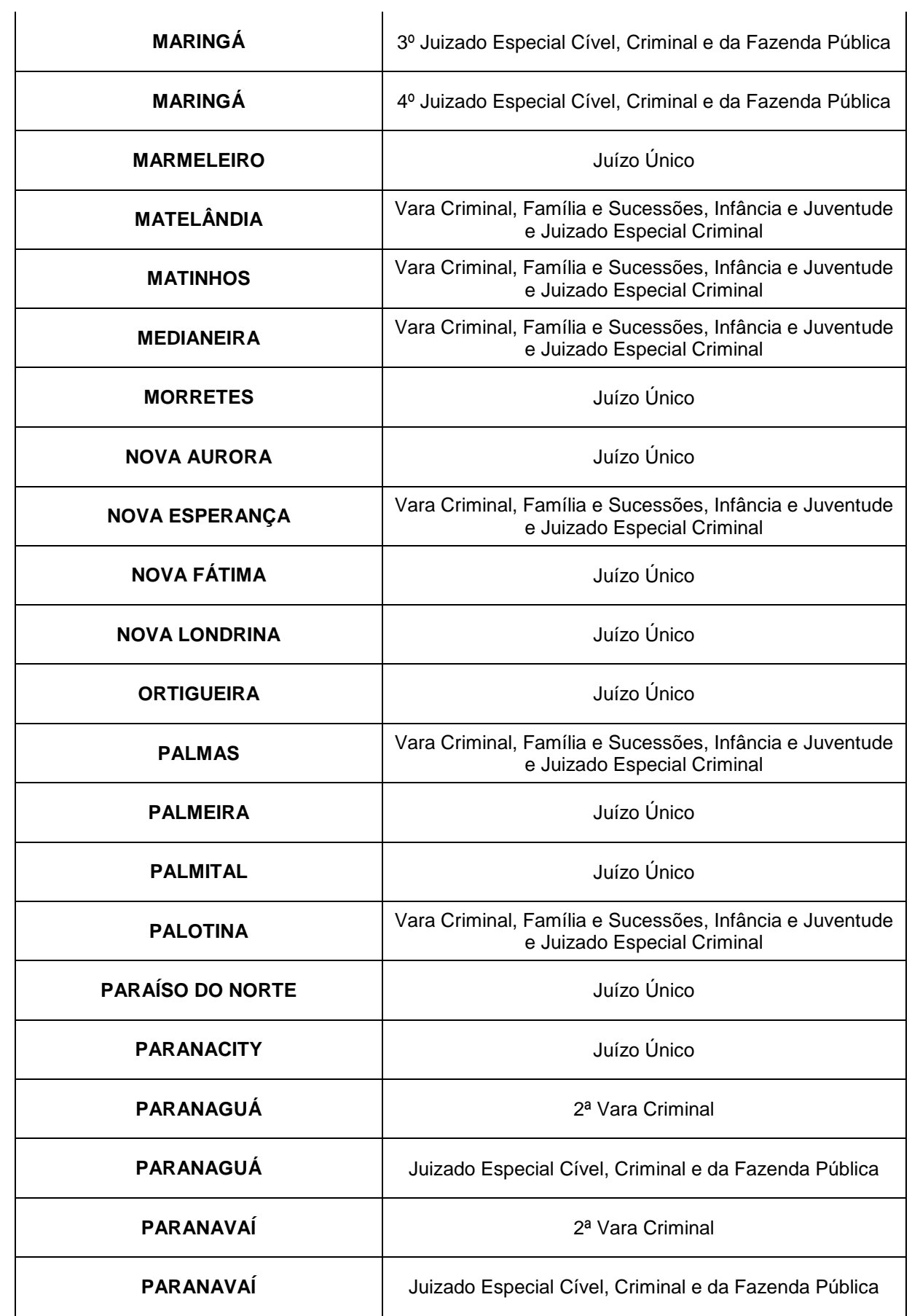

| <b>PATO BRANCO</b>      | Vara Criminal                                                                                                    |
|-------------------------|----------------------------------------------------------------------------------------------------|
| <b>PATO BRANCO</b>      | Juizado Especial Cível, Criminal e da Fazenda Pública                                                                                                    |
| <b>PEABIRU</b>          | Juízo Único                                                                                                    |
| <b>PÉROLA</b>           | Juízo Único                                                                                                    |
| <b>PINHAIS</b>          | Vara Criminal                                                                                                    |
| <b>PINHAIS</b>          | Juizado Especial Cível, Criminal e da Fazenda Pública                                                                                                    |
| PINHÃO                  | Juízo Único                                                                                                    |
| <b>PIRAÍ DO SUL</b>     | Juízo Único                                                                                                    |
| <b>PIRAQUARA</b>        | Vara Criminal                                                                                                    |
| <b>PIRAQUARA</b>        | Juizado Especial Cível, Criminal e da Fazenda Pública                                                                                                    |
| <b>PITANGA</b>          | Vara Criminal, Família e Sucessões, Infância e Juventude<br>e Juizado Especial Criminal                                                                                           |
| <b>PONTA GROSSA</b>     | Juizado de Violência Doméstica e Familiar contra a<br>Mulher, Vara de Crimes contra Crianças, Adolescentes e<br>Idosos e de Execução de Penas e Medidas Alternativas <sup>3</sup> |
| <b>PONTAL DO PARANA</b> | Juízo Único                                                                                                    |
| <b>PORECATU</b>         | Vara Criminal, Família e Sucessões, Infância e Juventude<br>e Juizado Especial Criminal                                                                                           |
| PRIMEIRO DE MAIO        | Juízo Único                                                                                                    |
| <b>PRUDENTÓPOLIS</b>    | Vara Criminal, Família e Sucessões, Infância e Juventude<br>e Juizado Especial Criminal                                                                                           |
| QUEDAS DO IGUAÇU        | Vara Criminal, Família e Sucessões, Infância e Juventude<br>e Juizado Especial Criminal                                                                                           |
| <b>REALEZA</b>          | Juízo Único                                                                                                    |
| <b>REBOUÇAS</b>         | Juízo Único                                                                                                    |
| <b>RESERVA</b>          | Juízo Único                                                                                                    |
| RIBEIRÃO CLARO          | Juízo Único                                                                                                    |

<sup>3</sup> Conforme Portaria Conjunta dos Juízes da Comarca referida.

1

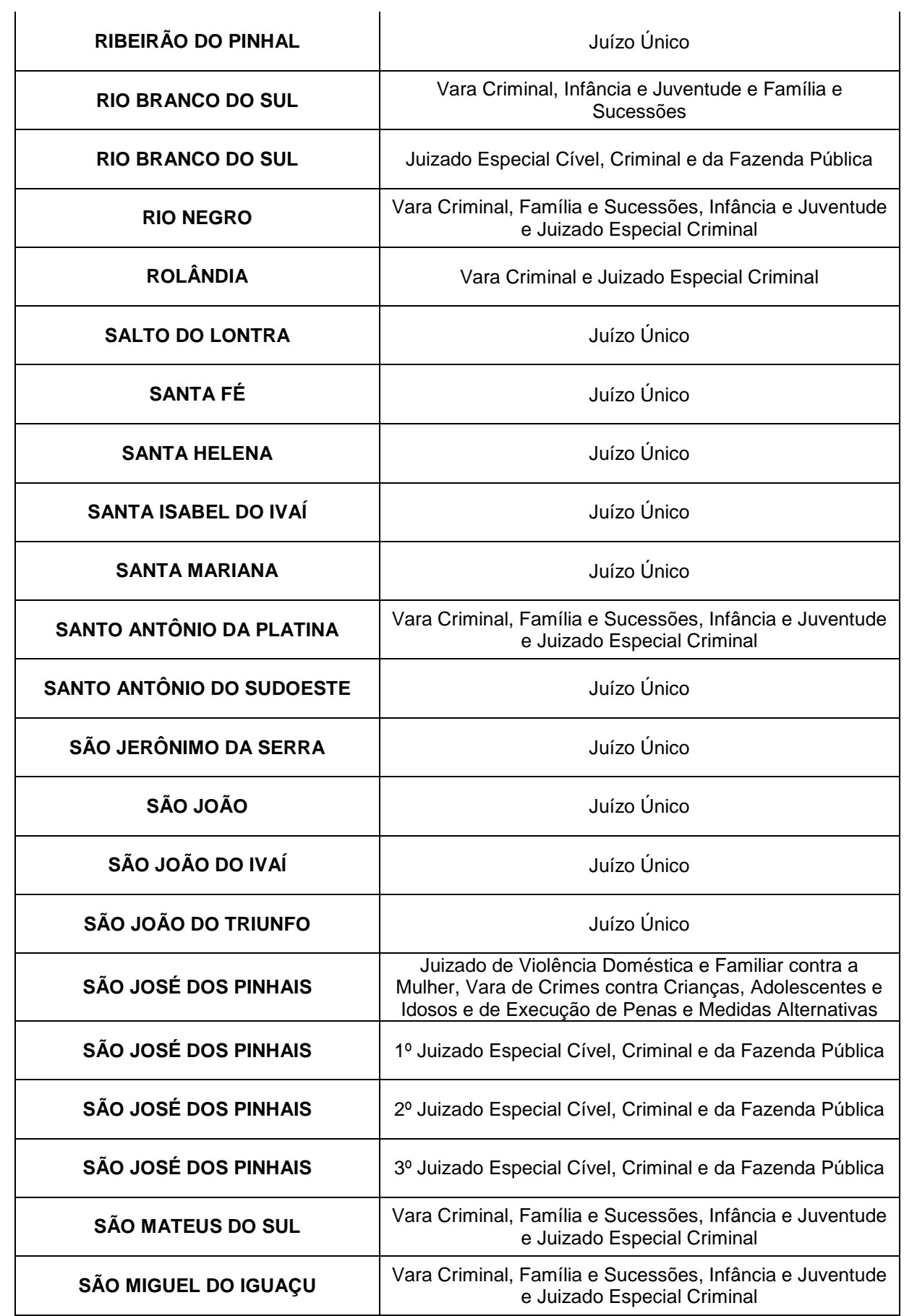

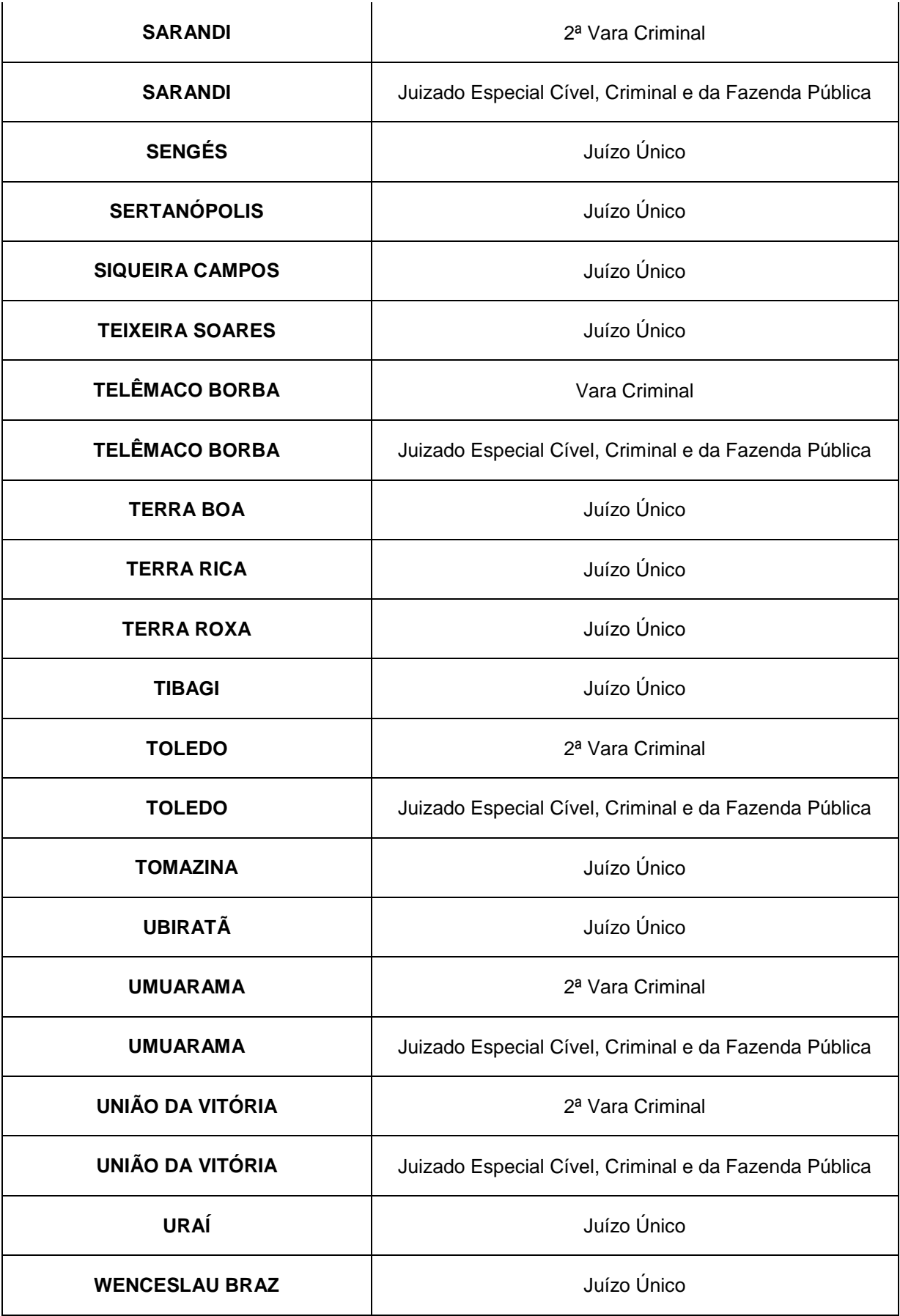

#### <span id="page-21-0"></span>**1.2.3 COMO APRESENTAR O PEDIDO?**

**1.2.3.1** – O pedido de cadastro deve obedecer a Modelo específico e:

I – indicar a área territorial de atuação da entidade;

II – apontar o número de vagas para prestação de serviço e respectivas áreas, se a entidade disponibilizá-las;

III – informar os seguintes dados da entidade:

a) CNPJ;

b) endereço;

c) conta bancária que será utilizada para depósito de eventuais valores a serem recebidos.

**1.2.3.2** – O pedido de cadastro deve estar acompanhado da documentação exigida no art. 37 da Instrução Normativa Conjunta nº 02/2014, de acordo com o tipo de entidade (se pública ou privada).

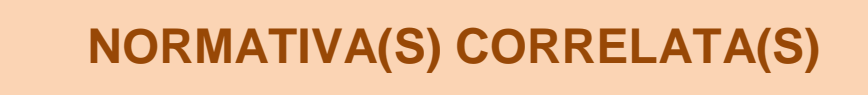

**Art. 37** O pedido de cadastro deverá:

I – estar acompanhado da documentação pertinente, de acordo com a espécie da entidade – se pública (§ 1º) ou privada (§ 2º);

II – indicar a área territorial de atuação da entidade;

III – apontar o número de vagas para prestação de serviço e respectivas áreas, se a entidade disponibilizá-las.

§ 1º As entidades públicas que apresentarem pedido de cadastramento deverão anexar documentação comprobatória de sua personalidade jurídica.

§ 2º As entidades privadas que apresentarem pedido de cadastramento deverão apresentar:

I – comprovante do registro de seu ato constitutivo, no qual sejam identificadas:

a) sua finalidade social;

b) entre suas atividades, a colaboração com a área de execução penal; c) finalidade não-lucrativa; II – comprovante de inscrição e situação cadastral regular no CNPJ; III – a identificação e qualificação completa dos seus dirigentes, especificando seu representante legal e eventual mandato.

**1.2.3.3** – A entidade pública apresentará seu pedido de cadastro de acordo com o **MODELO 01** e acompanhado de documentação comprobatória de sua personalidade jurídica.

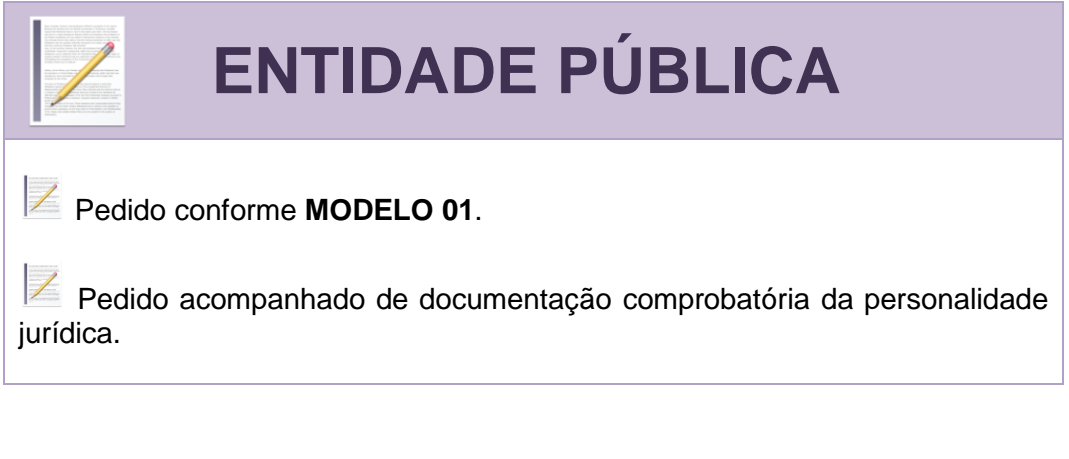

#### <span id="page-22-0"></span>**MODELO 01** PEDIDO DE CADASTRO – ENTIDADE PÚBLICA

# **EXCELENTÍSSIMO SENHOR DOUTOR JUIZ DE DIREITO DA VARA JUDICIAL DA COMARCA / FORO DE \_\_\_\_\_\_\_\_\_\_\_\_\_\_\_\_\_\_\_\_\_\_\_\_\_\_\_.**

**ENTIDADE PÚBLICA** inscrita no CNPJ sob o nº

\_\_\_\_\_\_\_\_\_\_\_\_\_\_\_\_\_\_\_\_\_\_\_\_\_\_\_\_\_\_\_\_\_\_\_\_\_\_\_\_\_\_\_\_\_\_\_\_\_\_\_\_\_\_\_\_\_\_\_\_\_,

vem à presença de Vossa Excelência a fim de apresentar **PEDIDO DE CADASTRAMENTO** para que possa concorrer ao recebimento de valores oriundos de prestações pecuniárias, prestando as seguintes informações:

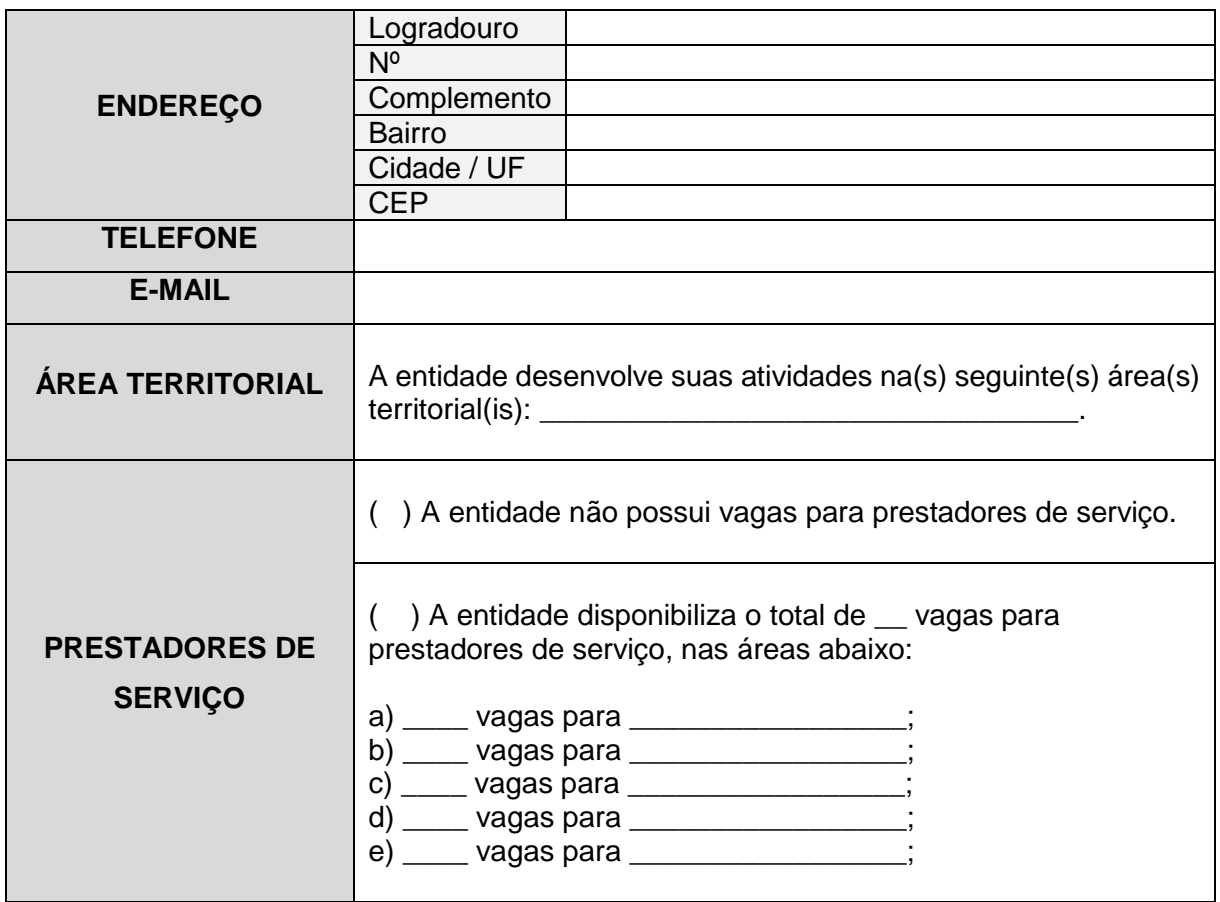

Ainda, indica-se a seguinte conta bancária da entidade para depósito dos valores que serão disputados pela entidade em processo futuro:

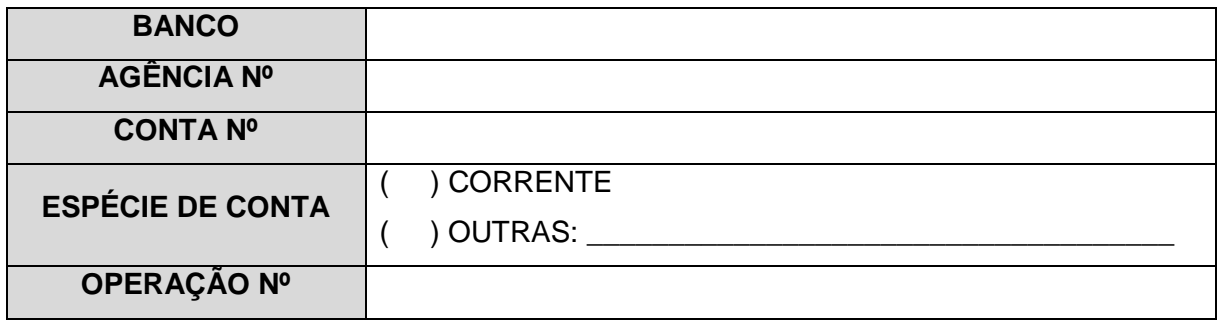

Por fim, visando dar cumprimento à Instrução Normativa Conjunta nº 02/2014 da CGJ/PR e do MP/PR, apresentamos em anexo:

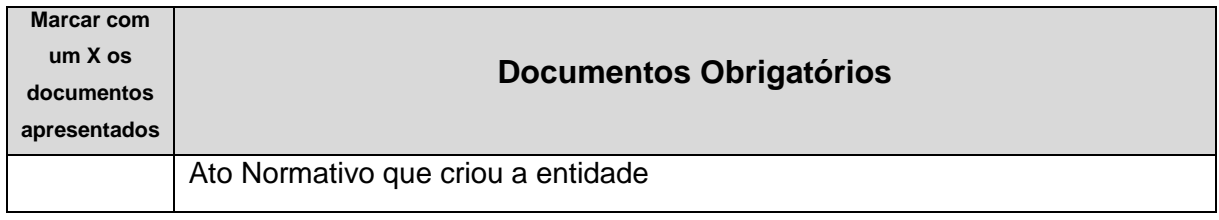

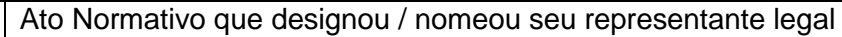

#### Nestes termos. Pede deferimento.

\_\_\_\_\_\_\_\_\_\_\_\_\_\_\_\_\_\_\_\_\_\_\_\_\_\_\_\_, \_\_\_\_\_\_\_/\_\_\_\_\_\_\_/\_\_\_\_\_\_\_.

#### **REPRESENTANTE LEGAL**

\_\_\_\_\_\_\_\_\_\_\_\_\_\_\_\_\_\_\_\_\_\_\_\_\_\_\_\_\_\_\_\_\_\_\_\_

**1.2.3.4** – A entidade privada apresentará seu pedido de cadastro de acordo com o **MODELO 02** e acompanhado de:

I – comprovante do registro de seu ato constitutivo, no qual sejam identificadas:

a) sua finalidade social;

b) entre suas atividades, a colaboração com a área de execução penal;

c) finalidade não-lucrativa;

II – comprovante de inscrição e situação cadastral regular no CNPJ;

III – a identificação e qualificação completa dos seus dirigentes, especificando seu representante legal e eventual mandato.

 **ENTIDADE PRIVADA** Pedido conforme **MODELO 02**.  $|$  Pedido acompanhado de: I – comprovante do registro de seu ato constitutivo, no qual sejam identificadas: a) sua finalidade social; b) entre suas atividades, a colaboração com a área de execução penal; c) finalidade não-lucrativa; II – comprovante de inscrição e situação cadastral regular no CNPJ, obtida no **LINK 01**; III – a identificação e qualificação completa dos seus dirigentes, especificando seu representante legal e eventual mandato.

#### **LINK 01** COMPROVANTE DE INSCRIÇÃO NO CNPJ E DE MANUTENÇÃO REGULAR

[http://www.receita.fazenda.gov.br/pessoajuridica/cnpj/cnpjreva/cnpjreva\\_solicitacao.asp](http://www.receita.fazenda.gov.br/pessoajuridica/cnpj/cnpjreva/cnpjreva_solicitacao.asp)

# <span id="page-25-1"></span><span id="page-25-0"></span>**MODELO 02**

PEDIDO DE CADASTRO – ENTIDADE PRIVADA

# **EXCELENTÍSSIMO SENHOR DOUTOR JUIZ DE DIREITO DA VARA JUDICIAL DA COMARCA / FORO DE \_\_\_\_\_\_\_\_\_\_\_\_\_\_\_\_\_\_\_\_\_\_\_\_\_\_\_.**

**ENTIDADE PRIVADA** inscrita no CNPJ sob o nº \_\_\_\_\_\_\_\_

vem à presença de Vossa Excelência a fim de apresentar **PEDIDO DE CADASTRAMENTO** para que possa concorrer ao recebimento de valores oriundos de prestações pecuniárias, prestando as seguintes informações:

\_\_\_\_\_\_\_\_\_\_\_\_\_\_\_\_\_\_\_\_\_\_\_\_\_\_\_\_\_\_\_\_\_\_\_\_\_\_\_\_\_\_\_\_\_\_\_\_\_\_\_\_\_\_\_\_\_\_\_\_\_,

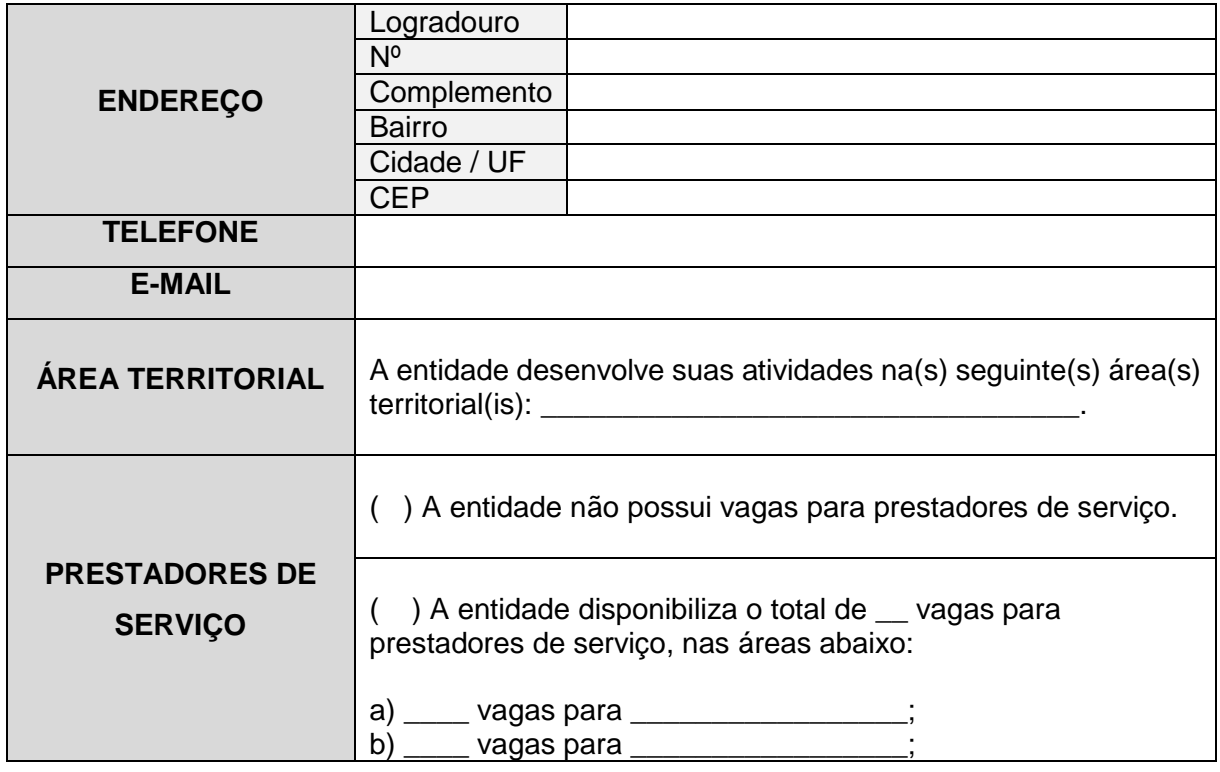

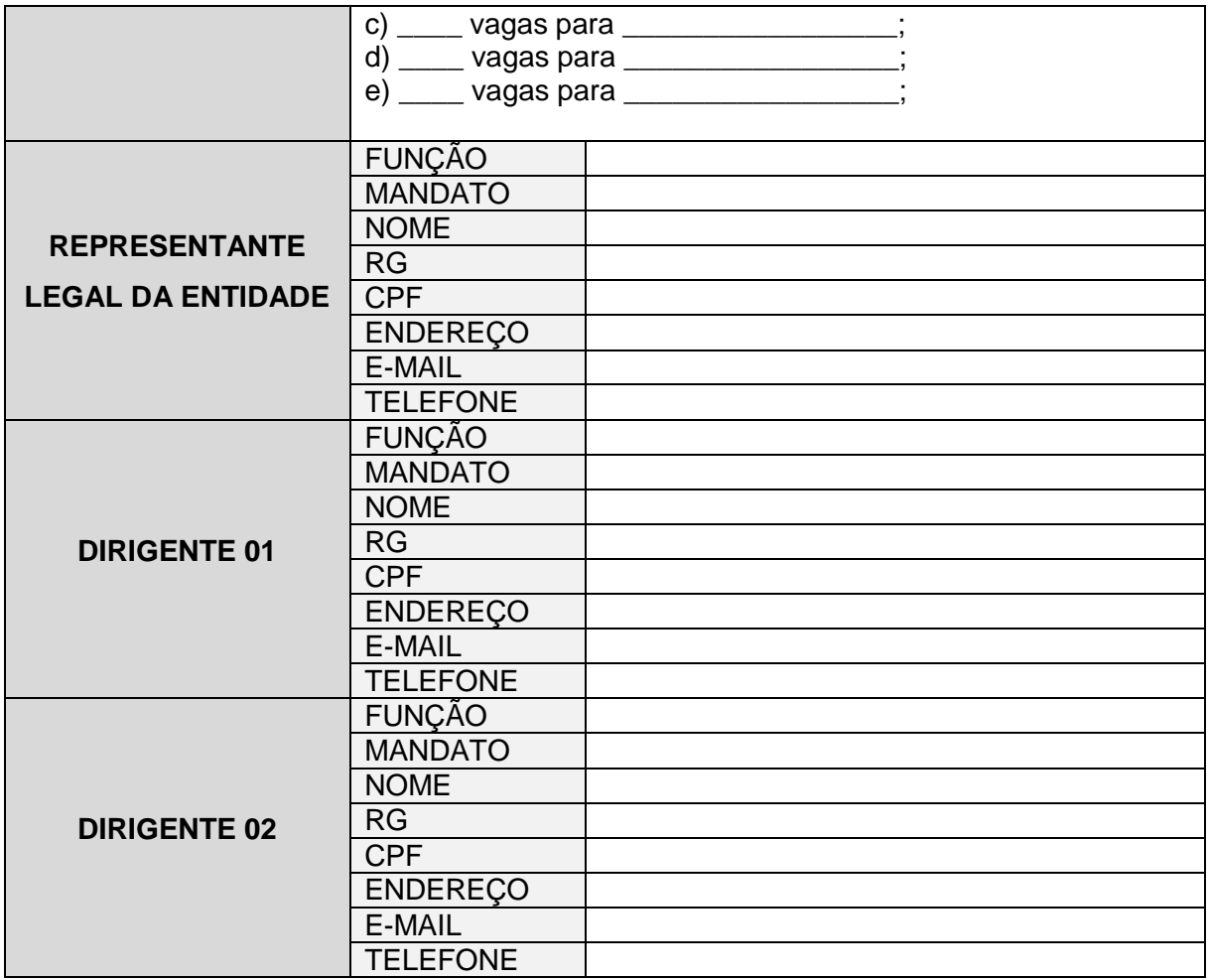

Ainda, indica-se a seguinte conta bancária da entidade para depósito dos valores que serão disputados pela entidade em processo futuro:

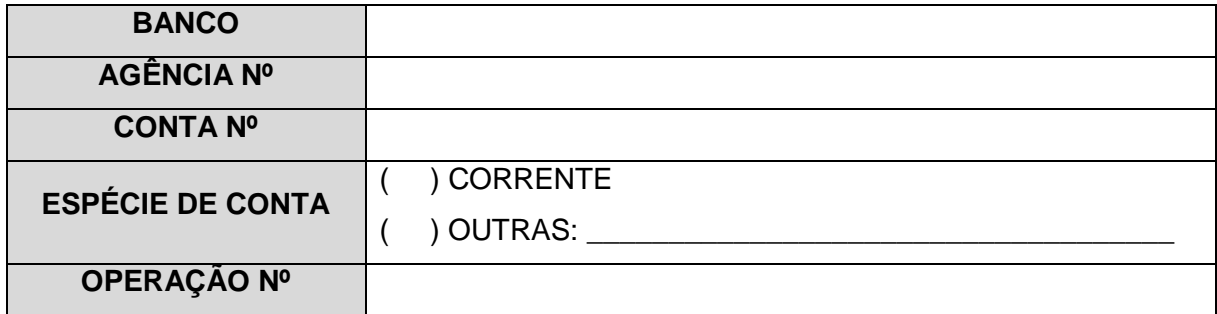

Por fim, visando dar cumprimento à Instrução Normativa Conjunta nº 02/2014 da CGJ/PR e do MP/PR, apresentamos em anexo:

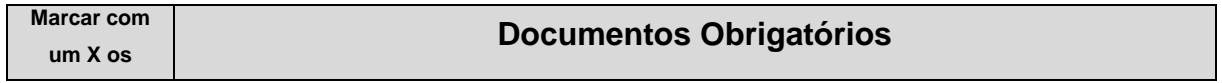

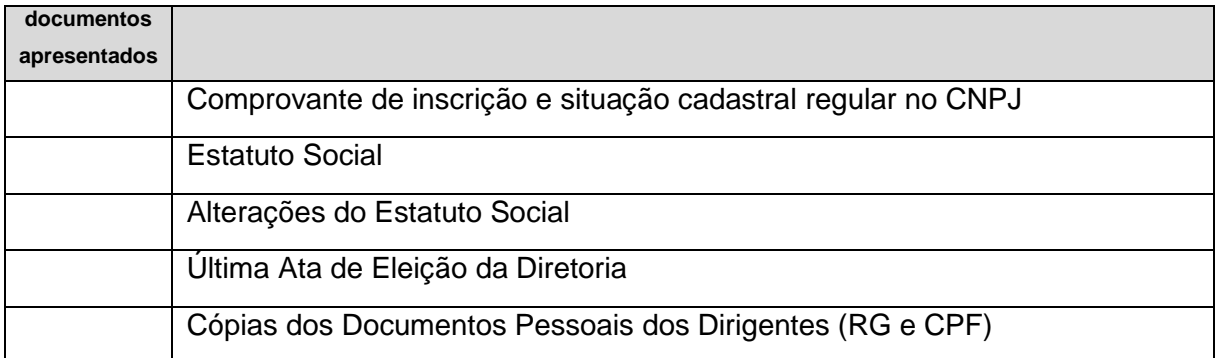

Nestes termos. Pede deferimento.

#### **REPRESENTANTE LEGAL**

\_\_\_\_\_\_\_\_\_\_\_\_\_\_\_\_\_\_\_\_\_\_\_\_\_\_\_\_\_\_\_\_\_\_\_\_

\_\_\_\_\_\_\_\_\_\_\_\_\_\_\_\_\_\_\_\_\_\_\_\_\_\_\_\_, \_\_\_\_\_\_\_/\_\_\_\_\_\_\_/\_\_\_\_\_\_\_.

# <span id="page-27-0"></span>**1.2.4 DA AUTUAÇÃO DO PEDIDO COMO PROCESSO DE CADASTRO DE ENTIDADE (PCE)**

**1.2.4.1** – A escrivania / secretaria que receber o pedido de cadastramento e respectiva documentação, deverá digitalizá-los, promovendo sua autuação na área de competência "Gestão de Valores – Prestação Pecuniária" do Sistema PROJUDI.

**1.2.4.2** – O pedido será autuado com a classe "**Processo Administrativo**" e assunto "**Processo de Cadastramento de Entidade**".

**1.2.4.3** – Constarão como partes do Processo de Disponibilização de Recursos (PDR):

I – Requerente: a entidade que apresentou o pedido;

II – Requerido: Juízo (**parte padrão do sistema PROJUDI**)

**ATENÇÃO!!!** O Processo de Cadastramento de Entidade (PCE) é individual, ou seja, pode figurar como requerente apenas uma entidade.

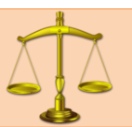

# **NORMATIVA(S) CORRELATA(S)**

**Art. 38** O pedido de cadastramento da entidade deve ser recebido, digitalizado e cadastrado pela Escrivania/Secretaria na área de competência "Gestão de Valores – Prestação Pecuniária" do Sistema PROJUDI, sendo autuado com a classe "Processo Administrativo" e assunto "Processo de Cadastramento de Entidade (PCE)".

§ 1º A Escrivania/Secretaria registrará como partes no Processo de Cadastramento de Entidade (PCE):

I – Requerente: a entidade que postula o cadastro;

II – Requerido: o Juízo em que tramita o procedimento.

§ 2º O Processo de Cadastramento de Entidade (PCE) deve ser individualizado por entidade.

**1.2.4.4** – Para promover a autuação, siga as etapas abaixo (*exemplo de um processo na Vara Descentralizada de Santa Felicidade*):

#### <span id="page-28-0"></span>**MANUSEIO DE SISTEMAS 01** AUTUAÇÃO DO PROCESSO DE CADASTRO DE ENTIDADE

#### **1º PASSO**

Acessar o Sistema PROJUDI na área de Gestão de Valores – Prestação Pecuniária

Vara Descentralizada de Santa Felicidade - Gestão de Valores - Prestação Pecuniária

#### **2º PASSO** Vá na aba "Processos" > "Cadastrar nova ação" Projudi - Processo Eletrôn Início Processos Intimações Decurso de Prazo A  $\begin{array}{|c|c|} \hline \cdots \end{array}$  Favoritos Ativos Arquivados/Desarquivados  $\mathbb{N}$ Paralisados Suspensos Em Instância Superior  $\, > \,$ Remetidos Busca  $\bar{ }$ -<br>-<br>Cadastrar Nova Ação Cadastrar Processo Físico Carta Precatória Eletrônica

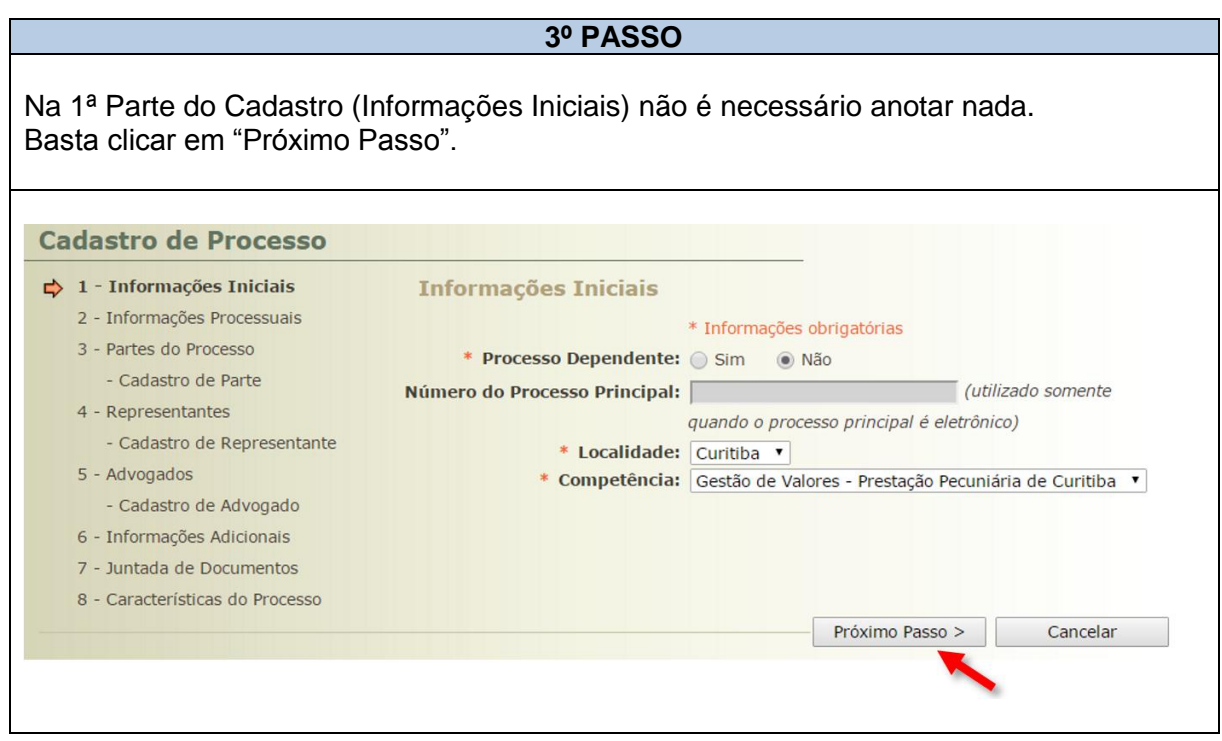

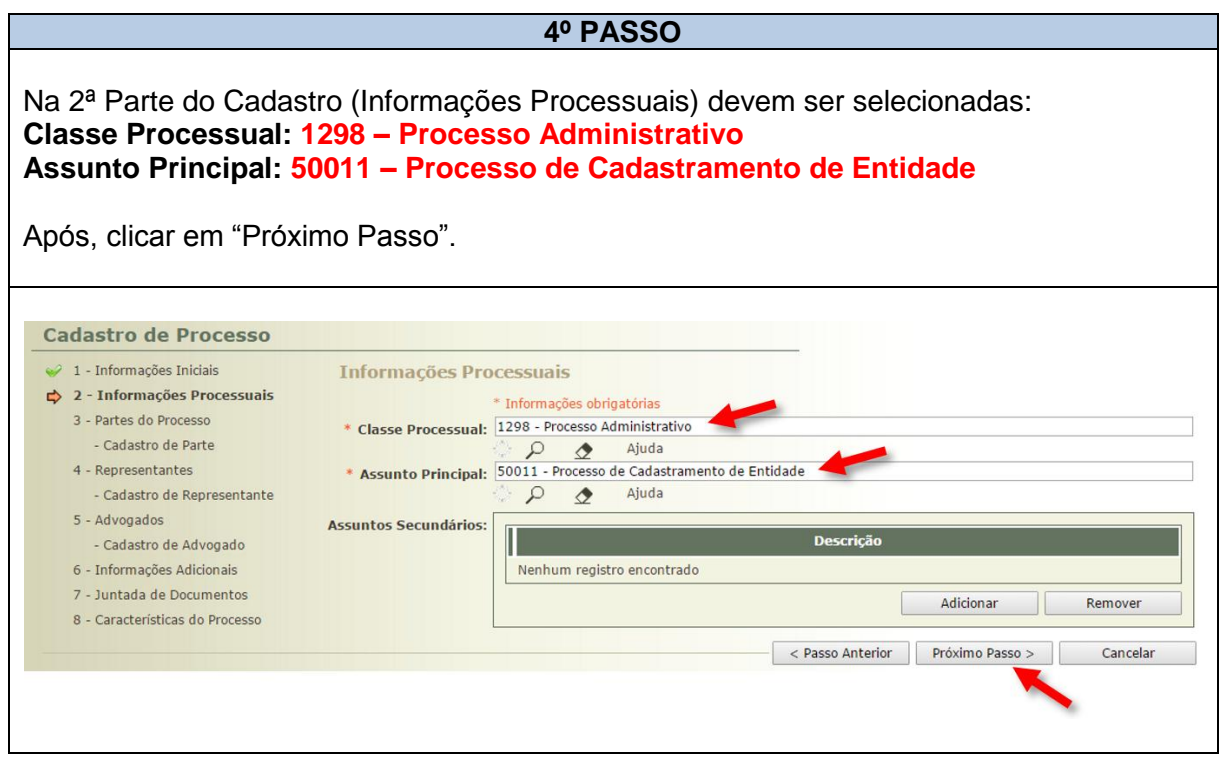

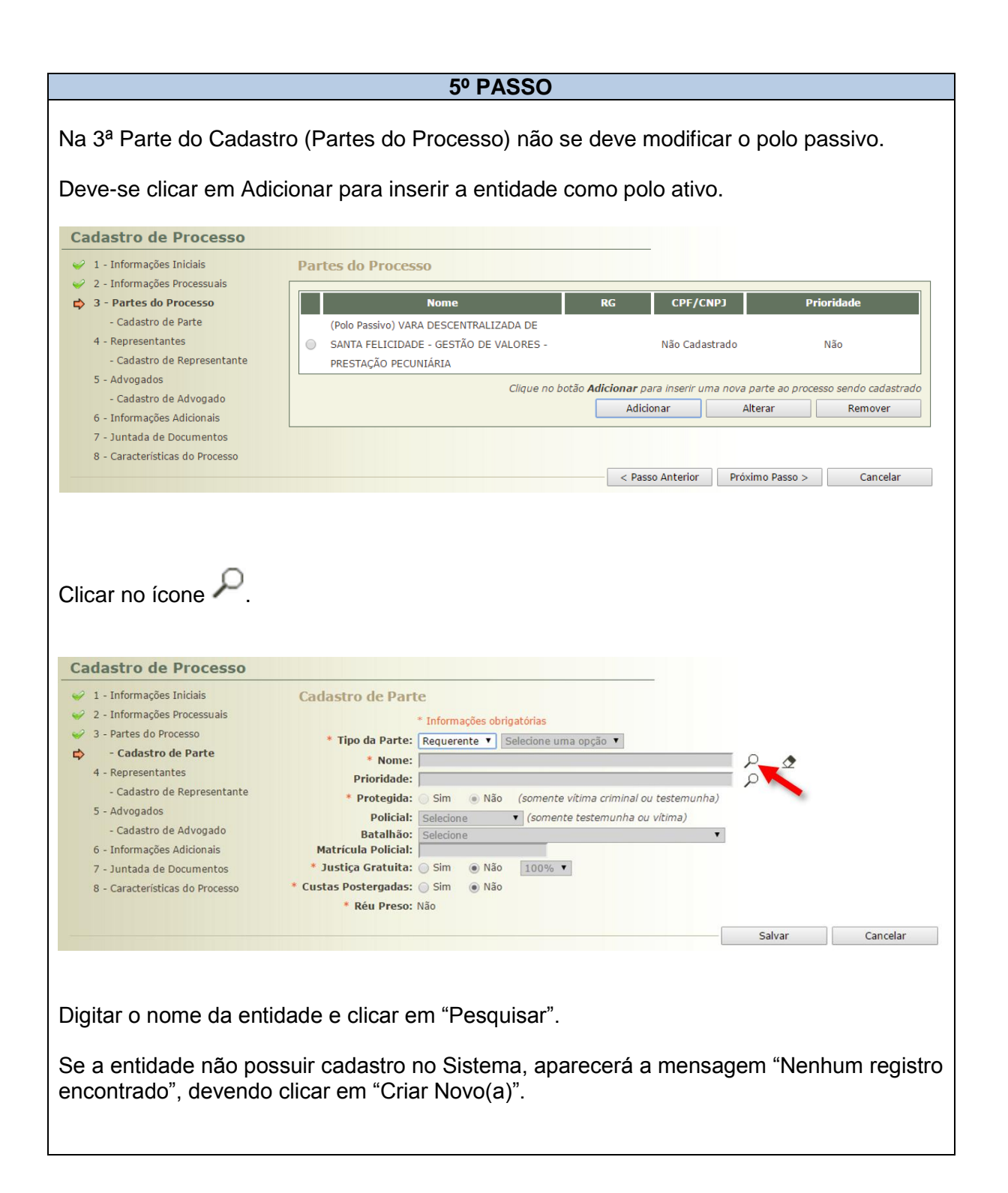

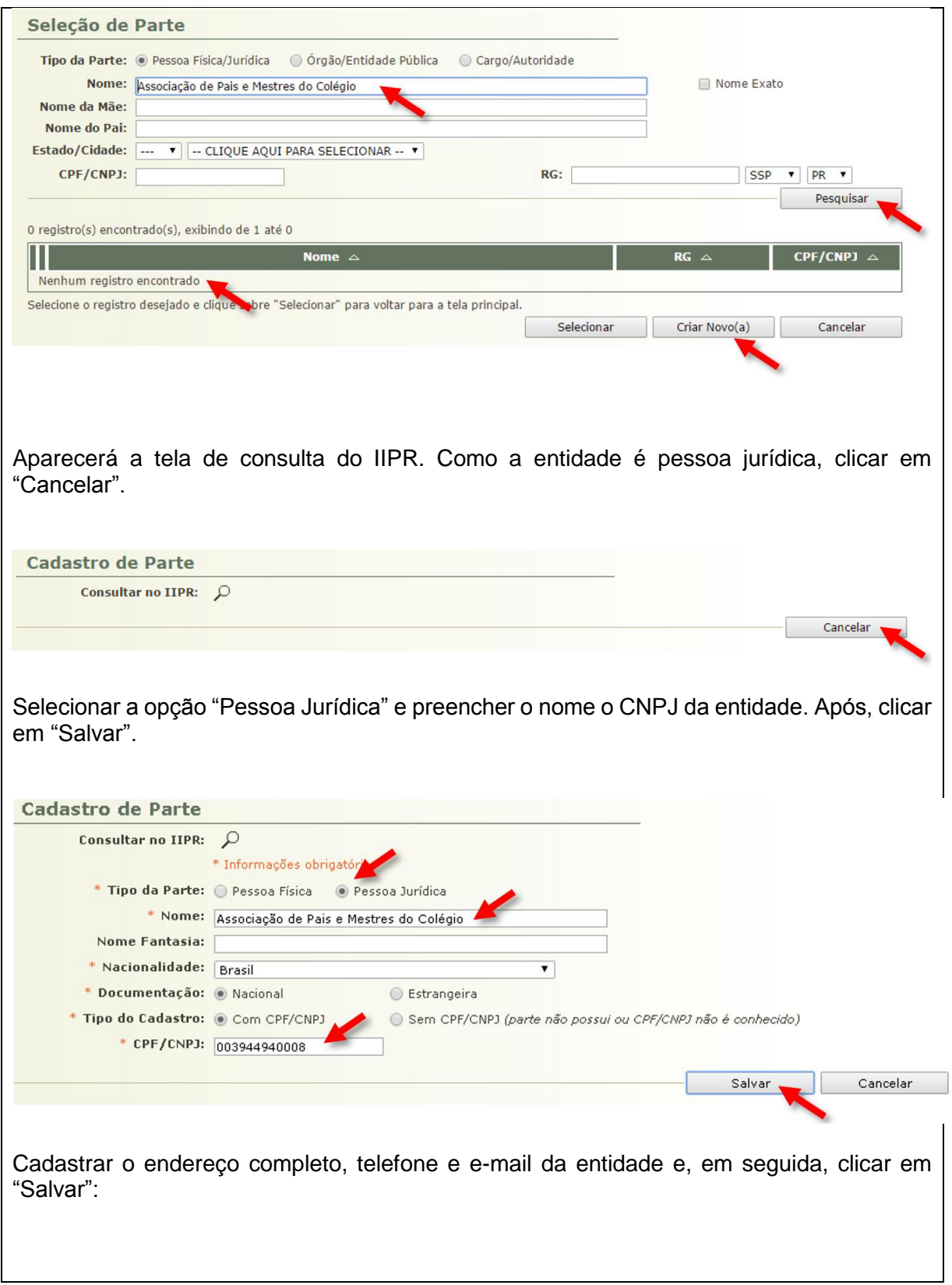

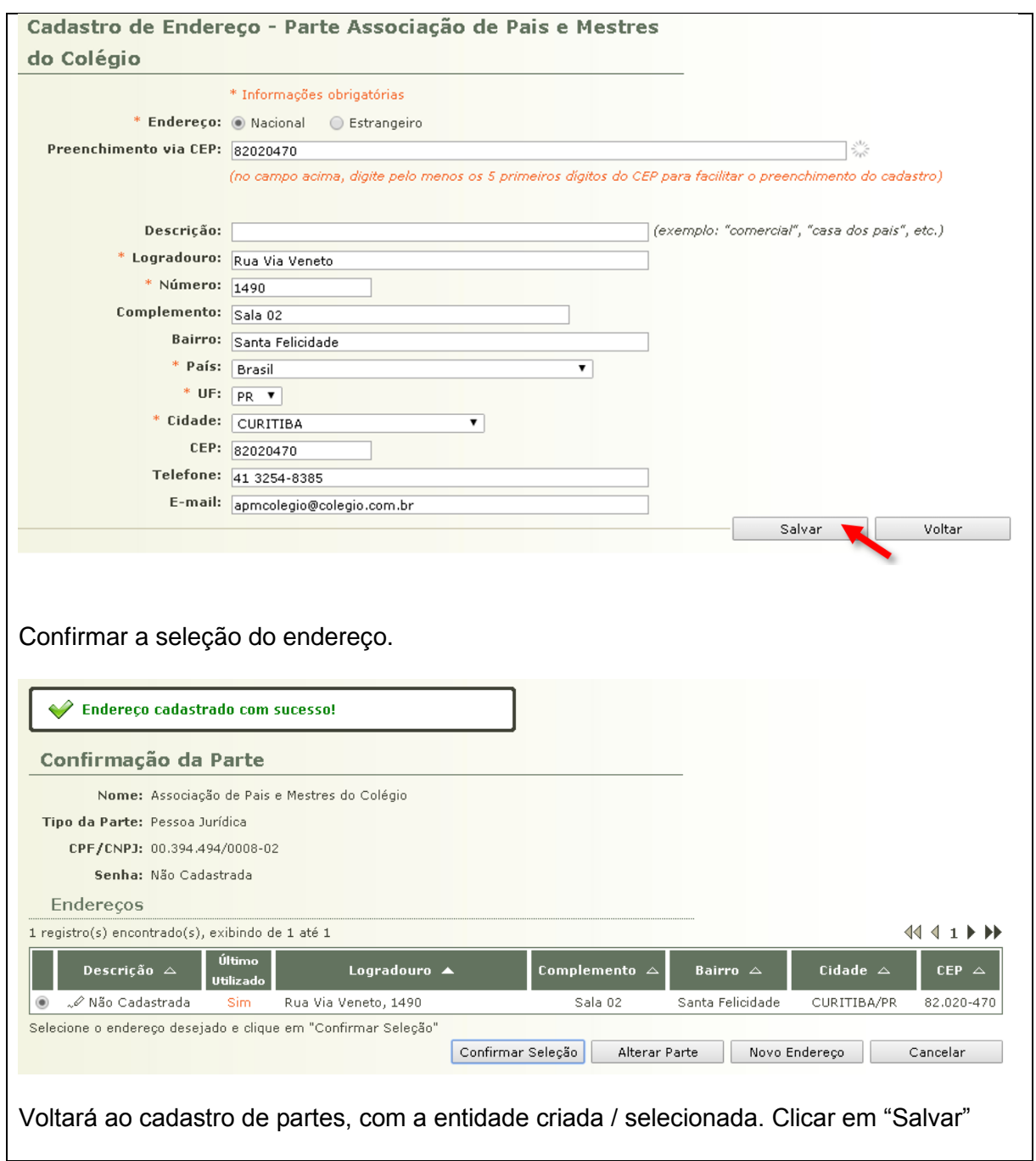

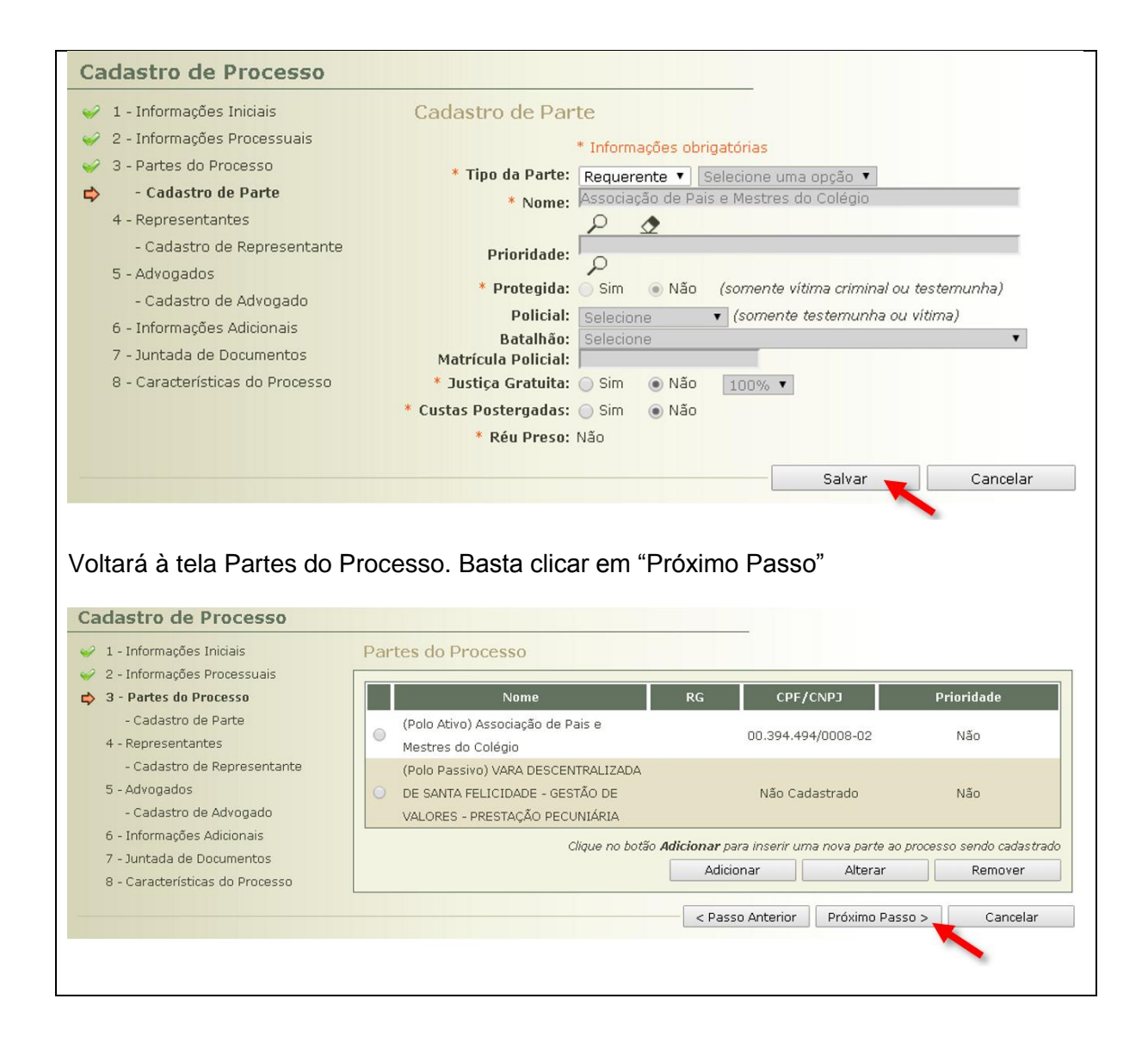

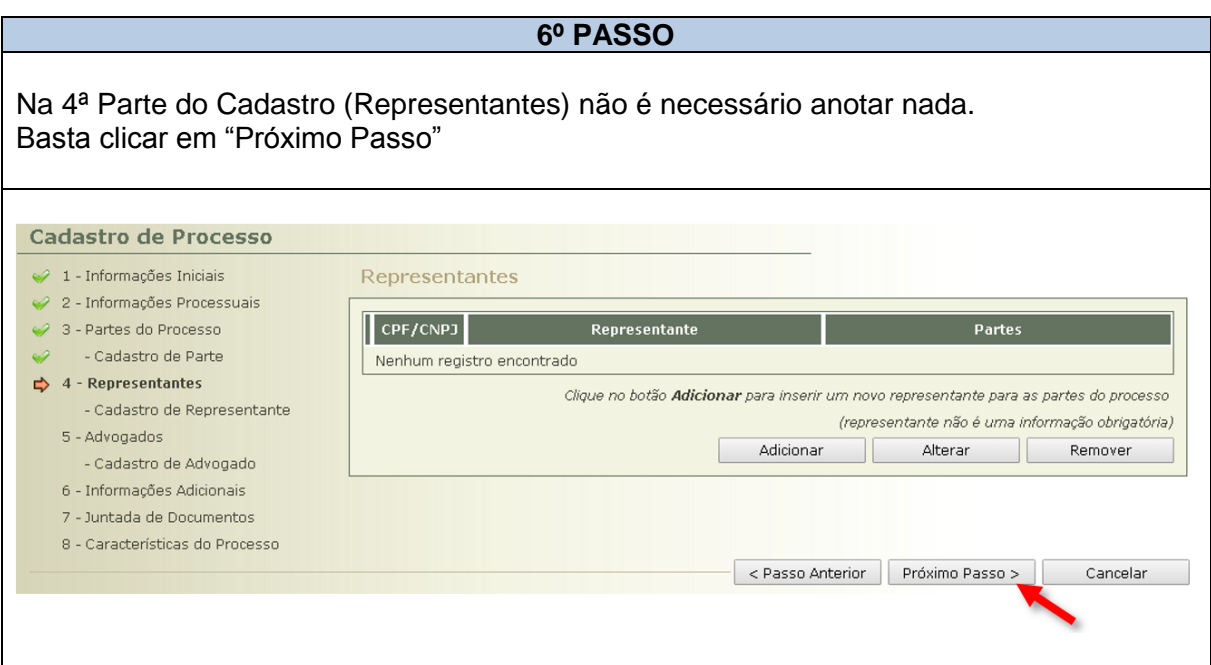

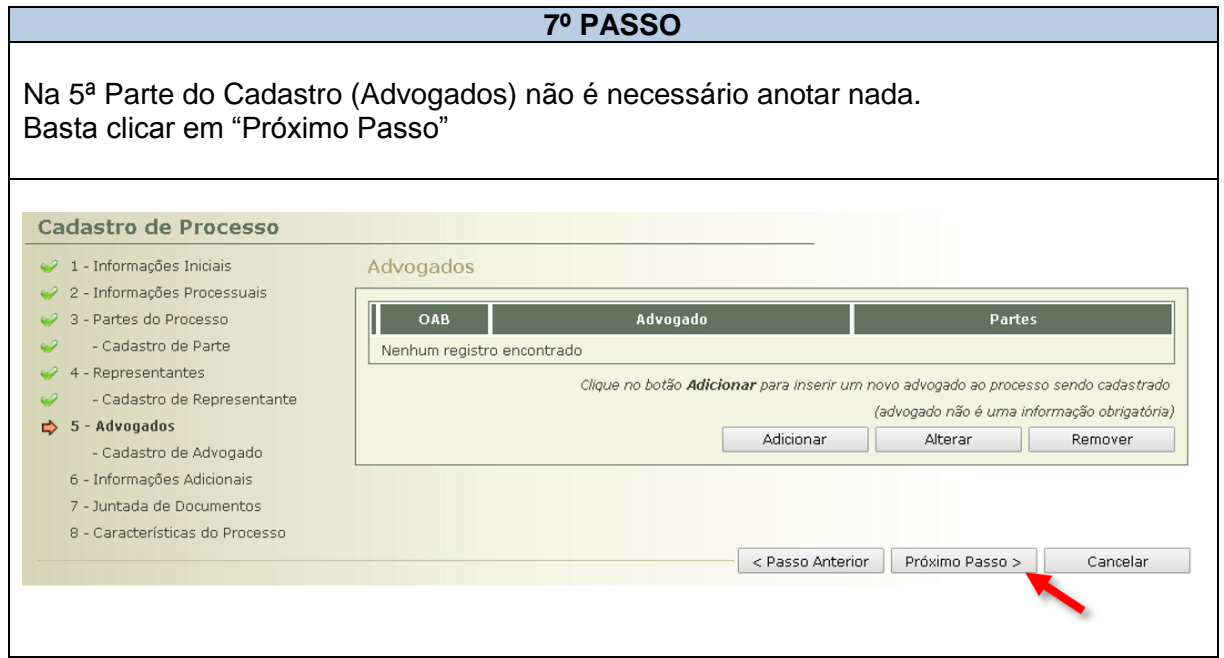
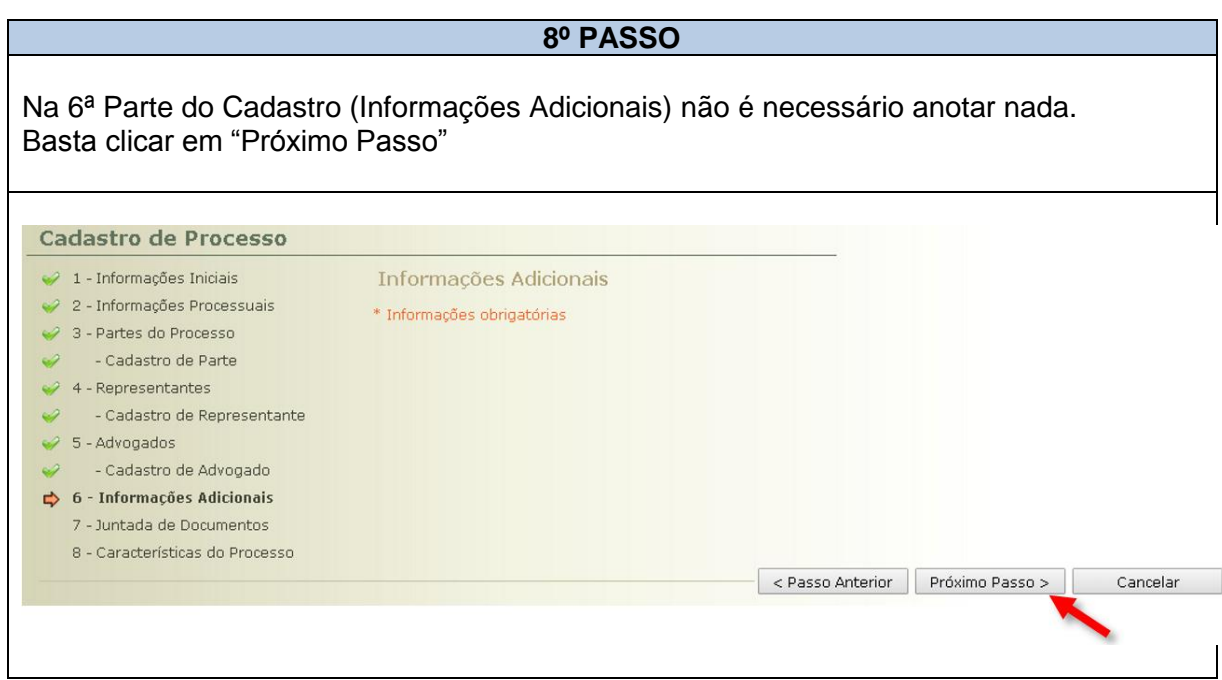

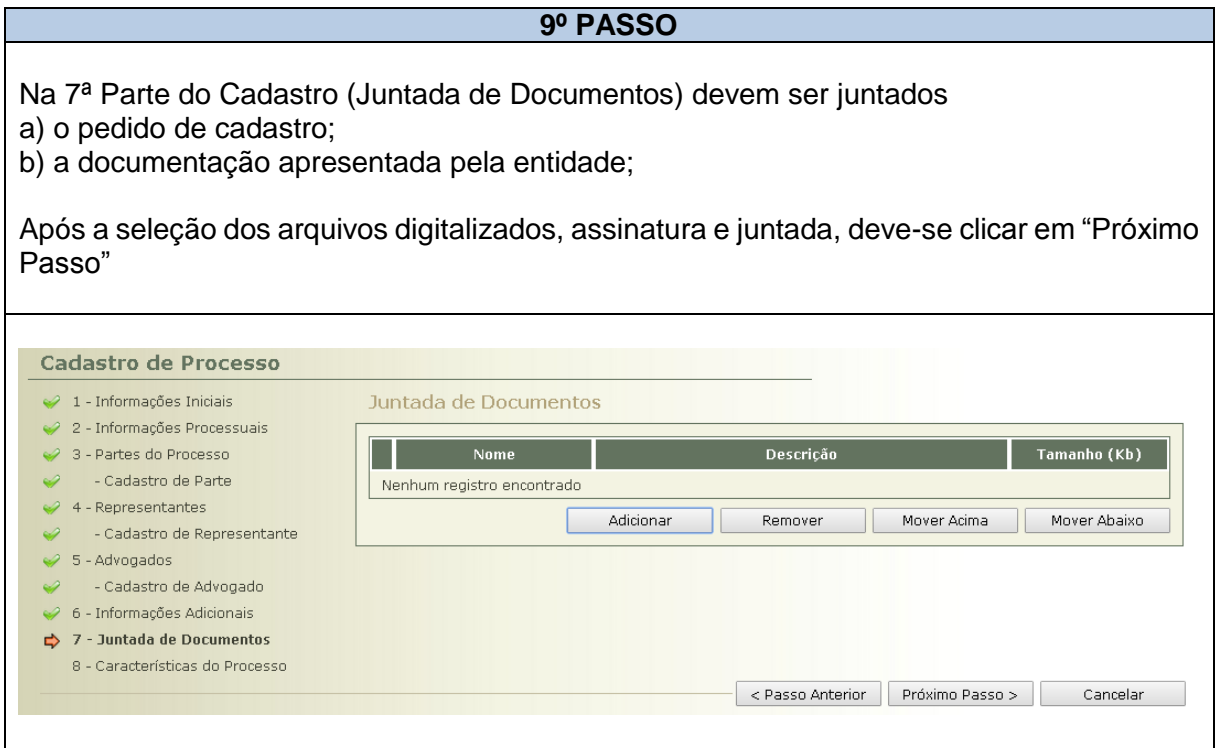

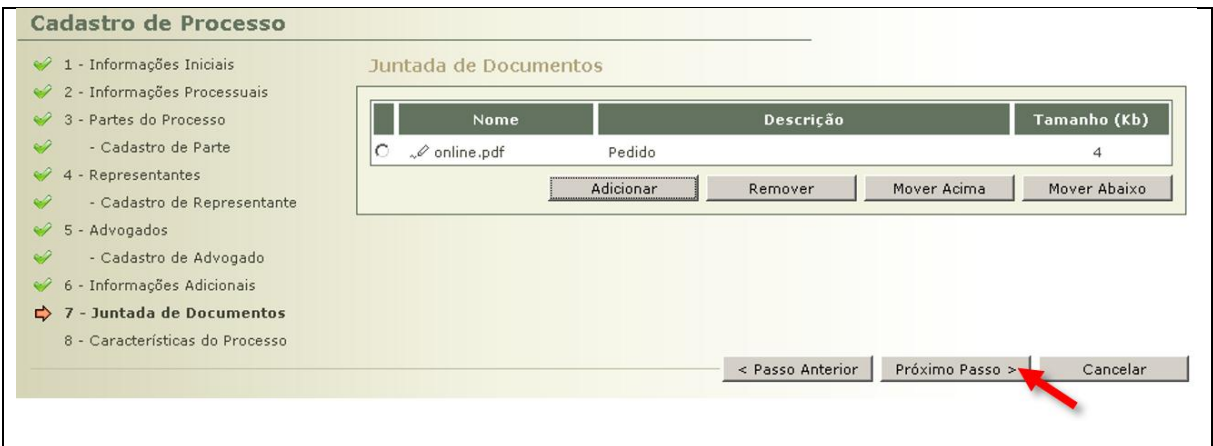

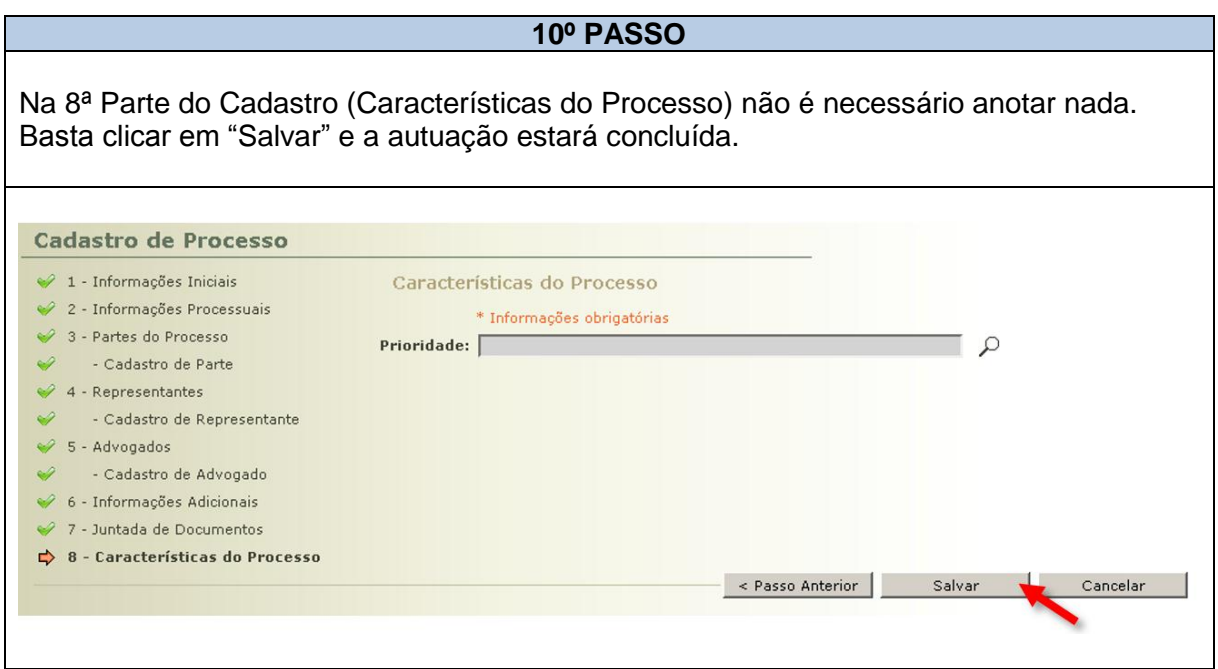

### **1.2.5 DO TRÂMITE DO PROCESSO DE CADASTRO DE ENTIDADE (PCE)**

**1.2.5.1** – O Processo de Cadastro de Entidade (PCE) tramitará de acordo com o art. 39 da Instrução Normativa Conjunta nº 02/2014 e segundo o **FLUXOGRAMA 01**.

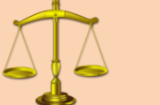

# **NORMATIVA(S) CORRELATA(S)**

**Art. 39** Após a autuação do Processo de Cadastramento de Entidade (PCE), a Escrivania/Secretaria, sequencialmente:

I – lavrará certidão atestando:

a) que a entidade requerente não se encontra cadastrada ou em processo de cadastramento perante outro Juízo da mesma Comarca/Foro;

b) que a entidade apresentou o pedido e documentação em conformidade com o artigo 37.

II – remeterá os autos para análise:

a) da equipe técnica, onde houver;

b) do Ministério Público;

c) do Juiz.

§ 1º Se o pedido e/ou documentação não estiverem em conformidade com o artigo 37, antes da remessa a que alude o inciso II do *caput,*  a Escrivania/Secretaria intimará a entidade para regularização no prazo de 5 (cinco) dias, por meio idôneo de comunicação, preferencialmente *e-mail* ou telefone.

§ 2º O Juiz, de ofício, indeferirá o pedido e determinará o seu arquivamento quando:

I – a entidade requerente se encontrar cadastrada ou em processo de cadastramento perante outro Juízo;

II – intimada, a entidade requerente não regularizar seu pedido e/ou documentação de acordo com o artigo 37.

§ 3º Da decisão referida no § 2º não cabe reconsideração ou recurso.

§ 4º Da decisão prolatada pelo Juiz será cientificada a entidade requerente por meio idôneo de comunicação, preferencialmente *e-mail* ou telefone.

§ 5º Indeferido o pedido de cadastramento, não será admissível sua retificação no mesmo processo, podendo ser formulado novo requerimento pela entidade, no qual deverá ser comprovado o saneamento de eventuais irregularidades.

§ 6º Deferido o pedido, a Escrivania/Secretaria:

I – promoverá o cadastramento da entidade no campo *"cadastro de entidades"* disponível no Sistema PROJUDI, certificando nos autos;

II – arquivará o processo, após as baixas necessárias.

### **FLUXOGRAMA 01** PROCESSO DE CADASTRAMENTO DE ENTIDADE

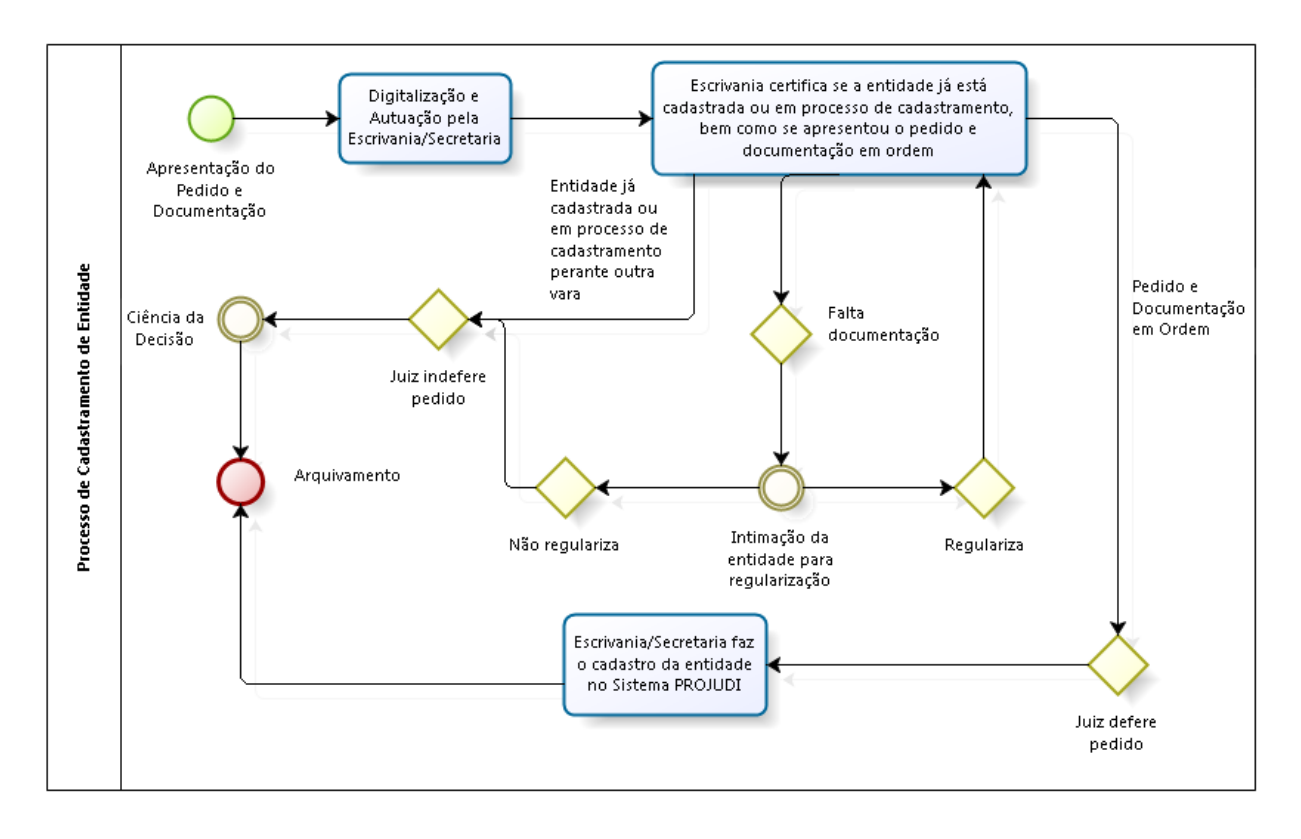

**1.2.5.2** – Após a autuação do Processo de Cadastramento de Entidade (PCE), a Escrivania/Secretaria, lavrará certidão (**MODELO 03**) atestando:

I - que a entidade requerente não se encontra cadastrada ou em processo de cadastramento perante outro Juízo da mesma Comarca/Foro;

II - que a entidade apresentou o pedido e documentação corretamente.

# **DÚVIDAS QUE PODEM SURGIR**

# *Como saber se a entidade já não está cadastrada?*

*R: Deve-se conferir na aba "Cadastro" > "Entidade Prestação Pecuniária". Ali aparecem as entidades cadastradas e os respectivos processos de cadastramento.*

### *Como saber se a entidade não está em processo de cadastramento?*

*R: Deve-se efetuar busca na aba "Processos" > "Busca" > "Avançada". Digitando o nome da entidade e selecionado a opção "Buscar competências semelhantes na mesma comarca", aparecerá a existência de outro processo em nome da entidade.*

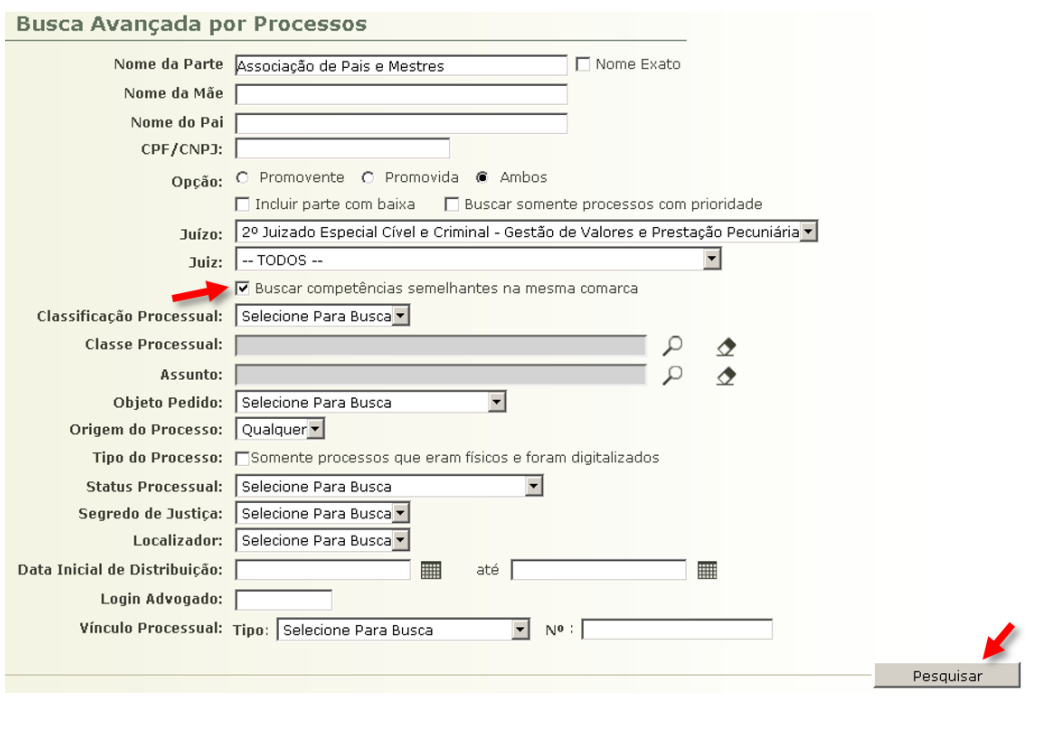

### **MODELO 03**

CERTIDÃO DE INEXISTÊNCIA DE CADASTRO E DOCUMENTAÇÃO REGULAR

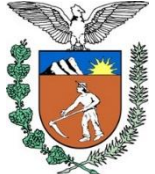

# **PODER JUDICIÁRIO DO ESTADO DO PARANÁ COMARCA / FORO VARA / JUIZADO**

ENDEREÇO E TELEFONE

# **C E R T I D Ã O**

Certifico que, consultando o Sistema PROJUDI, constatou-se que a entidade não se encontra cadastrada ou em processo de cadastramento perante outro Juízo desta Comarca/Foro.

Certifico, ainda, que a entidade requerente apresentou o pedido de cadastro e toda documentação exigida pela Instrução Normativa Conjunta nº 02/2014.

Nada mais. Dou fé.

Comarca / Foro, \_\_\_\_\_/\_\_\_\_\_/\_\_\_\_\_\_.

### **NOME DO SERVIDOR**

**Escrivão / Analista Judiciário / Técnico Judiciário / Técnico de Secretaria / Secretário** Assinatura Autorizada pelos Decretos Judiciários 753/2011 e 847/2013

**1.2.5.2.1** – Se o pedido e/ou documentação não estiverem corretos, antes da remessa a que alude o inciso II do caput, a Escrivania/Secretaria intimará a entidade para regularização no prazo de 5 (cinco) dias, por meio idôneo de comunicação, preferencialmente e-mail ou telefone.

**1.2.5.2.2** – Se a entidade se encontrar cadastrada ou em processo de cadastramento perante outro Juízo, bem como, na hipótese de não regularização da documentação, será indeferido o pedido de cadastro (**MODELO 04**), vedada sua reabertura nos mesmos autos. Dessa decisão deverá ser cientificada a entidade, não cabendo recurso.

### **MODELO 04** DECISÃO INDEFERINDO O PEDIDO DE CADASTRO

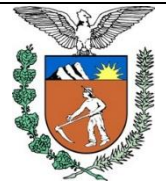

### **PODER JUDICIÁRIO DO ESTADO DO PARANÁ COMARCA / FORO VARA / JUIZADO**

ENDEREÇO E TELEFONE

**Autos nº \_\_\_\_\_\_\_\_\_\_\_\_\_\_\_\_\_\_\_\_\_\_\_\_\_\_\_**

**1**. Tendo em vista que \_\_\_\_\_\_\_\_\_[a entidade requerente se encontra cadastrada / a entidade requerente está em processo de cadastramento / embora intimada, a entidade não regularizou seu pedido / embora intimada, a entidade não regularizou sua documentação], com fundamento no § 2º do art. 39 da Instrução Normativa Conjunta nº 02/2014 – CGJ e MP/PR, **INDEFIRO** o pedido de cadastro.

**2**. Intime-se a entidade requerente desta decisão por meio idôneo de comunicação, preferencialmente e-mail ou telefone (art. 39, § 4º da INC 02/2014), devendo ser ainda cientificada de que:

a) da decisão não cabe recurso (art. 39, § 3º da INC 02/2014);

b) não é possível a reabertura do pedido nestes autos, podendo ser formulado novo requerimento em processo autônomo, se o indeferimento decorre da ausência de regularização do pedido ou da documentação (art. 39, § 5º da INC 02/2014).

**3**. Cumpridas tais providências, arquive-se.

Comarca / Foro,  $\frac{1}{2}$  /  $\frac{1}{2}$ .

#### **NOME DO(A) MAGISTRADO(A)**

Juiz(a) de Direito

**1.2.5.3** – Inexistindo cadastro ou procedimento de cadastro em trâmite e, apresentado o pedido e documentação, após a lavratura da certidão acima, a escrivania/secretaria remeterá os autos, sequencialmente, para análise:

- I da equipe técnica, onde houver;
- II do Ministério Público;
- $III -$  do Juiz.

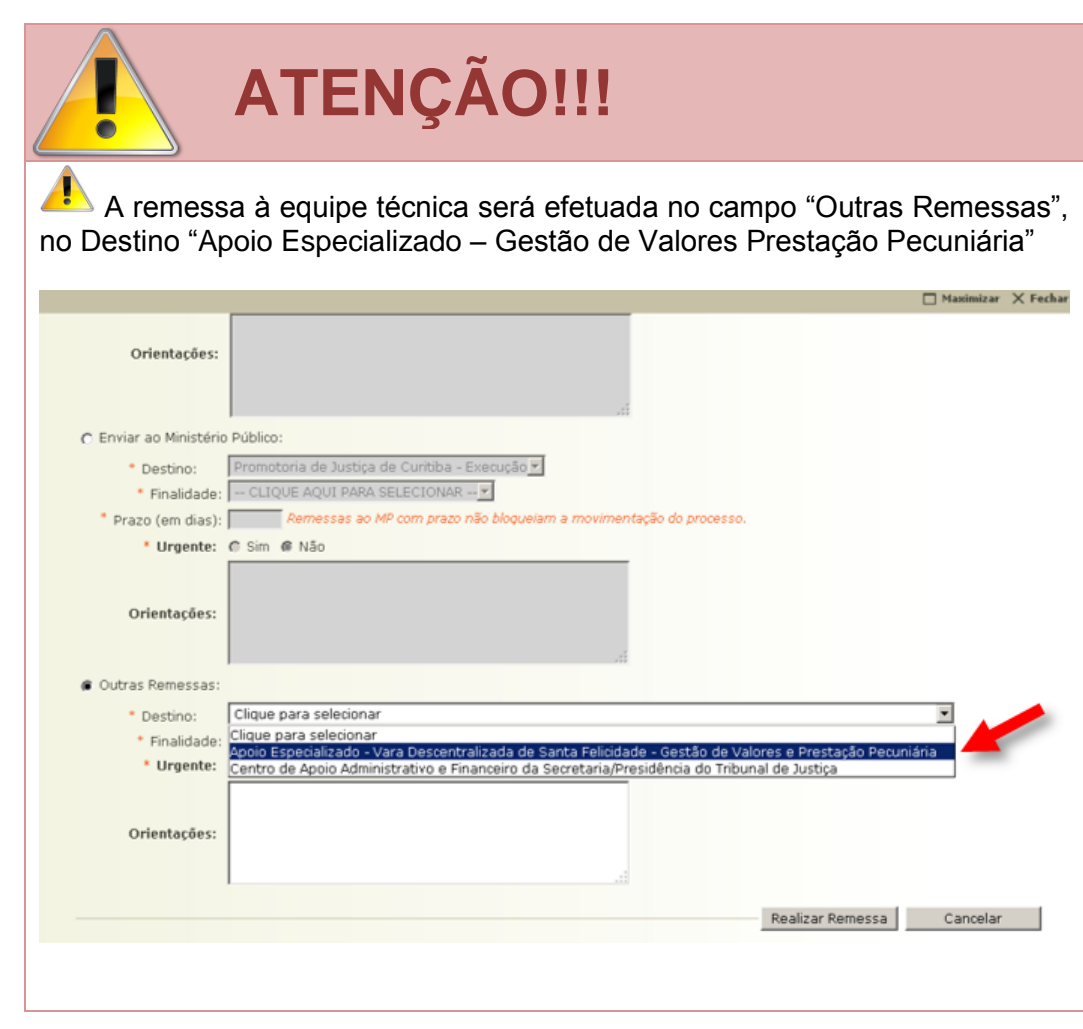

**1.2.5.4** – Deferido o pedido de cadastro (**MODELO 05**), a Escrivania/Secretaria promoverá o cadastramento da entidade no campo "cadastro de entidades" disponível no Sistema PROJUDI.

### **MODELO 05** DECISÃO DEFERINDO O PEDIDO DE CADASTRO

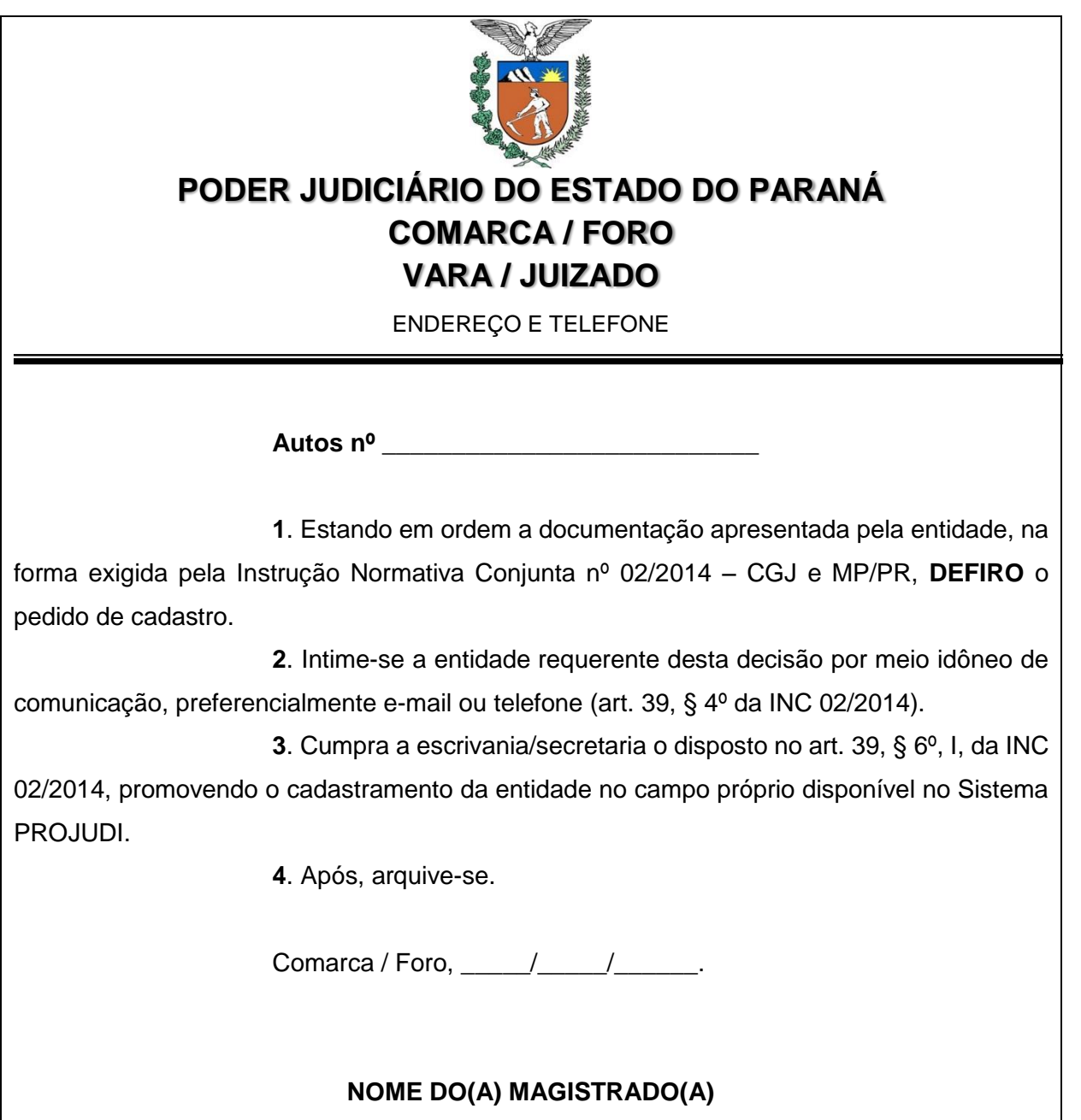

Juiz(a) de Direito

**1.2.5.5** – Para efetuar o cadastro no Sistema PROJUDI, siga as etapas abaixo (*exemplo de um processo na Vara Descentralizada de Santa Felicidade*):

#### **MANUSEIO DE SISTEMAS 02** EFETUAR O CADASTRO DA ENTIDADE

#### **1º PASSO**

Acessar o Sistema PROJUDI na área de Gestão de Valores – Prestação Pecuniária

Vara Descentralizada de Santa Felicidade - Gestão de Valores - Prestação Pecuniária

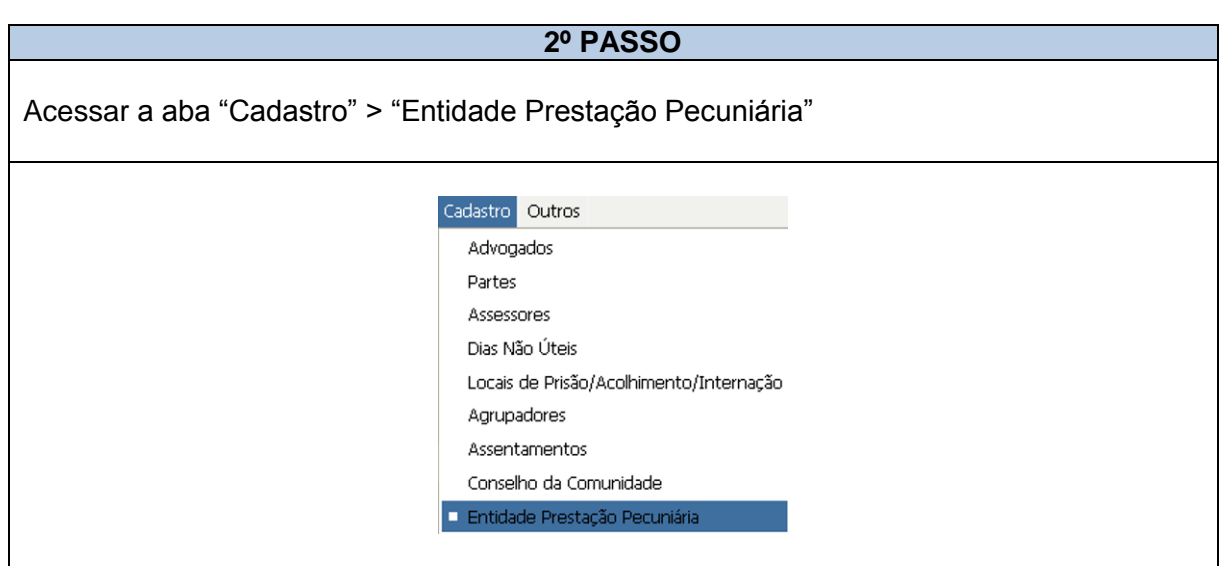

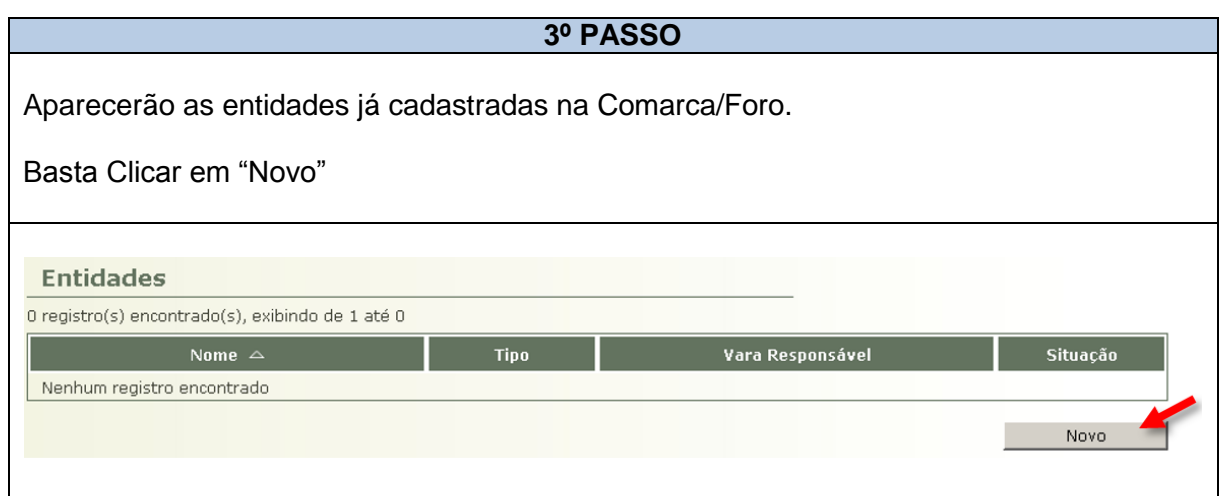

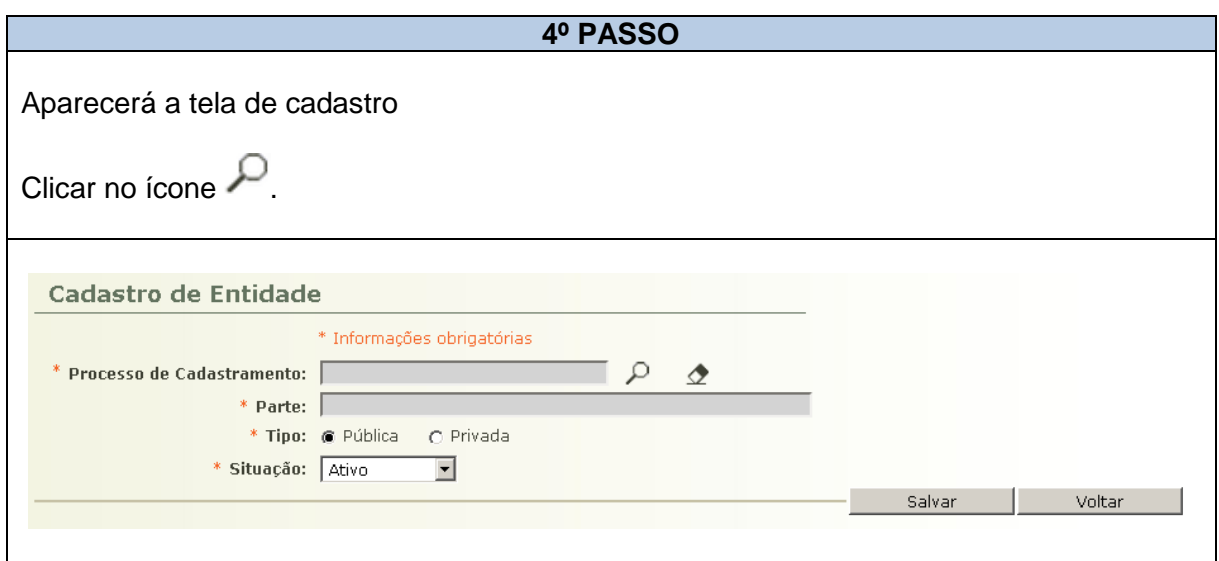

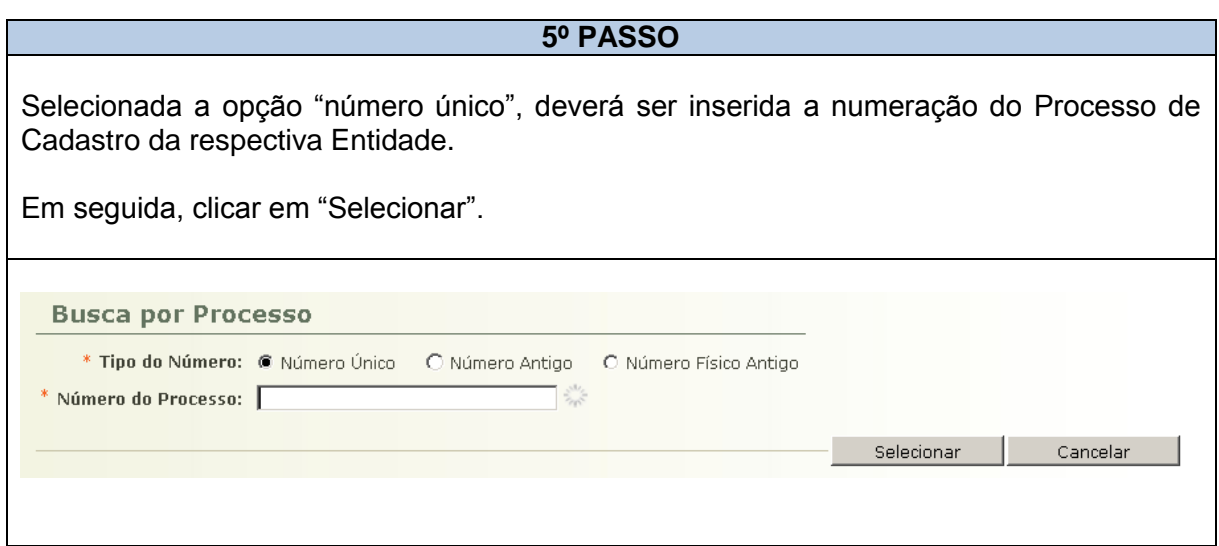

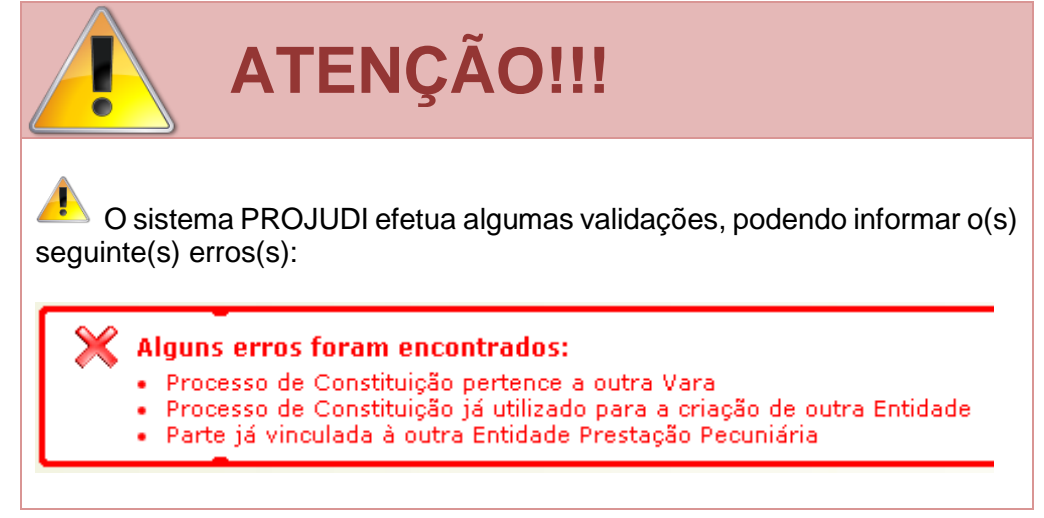

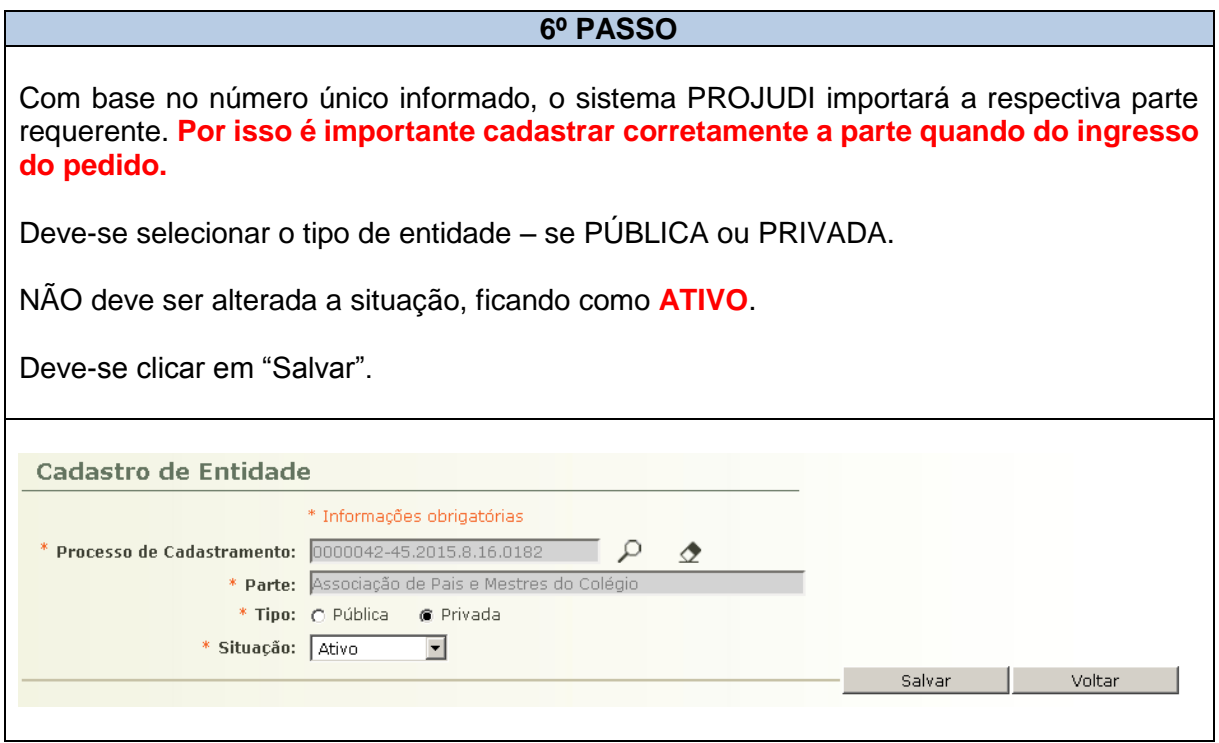

#### **7º PASSO**

Abrirá a tela do cadastro da entidade com todos os dados informados da parte.

São informados, também os dados do processo de cadastramento (número e vara de origem).

**Havendo alguma incorreção nos dados, a alteração deve ser feita no processo de origem.**

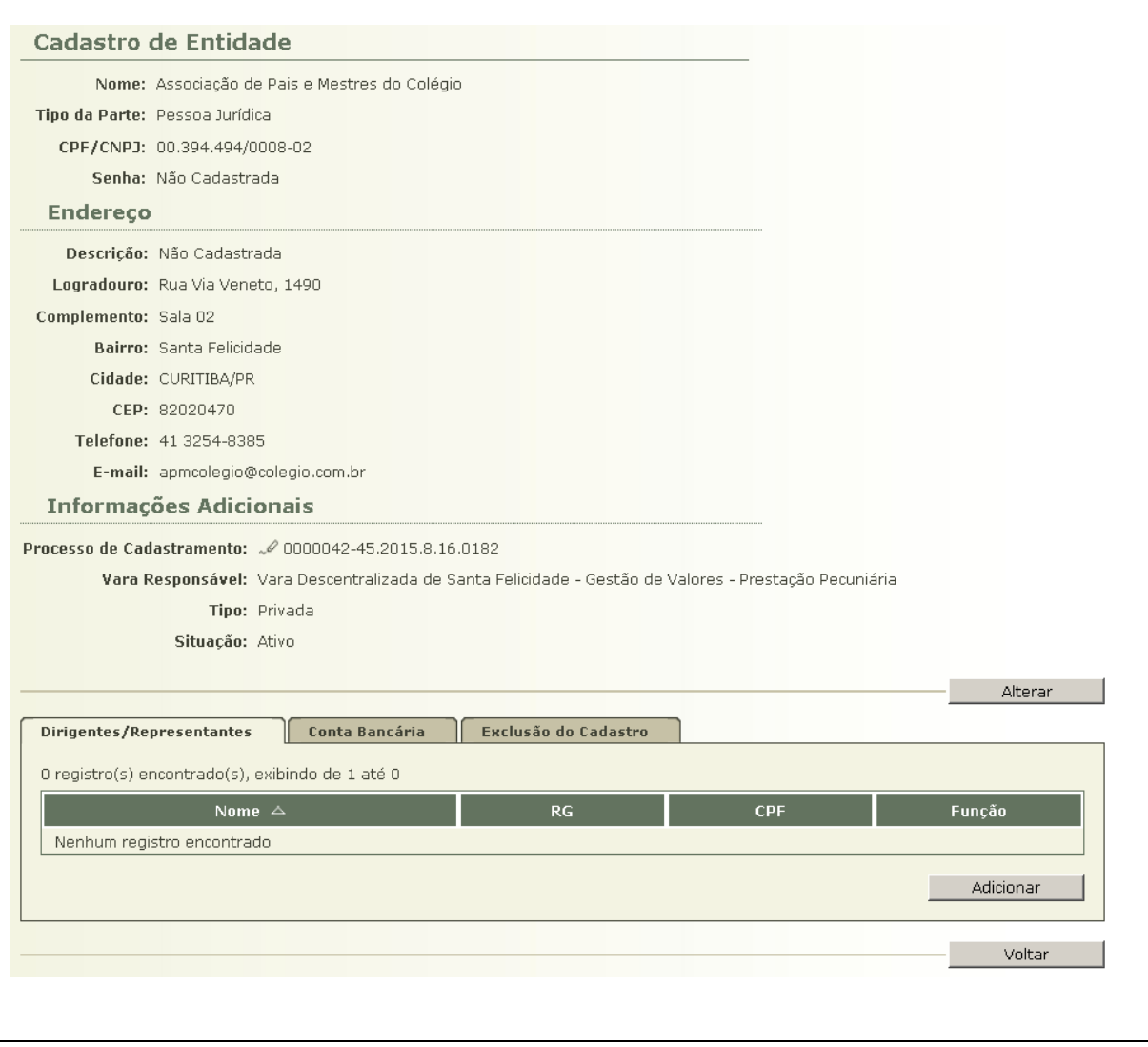

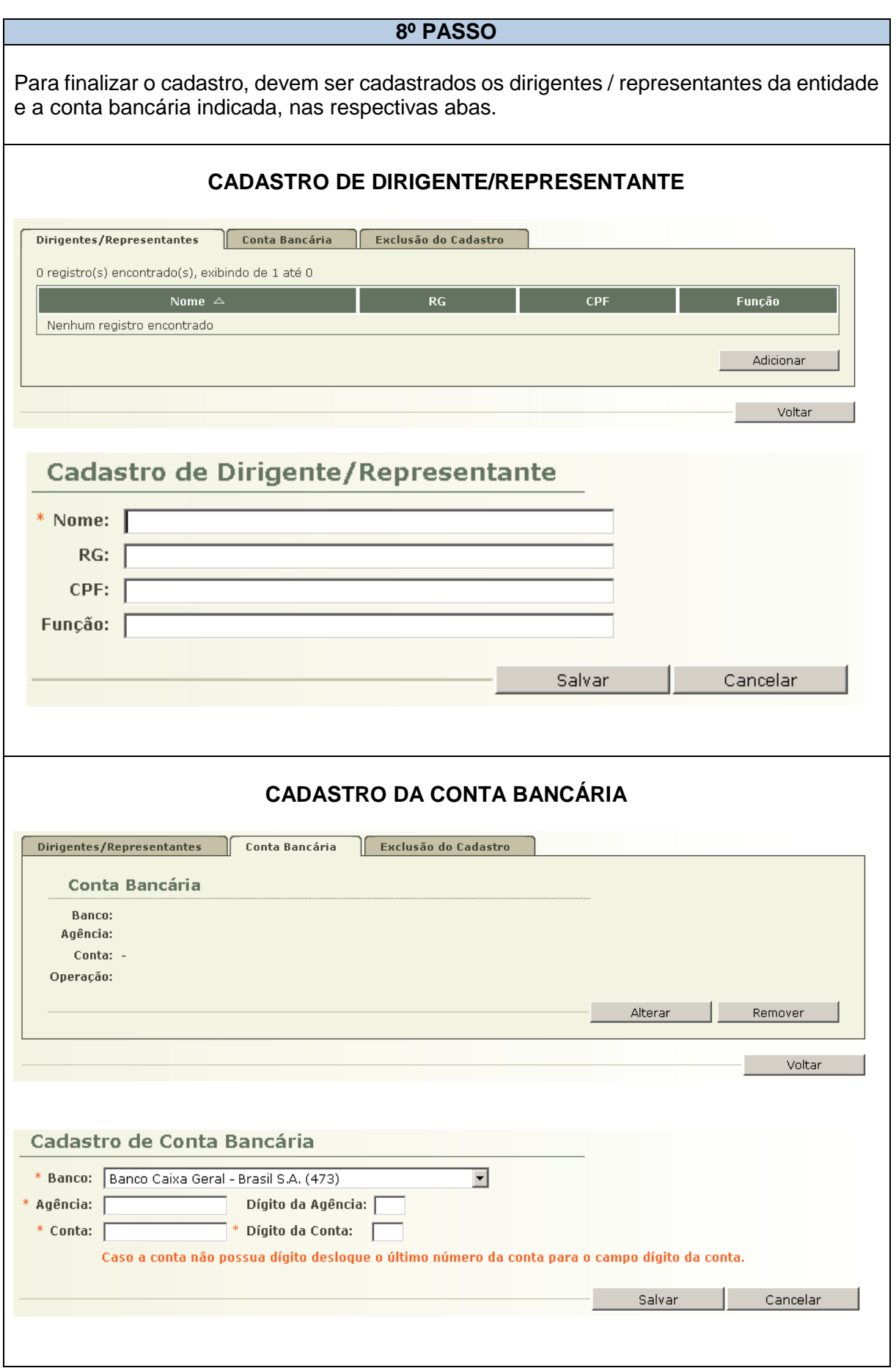

# **ATENÇÃO!!!**

Para que seja possível a liberação de valores, é necessário que os dados existentes nos processos e no cadastro estejam corretos. Como o Sistema Uniformizado está integrado com o Sistema PROJUDI, qualquer inconsistência implicará em erro e, por conseguinte, na impossibilidade de repassar valores.

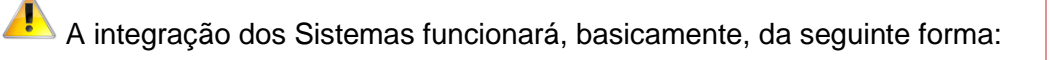

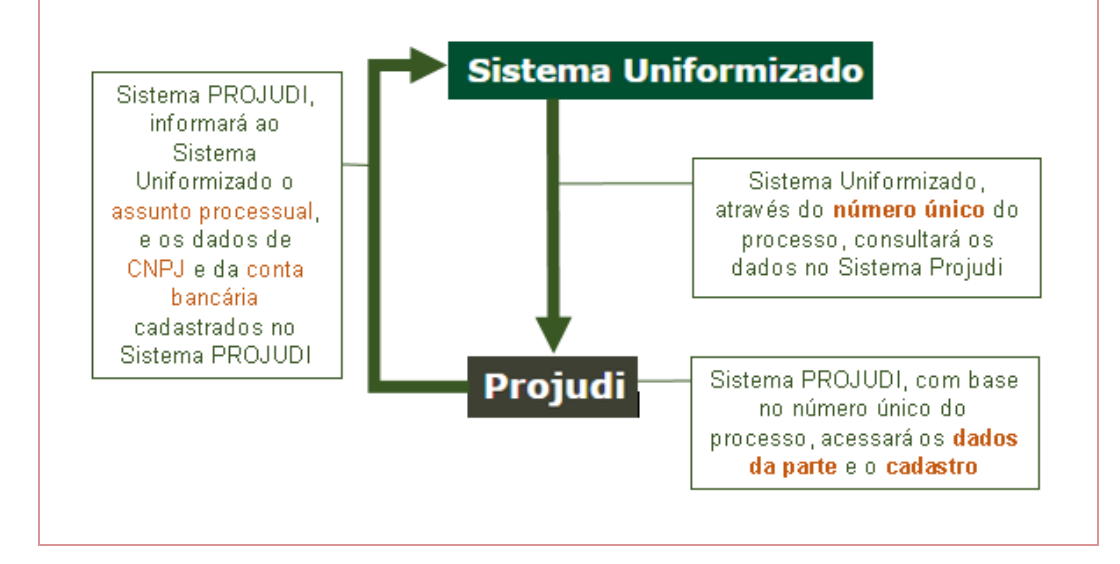

**1.2.5.6** – Efetuado o cadastramento, a escrivania/secretaria certificará nos autos (**MODELO 06**) e, em seguida, arquivará o processo, após as baixas necessárias.

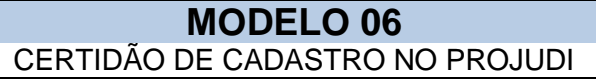

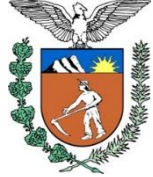

## **PODER JUDICIÁRIO DO ESTADO DO PARANÁ COMARCA / FORO VARA / JUIZADO**

ENDEREÇO E TELEFONE

# **C E R T I D Ã O**

Certifico que, em cumprimento à decisão retro:

a) cientifiquei a entidade requerente do teor da decisão, via e-mail, conforme cópia anexa; **OU** a) cientifiquei a entidade requerente do teor da decisão, na pessoa de \_\_\_\_\_\_\_, através de contato telefônico efetuado com o nº (\_) \_\_\_\_- \_\_\_\_, realizado na data de \_\_\_/\_\_\_/\_\_\_, às \_\_\_h\_\_\_min;

b) efetuei o cadastro da entidade requerente no Sistema PROJUDI.

Nada mais. Dou fé. Comarca / Foro, \_\_\_\_\_/\_\_\_\_\_/\_\_\_\_\_\_.

### **NOME DO SERVIDOR**

**Escrivão / Analista Judiciário / Técnico Judiciário / Técnico de Secretaria / Secretário** Assinatura Autorizada pelos Decretos Judiciários 753/2011 e 847/2013

### **1.3 PEDIDO DE ALTERAÇÃO DO CADASTRO**

### **1.3.1 DEFINIÇÃO:**

**1.3.1.1** – O pedido de alteração de cadastro é um requerimento simples, formulado pela entidade quando modificado algum dado do cadastro existente no Juízo.

**1.3.1.2** – O pedido de alteração do cadastro está regulamentado no artigo 40 da Instrução Normativa Conjunta nº 02/2014.

# **NORMATIVA(S) CORRELATA(S) Subseção II Da Manutenção, Alteração e Exclusão do Cadastro Art. 40** O cadastro da entidade perante a Comarca ou Foro valerá por tempo indeterminado. § 1º Quando da modificação do estatuto social ou de dados cadastrais da entidade, esta deverá formular pedido de alteração do cadastro. § 2º O pedido de alteração do cadastro será digitalizado e juntado pela Escrivania/Secretaria no Processo de Cadastramento de Entidade (PCE) que foi deferido, mesmo que esteja arquivado. § 3º Após a juntada do pedido de alteração do cadastro, o processo será concluso ao Juiz, que poderá: I – determinar diligências à entidade, fixando o respectivo prazo; II – deferir o pedido; III – indeferir o pedido. § 4º A decisão que deferir ou indeferir o pedido de alteração do cadastro será comunicada à entidade por meio idôneo de comunicação, preferencialmente *e-mail* ou telefone. § 5º Deferido o pedido de alteração de cadastro, a Escrivania/Secretaria fará a retificação no campo *"cadastro de entidades"* disponível no Sistema PROJUDI, certificando nos autos.

§ 6º Apreciado o pedido de alteração de cadastro em Processo de Cadastramento de Entidade (PCE) que se encontrava arquivado, este retornará ao arquivo.

### **1.3.2 QUANDO DEVE SER EFETUADO O PEDIDO DE ALTERAÇÃO?**

**1.3.2.1** – O pedido de alteração de cadastro deve ser efetuado quando modificada qualquer dado do cadastro anterior, por exemplo, endereço, e-mail, telefone, dados bancários, mudança de diretoria, mudança de estatuto social, etc.

### **1.3.3 PARA QUEM É EFETUADO O PEDIDO DE ALTERAÇÃO?**

**1.3.3.1** – O pedido de alteração de cadastro deve ser efetuado na mesma Vara Judicial que efetuou o cadastro.

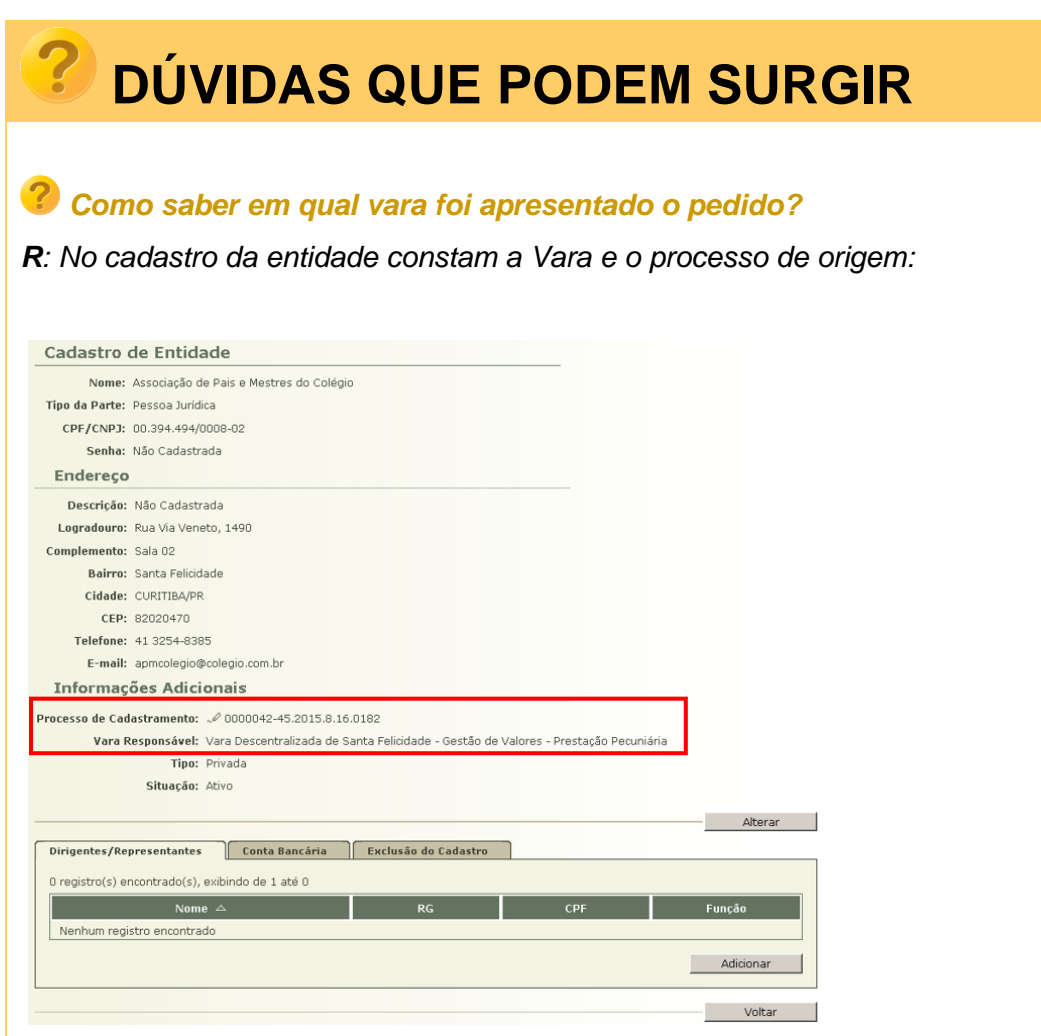

### **1.3.4 COMO SE FAZ O PEDIDO DE ALTERAÇÃO?**

**1.3.4.1** – O pedido de alteração de cadastro deve ser efetuado conforme **MODELO 07**, indicando os dados que devem ser alterados e eventuais documentos a serem juntados.

> **MODELO 07** PEDIDO DE ALTERAÇÃO DE CADASTRO

**EXCELENTÍSSIMO SENHOR DOUTOR JUIZ DE DIREITO DA VARA JUDICIAL DA COMARCA / FORO DE \_\_\_\_\_\_\_\_\_\_\_\_\_\_\_\_\_\_\_\_\_\_\_\_\_\_\_.**

**ENTIDADE CADASTRADA** neste Juízo no Processo de Cadastro de Entidade nº \_\_\_\_\_\_\_\_\_\_\_\_\_\_\_\_\_\_\_\_\_\_\_\_\_\_\_\_, vem à presença de Vossa Excelência a fim de apresentar **PEDIDO DE ALTERAÇÃO** do cadastro, nos seguintes termos:

\_\_\_\_\_\_\_\_\_\_\_\_\_\_\_\_\_\_\_\_\_\_\_\_\_\_\_\_\_\_\_\_\_\_\_\_\_\_\_\_\_\_\_\_\_\_\_\_\_\_\_\_\_\_\_\_\_\_\_\_\_,

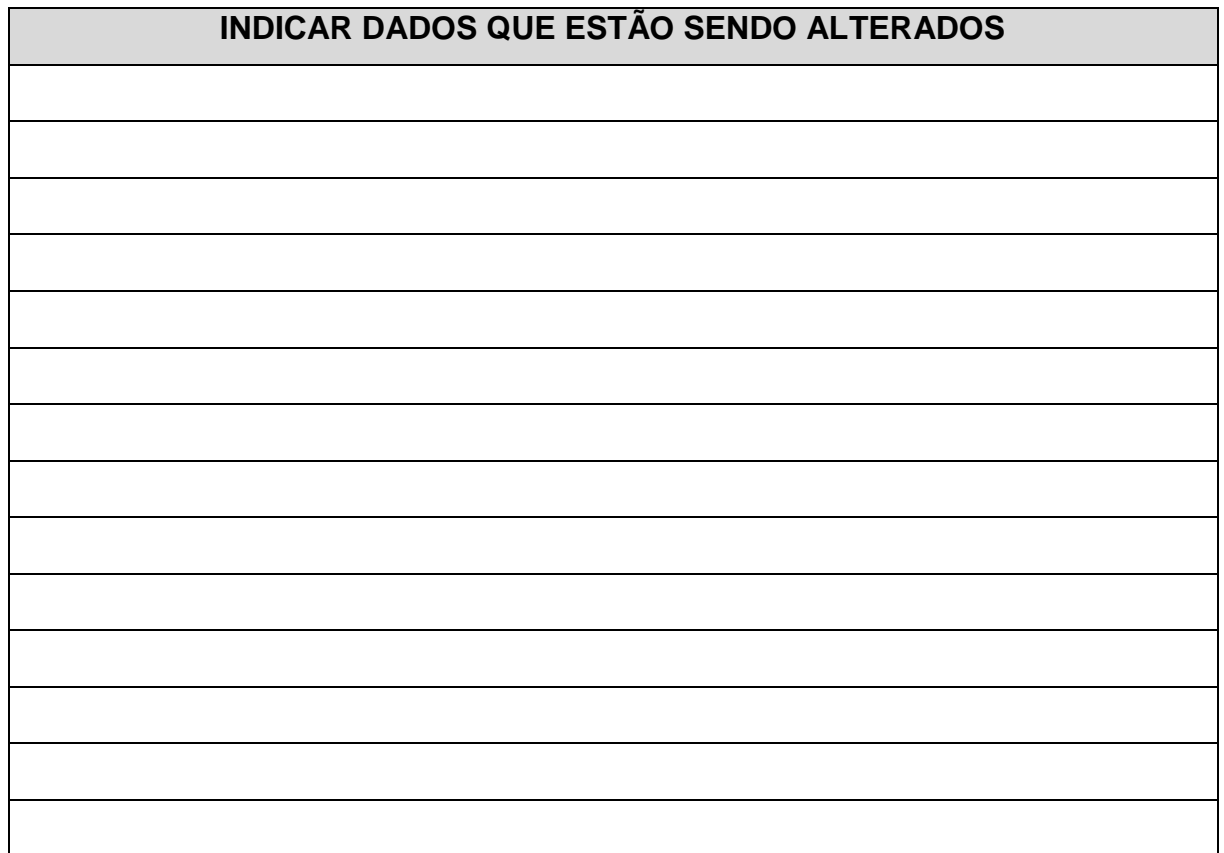

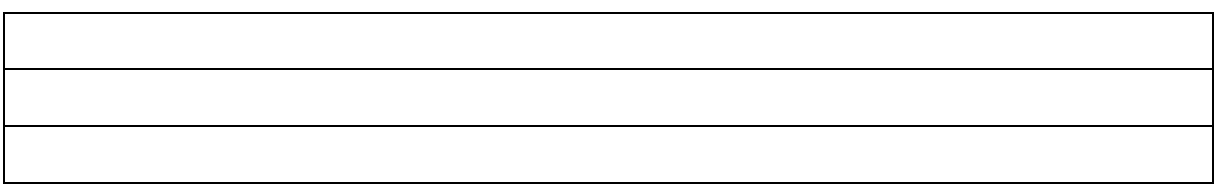

A entidade informa, ainda, que:

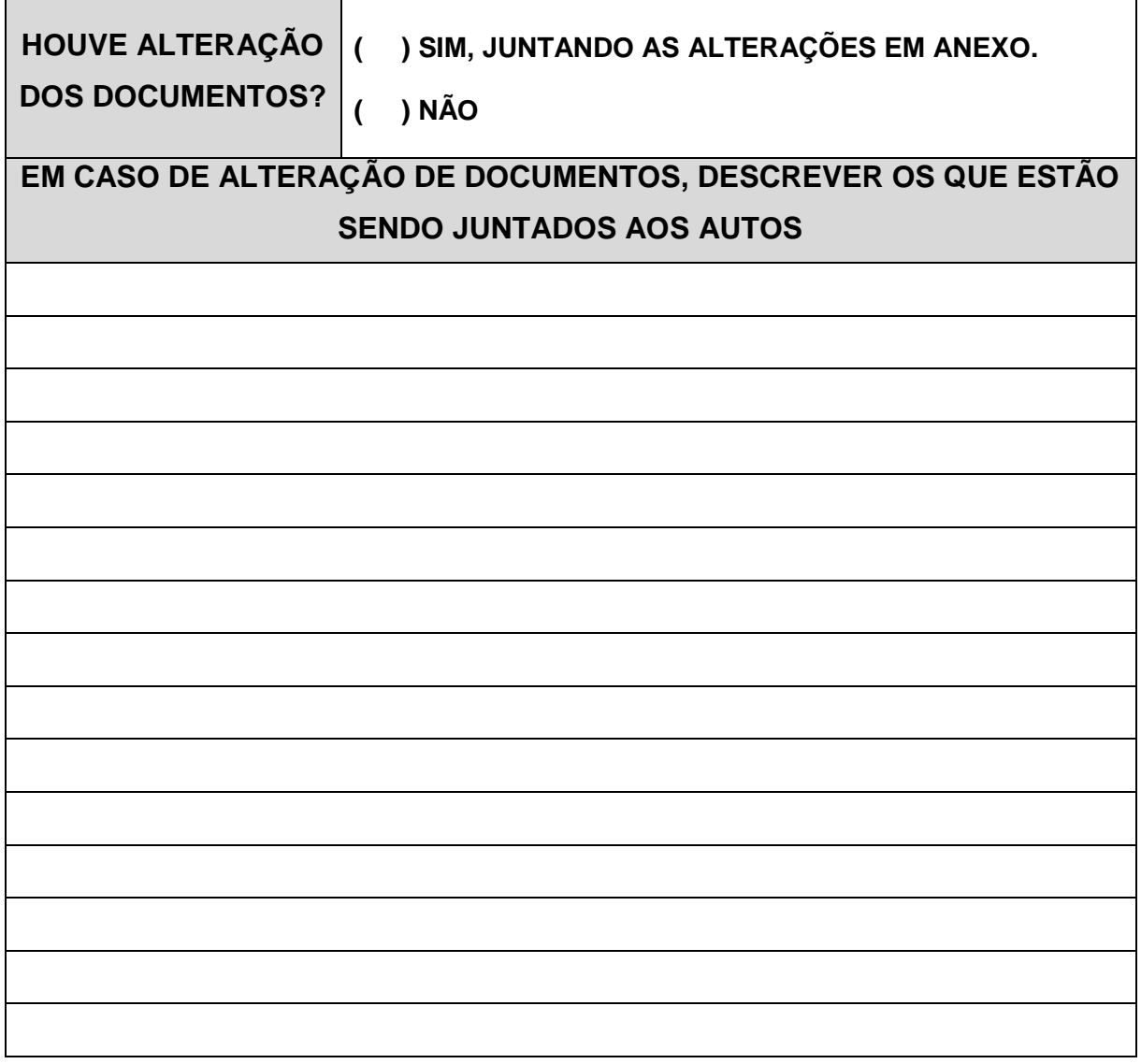

Nestes termos. Pede deferimento.

\_\_\_\_\_\_\_\_\_\_\_\_\_\_\_\_\_\_\_\_\_\_\_\_\_\_\_\_, \_\_\_\_\_\_\_/\_\_\_\_\_\_\_/\_\_\_\_\_\_\_.

**REPRESENTANTE LEGAL**

\_\_\_\_\_\_\_\_\_\_\_\_\_\_\_\_\_\_\_\_\_\_\_\_\_\_\_\_\_\_\_\_\_\_\_\_

### **1.3.5 COMO TRAMITA O PEDIDO DE ALTERAÇÃO?**

**1.3.5.1** – O pedido de alteração de cadastro tramita conforme artigo 40 da INC 02/2014 e **FLUXOGRAMA 02**.

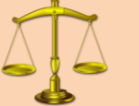

# **NORMATIVA(S) CORRELATA(S)**

**Art. 40** O cadastro da entidade perante a Comarca ou Foro valerá por tempo indeterminado.

§ 1º Quando da modificação do estatuto social ou de dados cadastrais da entidade, esta deverá formular pedido de alteração do cadastro.

§ 2º O pedido de alteração do cadastro será digitalizado e juntado pela Escrivania/Secretaria no Processo de Cadastramento de Entidade (PCE) que foi deferido, mesmo que esteja arquivado.

§ 3º Após a juntada do pedido de alteração do cadastro, o processo será concluso ao Juiz, que poderá:

I – determinar diligências à entidade, fixando o respectivo prazo;

II – deferir o pedido;

III – indeferir o pedido.

§ 4º A decisão que deferir ou indeferir o pedido de alteração do cadastro será comunicada à entidade por meio idôneo de comunicação, preferencialmente *e-mail* ou telefone.

§ 5º Deferido o pedido de alteração de cadastro, a Escrivania/Secretaria fará a retificação no campo *"cadastro de entidades"* disponível no Sistema PROJUDI, certificando nos autos.

§ 6º Apreciado o pedido de alteração de cadastro em Processo de Cadastramento de Entidade (PCE) que se encontrava arquivado, este retornará ao arquivo.

### **FLUXOGRAMA 02** ALTERAÇÃO DO CADASTRO DA ENTIDADE

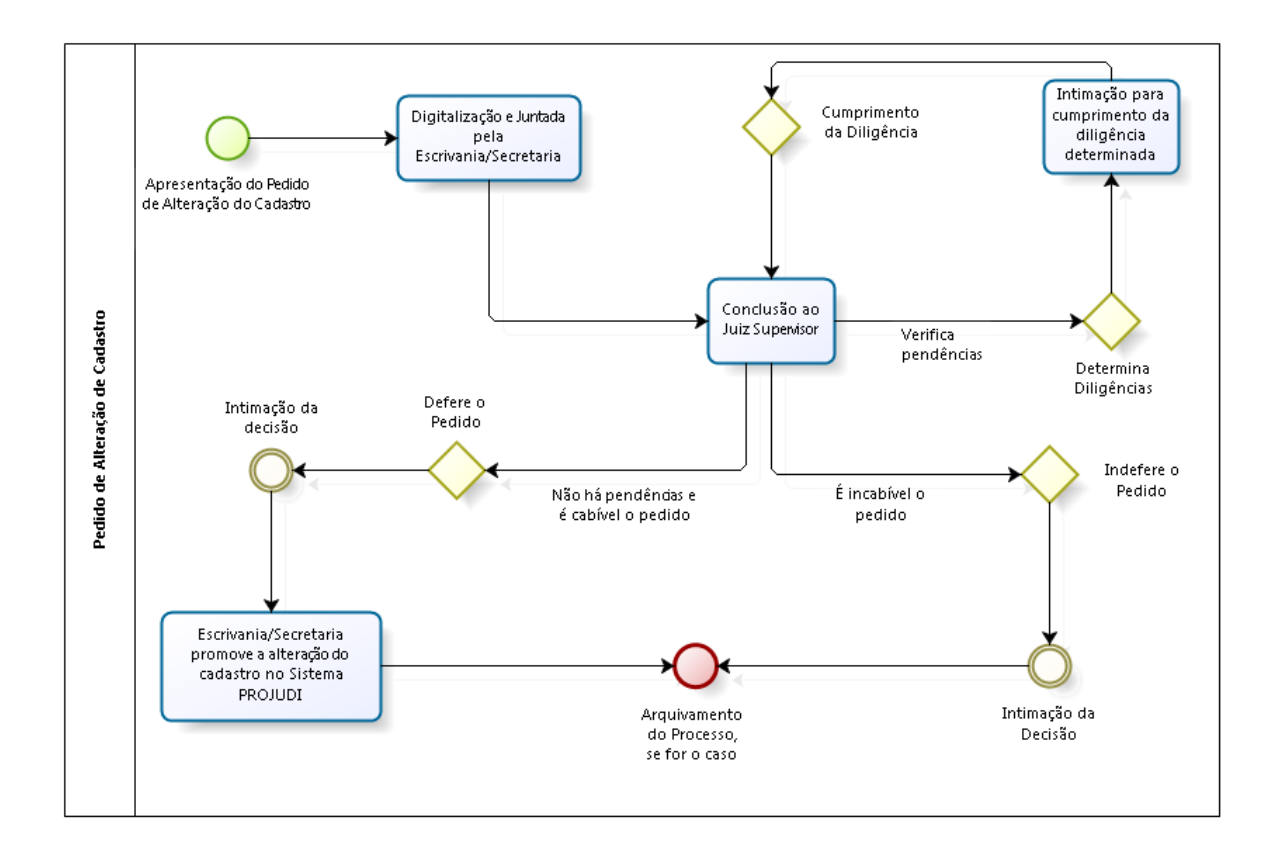

**1.3.5.2** – O pedido de alteração do cadastro será digitalizado e juntado pela Escrivania/Secretaria no Processo de Cadastramento de Entidade (PCE) que foi deferido o cadastro, mesmo que esteja arquivado.

**1.3.5.3** – Após a juntada do pedido de alteração do cadastro, o processo será concluso ao Juiz, que poderá:

I – determinar diligências à entidade, fixando o respectivo prazo;

II – deferir o pedido, conforme **MODELO 08**;

III – indeferir o pedido, conforme **MODELO 09;**

### **MODELO 08**

DECISÃO DEFERINDO O PEDIDO DE ALTERAÇÃO DE CADASTRO

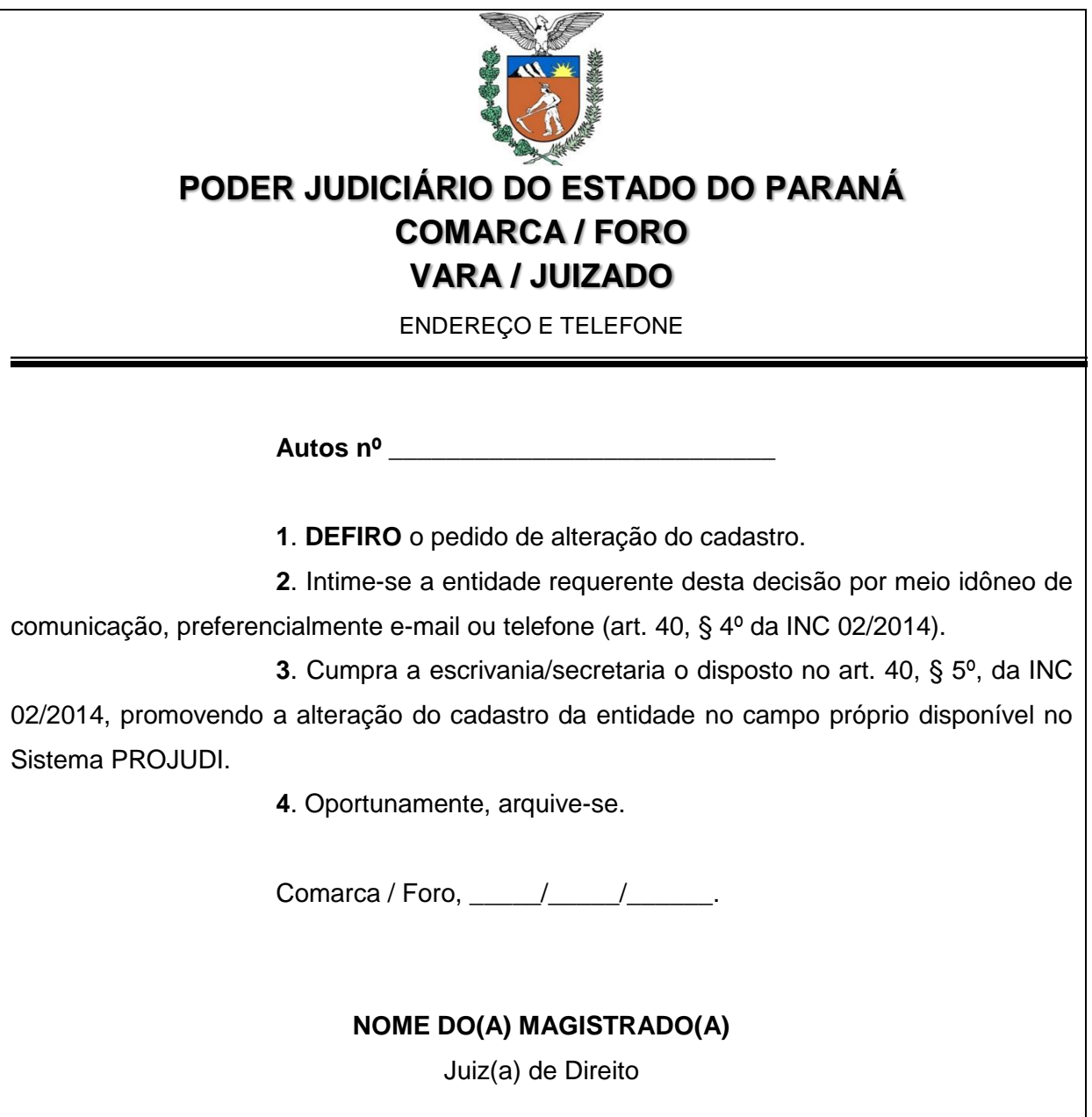

### **MODELO 09**

DECISÃO INDEFERINDO O PEDIDO DE ALTERAÇÃO DE CADASTRO

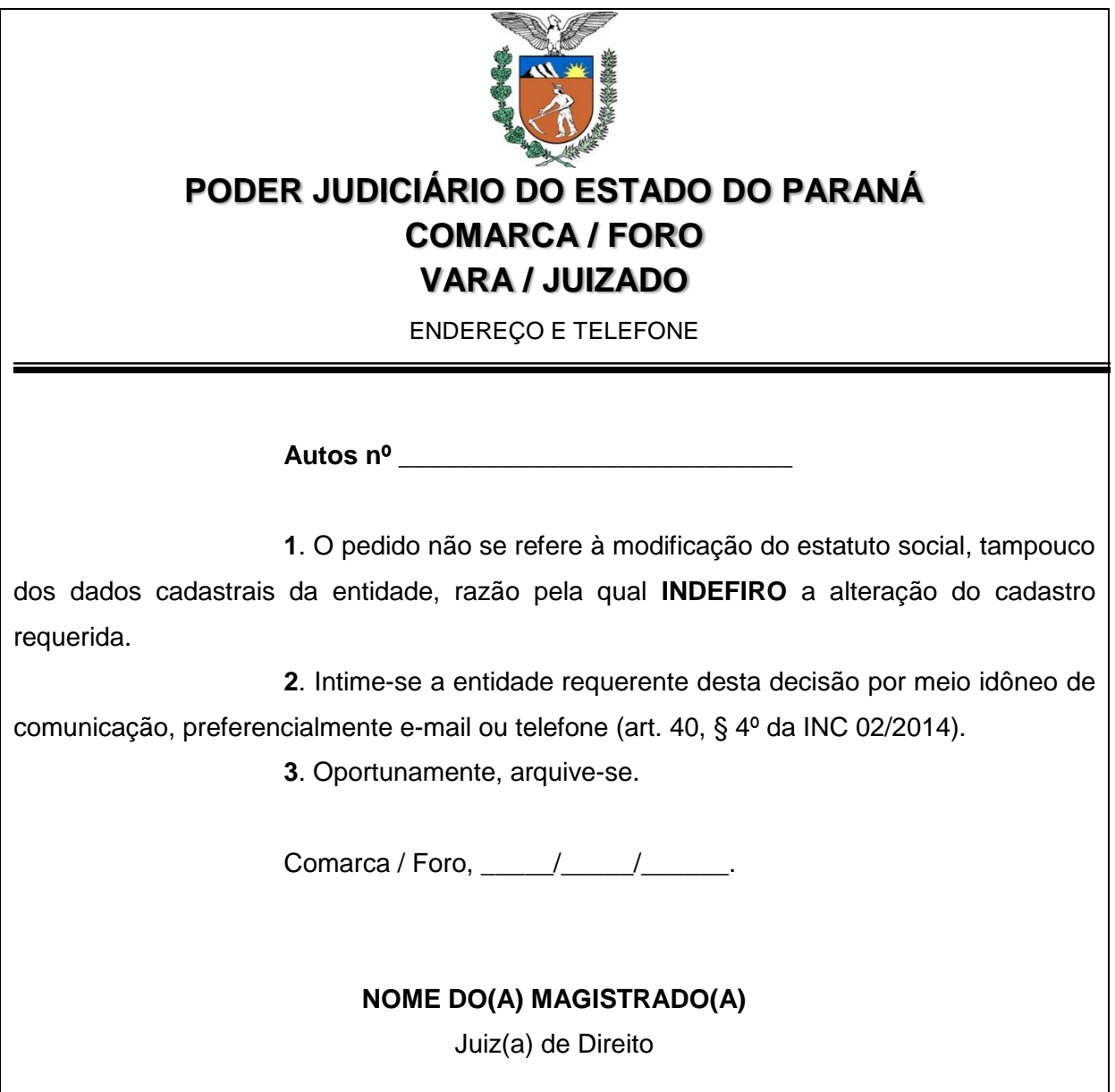

**1.3.5.3.1** – A entidade deve ser comunicada das decisões por meio idôneo de comunicação, preferencialmente e-mail ou telefone.

**1.3.5.4** – Deferido o pedido de alteração de cadastro, a Escrivania/Secretaria fará a retificação no campo "cadastro de entidades" disponível no Sistema PROJUDI, certificando nos autos (**MODELO 10**).

### **MODELO 10** CERTIDÃO DE ALTERAÇÃO DE CADASTRO NO PROJUDI

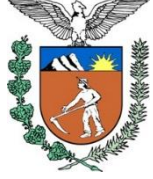

# **PODER JUDICIÁRIO DO ESTADO DO PARANÁ COMARCA / FORO VARA / JUIZADO**

ENDEREÇO E TELEFONE

# **C E R T I D Ã O**

Certifico que, em cumprimento à decisão retro:

a) cientifiquei a entidade requerente do teor da decisão, via e-mail,

conforme cópia anexa;

#### **OU**

a) cientifiquei a entidade requerente do teor da decisão, na pessoa de , através de contato telefônico efetuado com o nº ()  $\qquad \qquad$  -  $\qquad$  realizado na

data de  $\frac{1}{2}$  /  $\frac{1}{2}$ , às  $\frac{1}{2}$  h  $\frac{1}{2}$  min;

b) efetuei a alteração do cadastro da entidade requerente no Sistema

PROJUDI.

Nada mais. Dou fé. Comarca / Foro,  $\frac{1}{2}$  /  $\frac{1}{2}$ .

### **NOME DO SERVIDOR**

**Escrivão / Analista Judiciário / Técnico Judiciário / Técnico de Secretaria / Secretário** Assinatura Autorizada pelos Decretos Judiciários 753/2011 e 847/2013

### **1.3.6 COMO FAZER A ALTERAÇÃO NO SISTEMA PROJUDI?**

**1.3.6.1** – A alteração do cadastro dependerá dos dados que foram modificados:

I – se referentes ao nome, CNPJ, Endereço, Telefone e e-mail da entidade, devem ser alterados no cadastro de parte do Processo de Cadastramento;

II – se referentes à modificação dos dirigentes / representantes e conta bancária, devem ser alterados no cadastro da Entidade.

**1.3.6.2** – As alterações referentes ao nome, CNPJ, Endereço, Telefone e e-mail da entidade, devem ser efetuadas da seguinte forma:

## **MANUSEIO DE SISTEMAS 03**

ALTERAÇÃO DO CADASTRO – CNPJ, ENDEREÇO, TELEFONE E E-MAIL

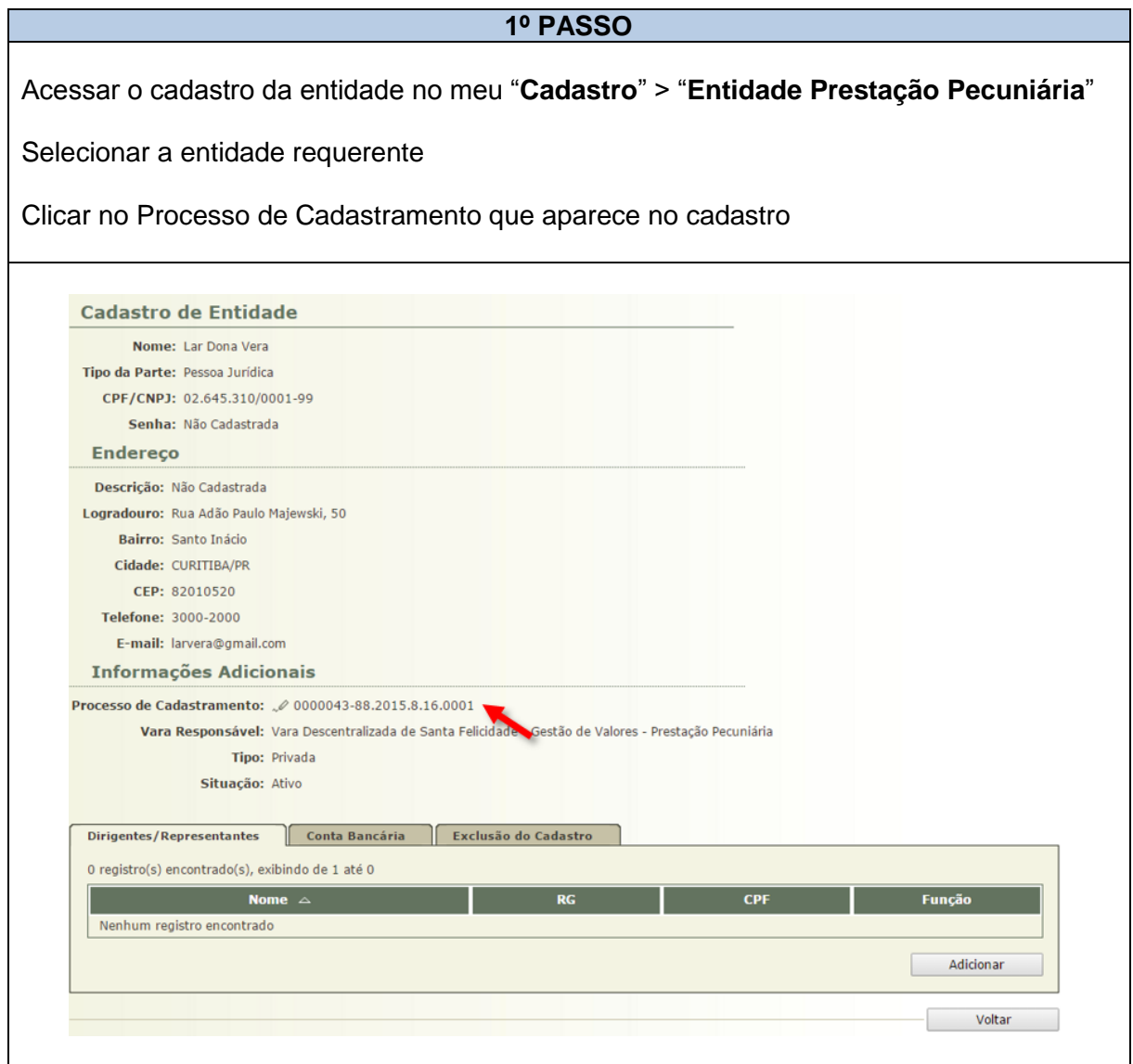

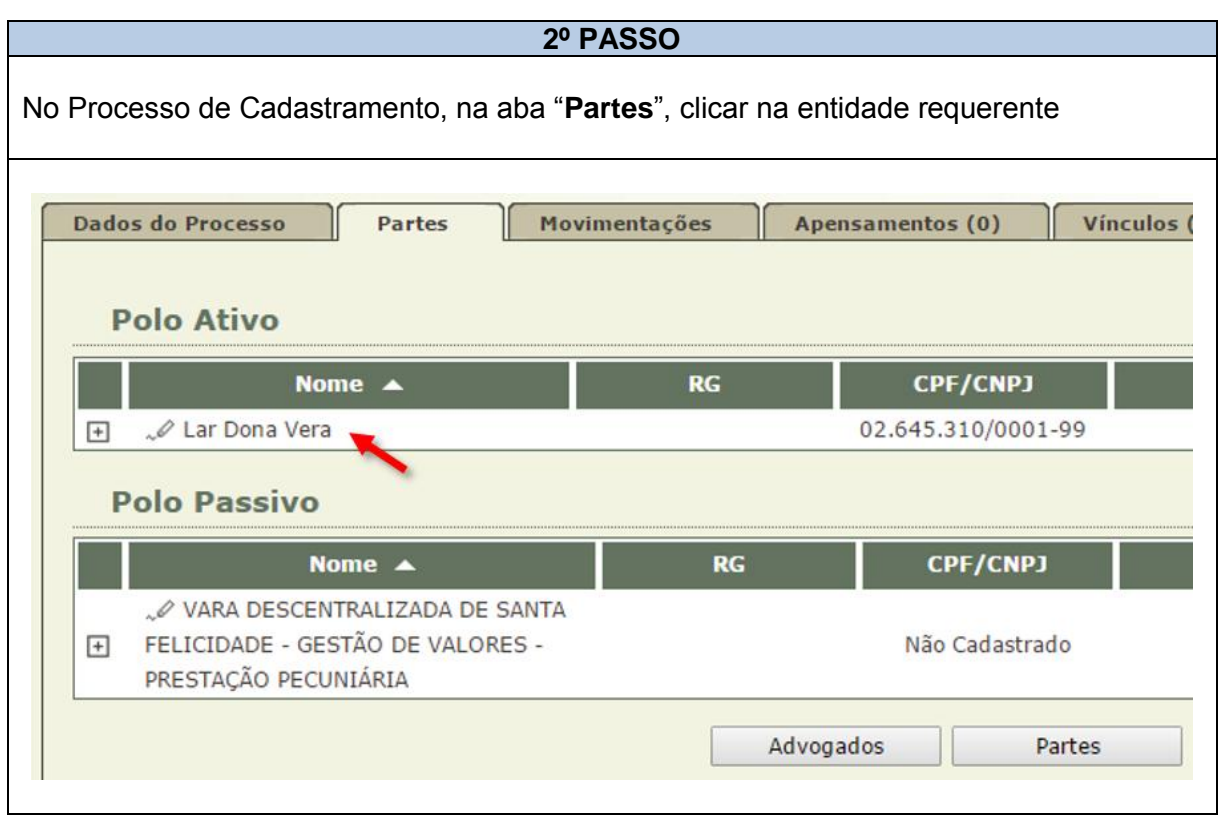

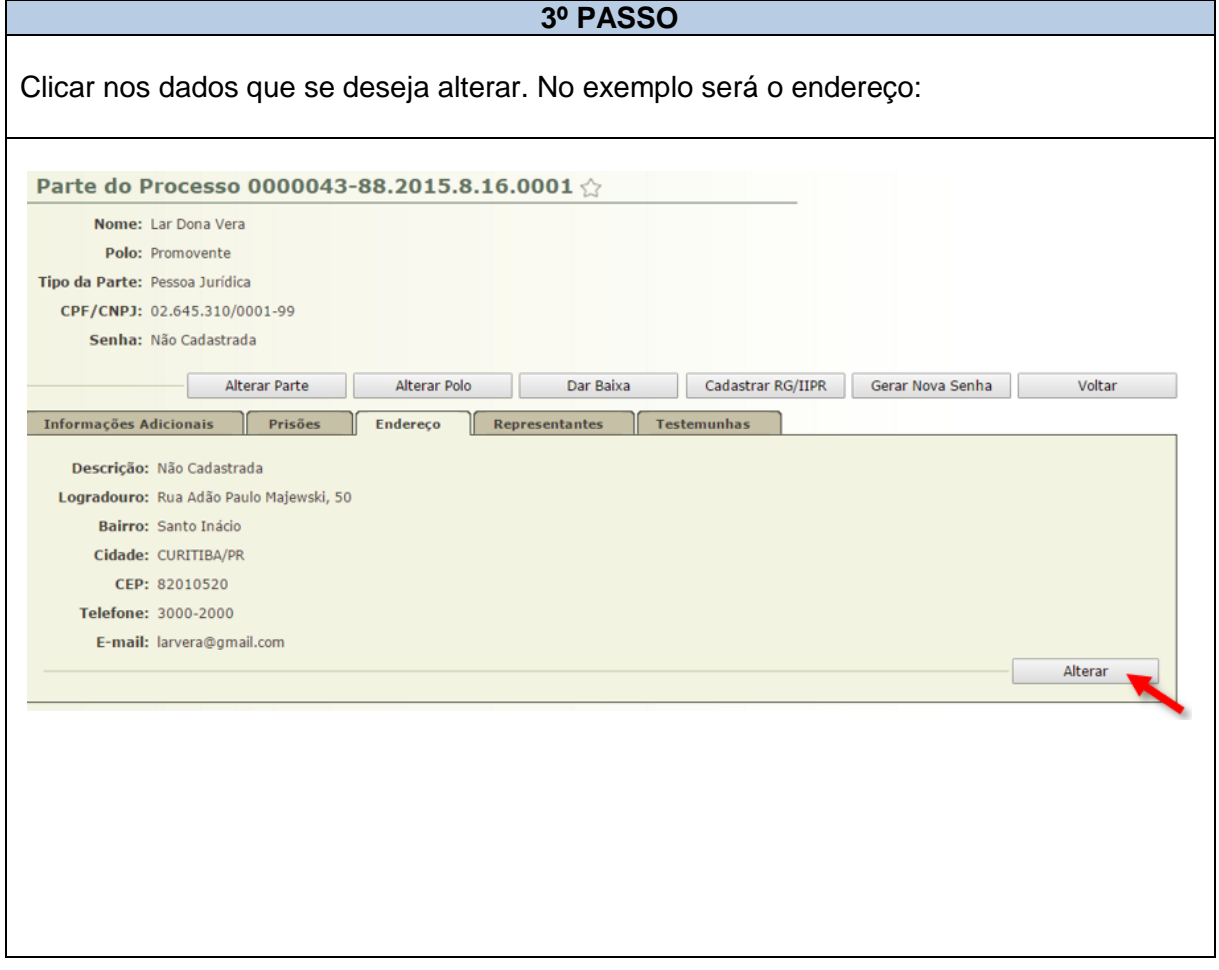

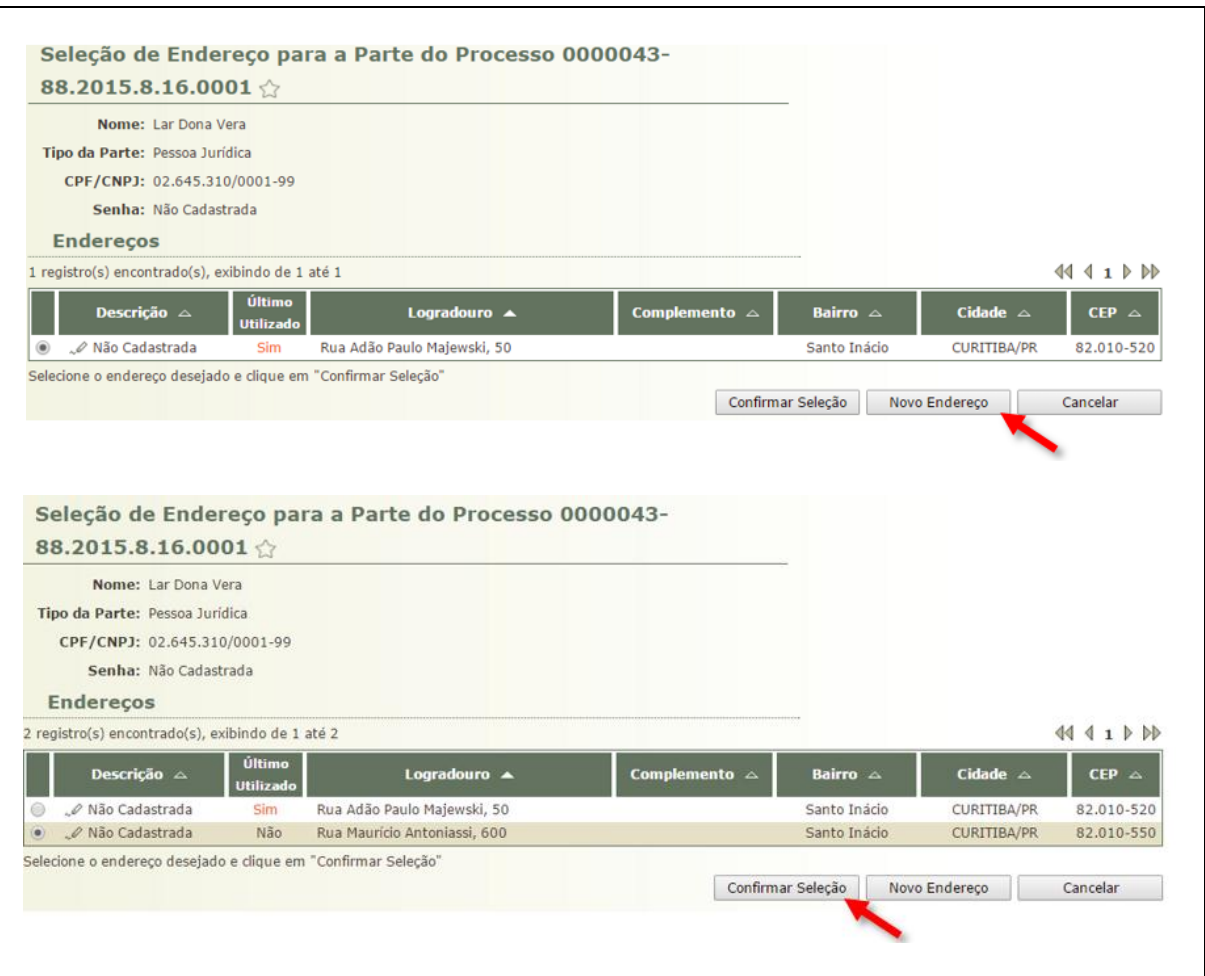

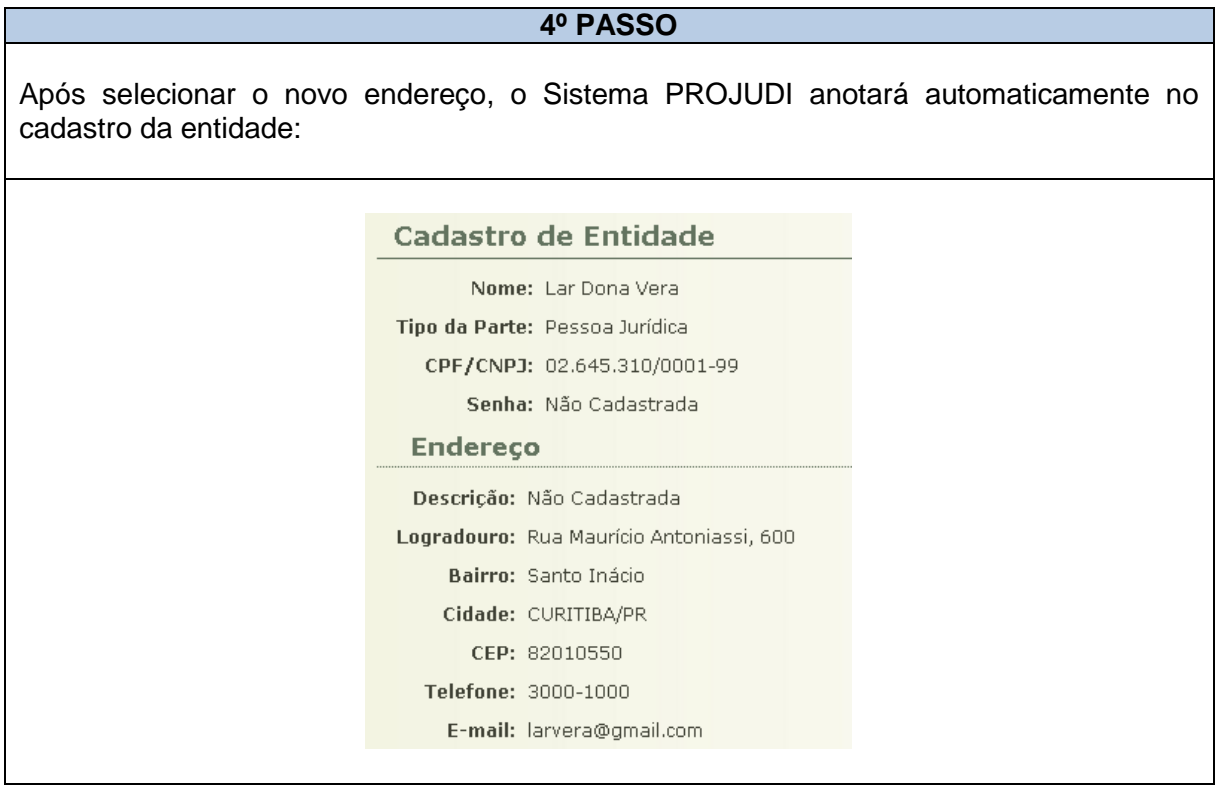

**1.3.6.3** – As alterações referentes à modificação dos dirigentes / representantes e conta bancária devem ser efetuadas da seguinte forma:

### **MANUSEIO DE SISTEMAS 04**

### ALTERAÇÃO DO CADASTRO – REPRESENTANTES E CONTA BANCÁRIA

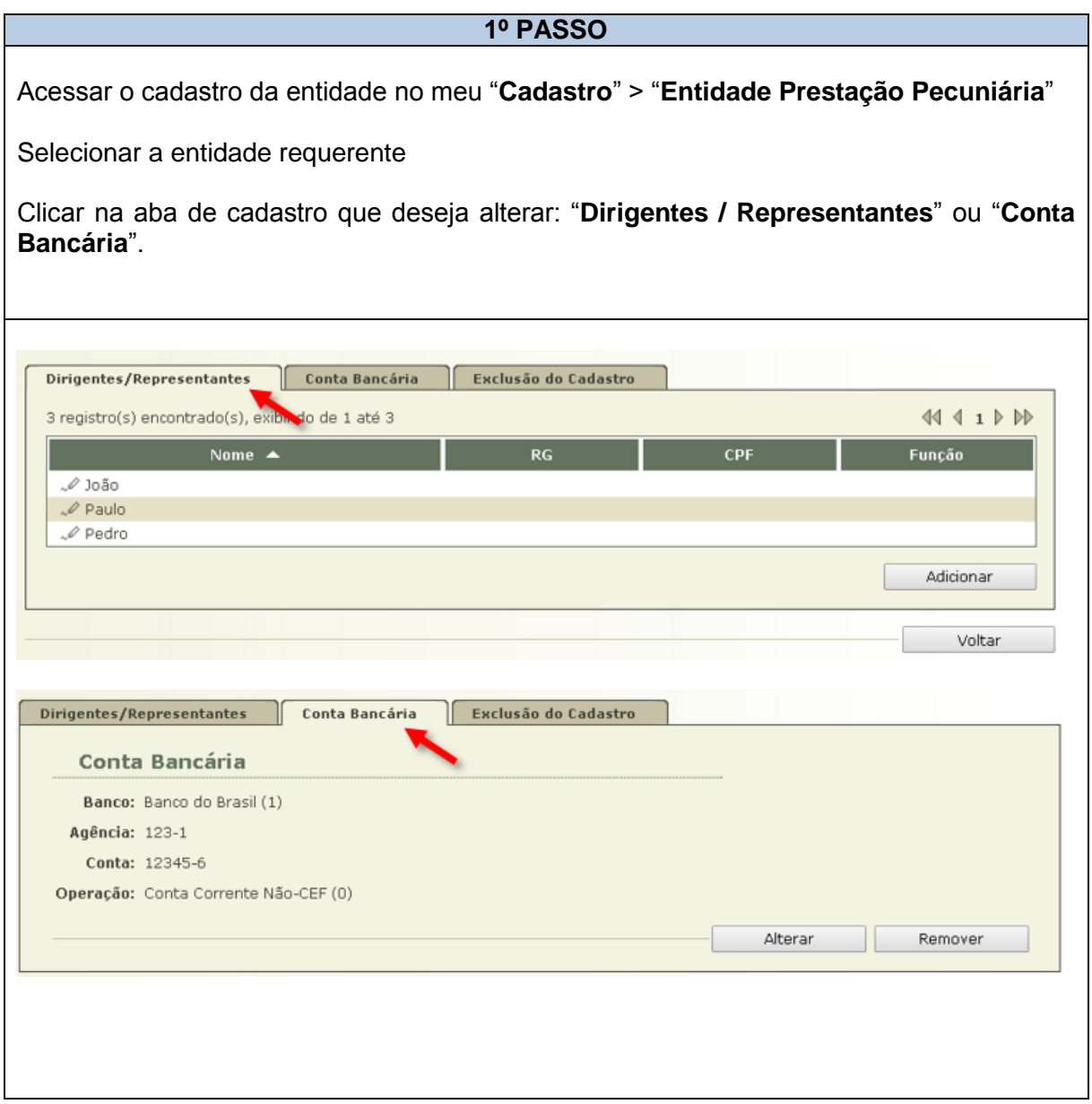

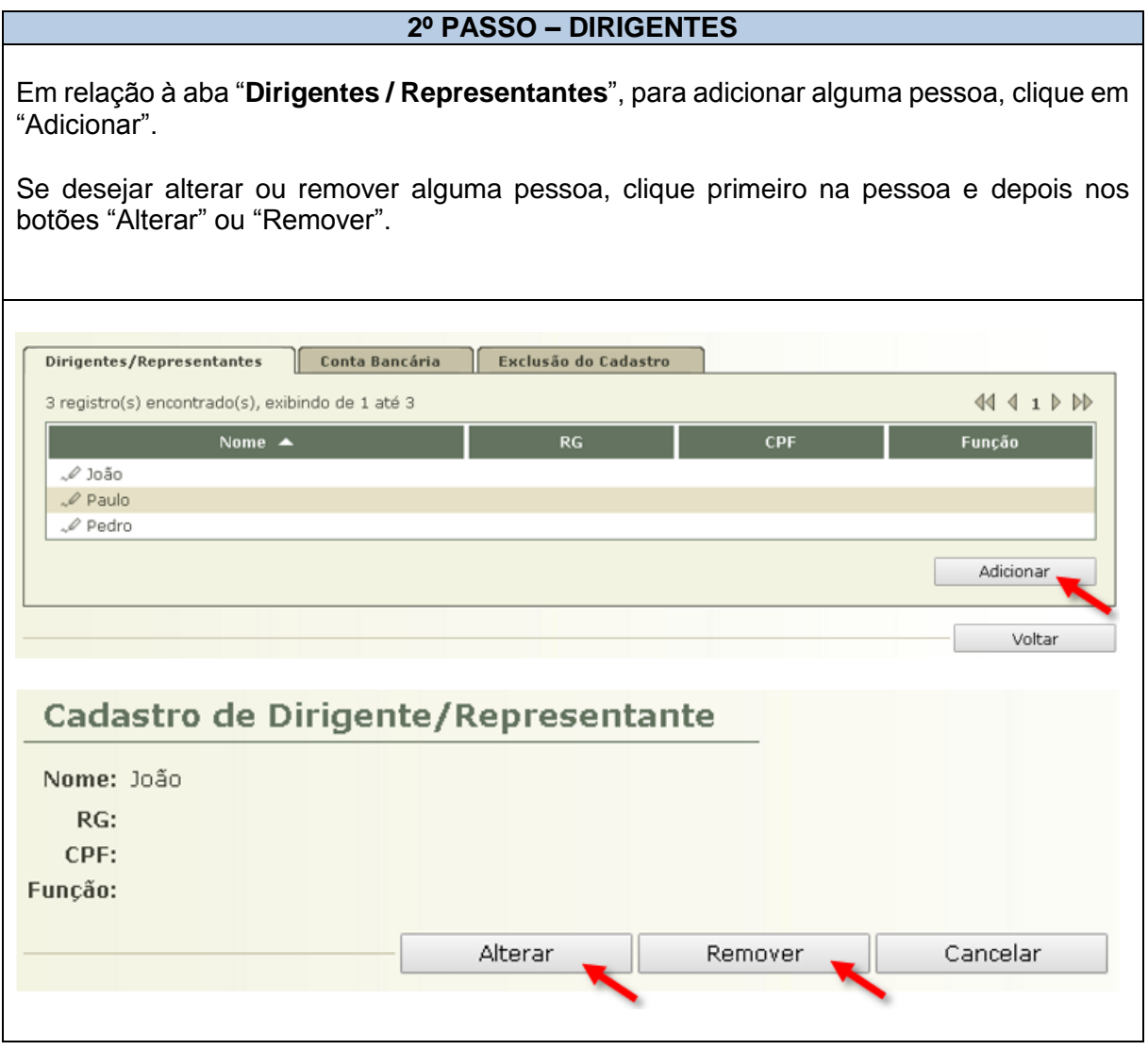

### **2º PASSO – CONTA BANCÁRIA**

Em relação à aba "**Conta Bancária**", para alterar ou remover, clique nos botões "Alterar" ou "Remover".

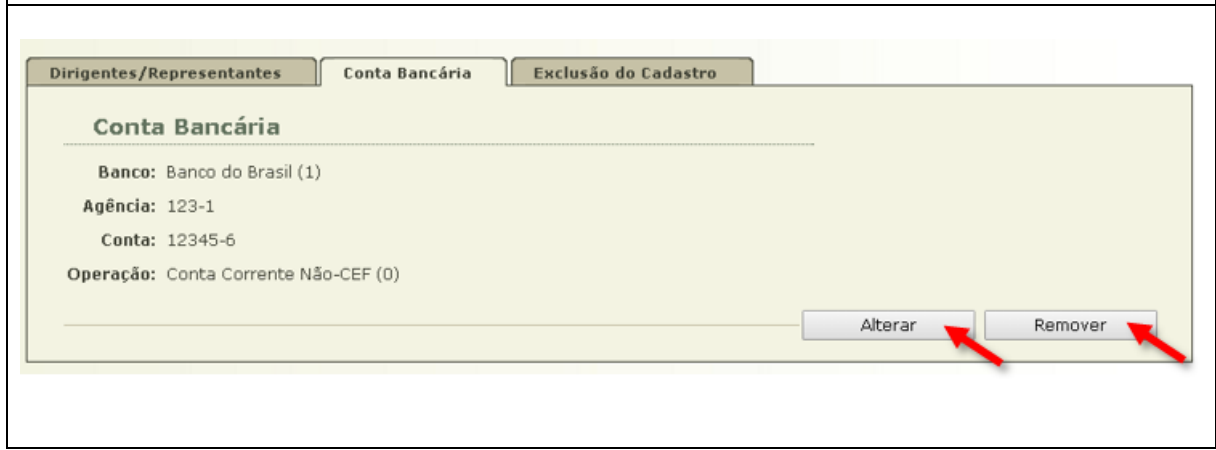

### **1.4 DA EXCLUSÃO DO CADASTRO**

### **1.4.1 DEFINIÇÃO:**

- **1.4.1.1** A exclusão do cadastro pode ocorrer por:
- I decisão judicial proferida no Processo de Habilitação e Prestação de Contas (PHPC);
- a) que interromper a execução do projeto contemplado;
- b) que julgar as contas desaprovadas; ou
- c) que julgar as contas não prestadas;
- II pedido formulado pela própria entidade.

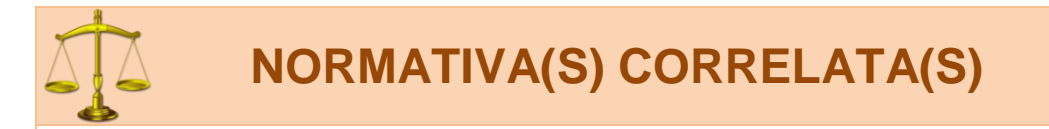

**Art. 41** O cadastro da entidade perante a Comarca ou Foro pode ser excluído em razão de:

I – decisão judicial proferida no Processo de Habilitação e Prestação de Contas (PHPC);

- a) que interromper a execução do projeto contemplado;
- b) que julgar as contas desaprovadas; ou
- c) que julgar as contas não prestadas;
- II pedido formulado pela própria entidade.

§ 1º A exclusão do cadastro motivada por decisão judicial deverá ser comunicada pelo Juízo prolator à Vara Judicial que deferiu o cadastramento da entidade.

§ 2º O pedido de exclusão do cadastro deverá ser apresentado pela entidade junto à Vara Judicial que deferiu o cadastramento.

§ 3º A comunicação ou o pedido de exclusão do cadastro serão juntados pela Escrivania/Secretaria no Processo de Cadastramento de Entidade (PCE) que foi deferido, mesmo que esteja arquivado.

§ 4º Em ambas as hipóteses, a Escrivania/Secretaria anotará a exclusão da entidade no campo *"cadastro de entidades"* disponível no Sistema PROJUDI, certificando nos autos.

§ 5º Dispensa-se a comunicação à entidade da anotação da exclusão do cadastro.

§ 6º Se a comunicação ou o pedido de exclusão do cadastro for juntada em Processo de Cadastramento de Entidade (PCE) que se encontrava arquivado, este retornará ao arquivo.

**Art. 42** Uma vez excluída do cadastro, a entidade não poderá se habilitar em Processo de Habilitação e Prestação de Contas (PHPC), salvo se tiver deferido novo pedido de cadastro, na forma da Subseção I desta Seção.

Parágrafo único. Se a exclusão é decorrente de decisão judicial prolatada em Processo de Habilitação e Prestação de Contas (PHPC), no novo pedido de cadastro deverá ser comprovado pela entidade o saneamento de eventuais irregularidades.

### **FIGURA 01** EXCLUSÃO DO CADASTRO

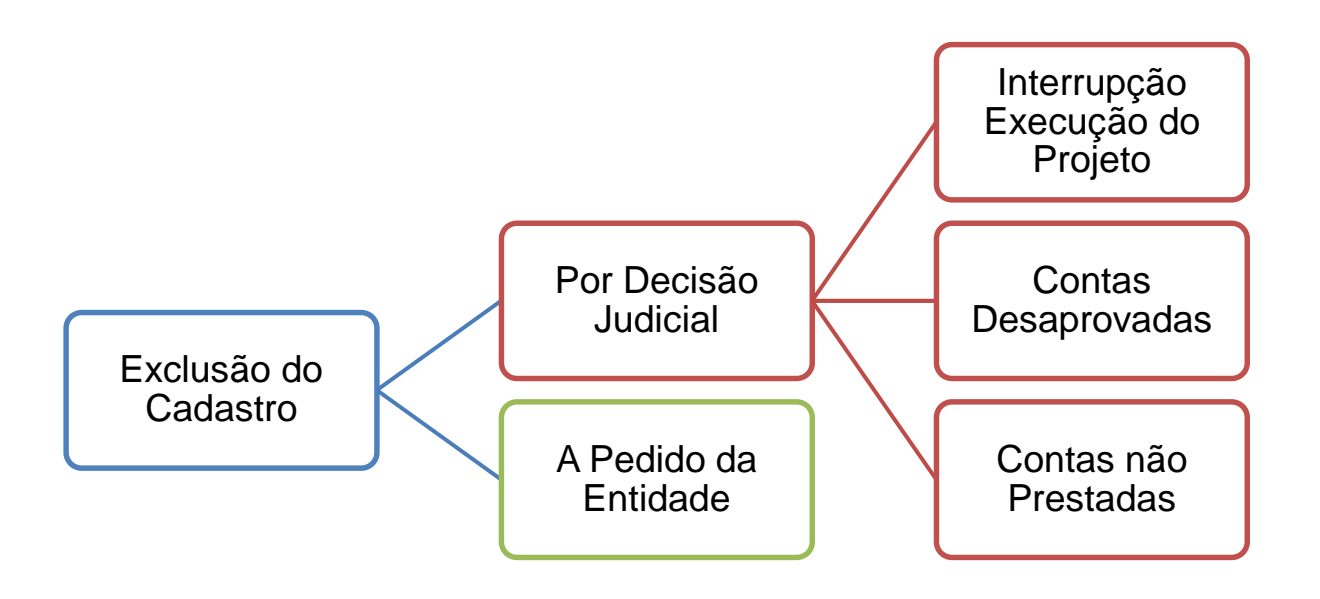

## **1.4.2 EXCLUSÃO A PEDIDO DA ENTIDADE:**

**1.4.2.1** – O pedido de exclusão do cadastro deve ser efetuado na mesma Vara Judicial que efetuou o cadastro.

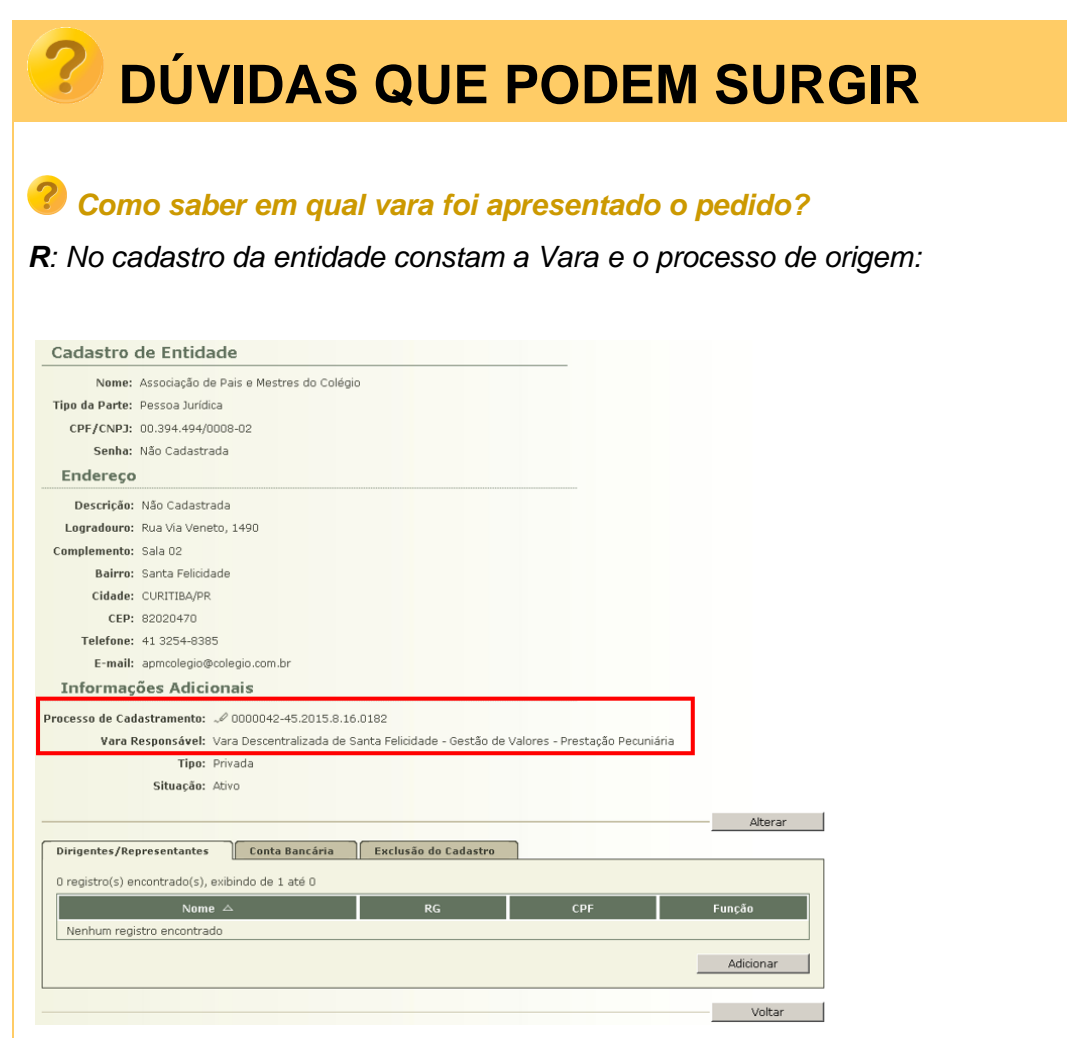

**1.4.2.2** – O pedido de exclusão do cadastro deve ser efetuado conforme **MODELO 11**, não sendo necessário justifica-lo.

### **MODELO 11** PEDIDO DE EXCLUSÃO DO CADASTRO PELA ENTIDADE

**EXCELENTÍSSIMO SENHOR DOUTOR JUIZ DE DIREITO DA VARA JUDICIAL DA COMARCA / FORO DE \_\_\_\_\_\_\_\_\_\_\_\_\_\_\_\_\_\_\_\_\_\_\_\_\_\_\_.**

**ENTIDADE CADASTRADA** neste Juízo no Processo de Cadastro de Entidade nº \_\_\_\_\_\_\_\_\_\_\_\_\_\_\_\_\_\_\_\_\_\_\_\_\_\_\_\_, vem à presença de Vossa Excelência a fim de **REQUERER A EXCLUSÃO** do respectivo cadastro.

\_\_\_\_\_\_\_\_\_\_\_\_\_\_\_\_\_\_\_\_\_\_\_\_\_\_\_\_\_\_\_\_\_\_\_\_\_\_\_\_\_\_\_\_\_\_\_\_\_\_\_\_\_\_\_\_\_\_\_\_\_,

Nestes termos. Pede deferimento.

\_\_\_\_\_\_\_\_\_\_\_\_\_\_\_\_\_\_\_\_\_\_\_\_\_\_\_\_, \_\_\_\_\_\_\_/\_\_\_\_\_\_\_/\_\_\_\_\_\_\_.

### **REPRESENTANTE LEGAL**

\_\_\_\_\_\_\_\_\_\_\_\_\_\_\_\_\_\_\_\_\_\_\_\_\_\_\_\_\_\_\_\_\_\_\_\_

**1.4.2.3** – O pedido de exclusão do cadastro será digitalizado e juntado pela Escrivania/Secretaria no Processo de Cadastramento de Entidade (PCE) que foi deferido o cadastro, mesmo que esteja arquivado.

**1.4.2.4** – Após a juntada do pedido de exclusão do cadastro, o processo será concluso ao Juiz para deferimento do pedido, conforme **MODELO 12**.

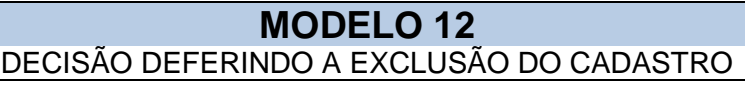

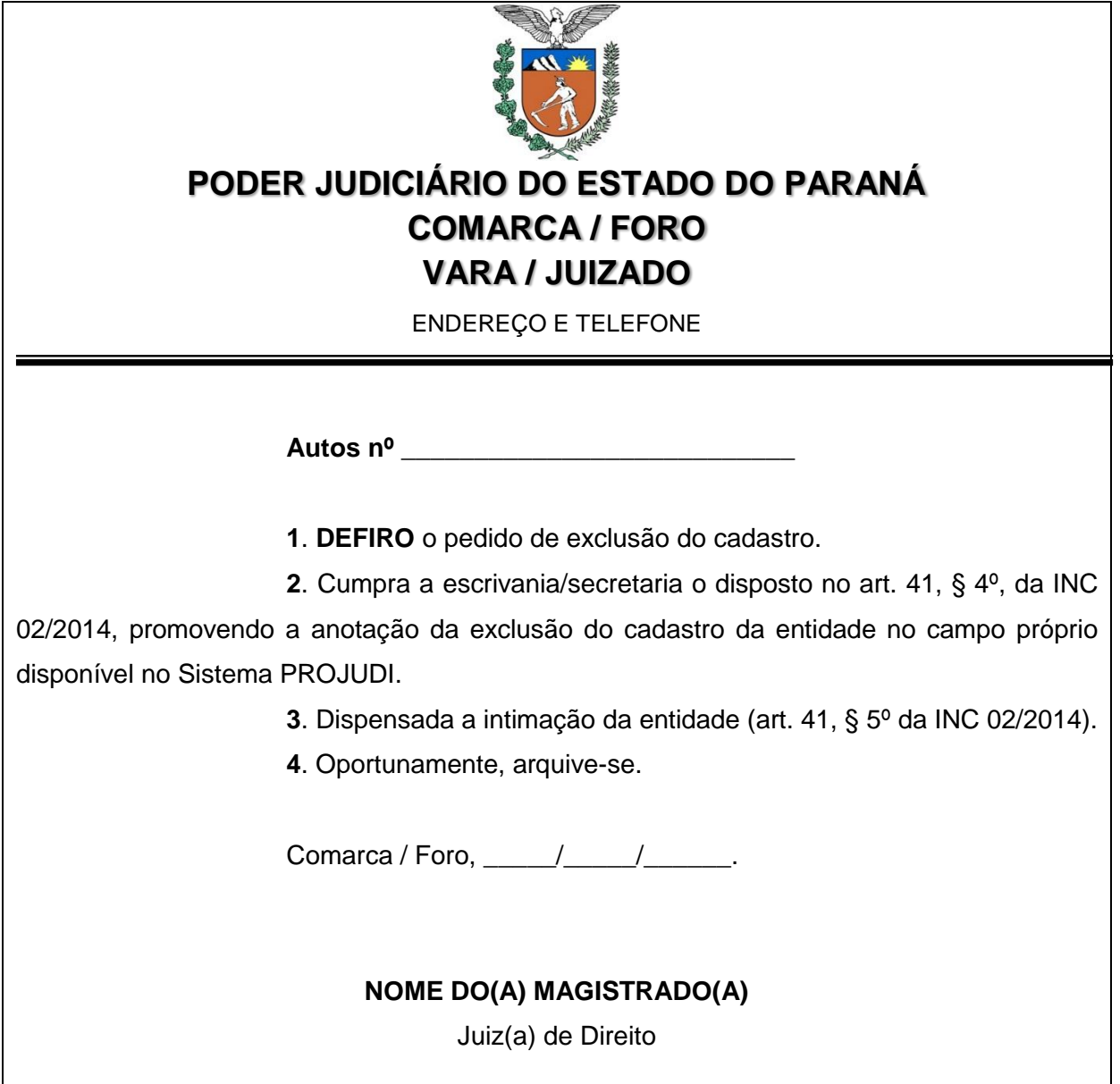

**1.4.2.5** – Deferido o pedido de exclusão de cadastro, a Escrivania/Secretaria fará a anotação no campo "cadastro de entidades" disponível no Sistema PROJUDI, certificando nos autos (**MODELO 13**).

### **MODELO 13** CERTIDÃO DE EXCLUSÃO DE CADASTRO NO PROJUDI

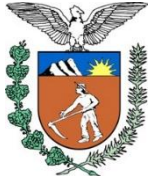

# **PODER JUDICIÁRIO DO ESTADO DO PARANÁ COMARCA / FORO VARA / JUIZADO**

ENDEREÇO E TELEFONE

# **C E R T I D Ã O**

Certifico que, em cumprimento à decisão retro, efetuei a exclusão do cadastro da entidade requerente no Sistema PROJUDI.

> Nada mais. Dou fé. Comarca / Foro, \_\_\_\_\_/\_\_\_\_\_/\_\_\_\_\_\_.

### **NOME DO SERVIDOR**

**Escrivão / Analista Judiciário / Técnico Judiciário / Técnico de Secretaria / Secretário**

Assinatura Autorizada pelos Decretos Judiciários 753/2011 e 847/2013
### **1.4.3 EXCLUSÃO POR DECISÃO JUDICIAL:**

**1.4.3.1** – A exclusão por decisão judicial deve ser comunicada por ofício à Vara Judicial que efetuou o cadastro, conforme **MODELO 14**.

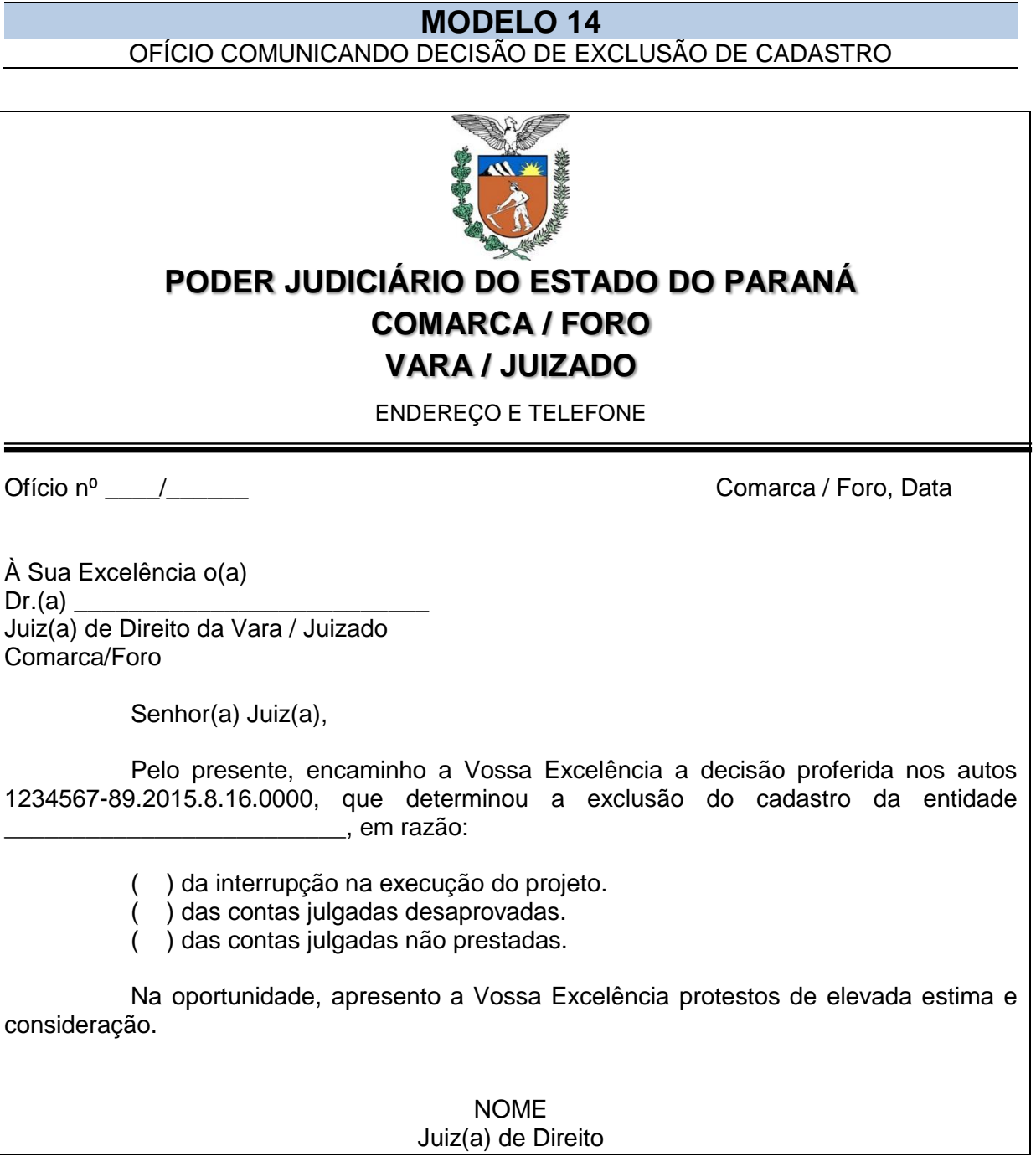

# **DÚVIDAS QUE PODEM SURGIR**

#### *Como saber em qual vara foi efetuado o cadastro?*

*R: No cadastro da entidade constam a Vara e o processo de origem:*

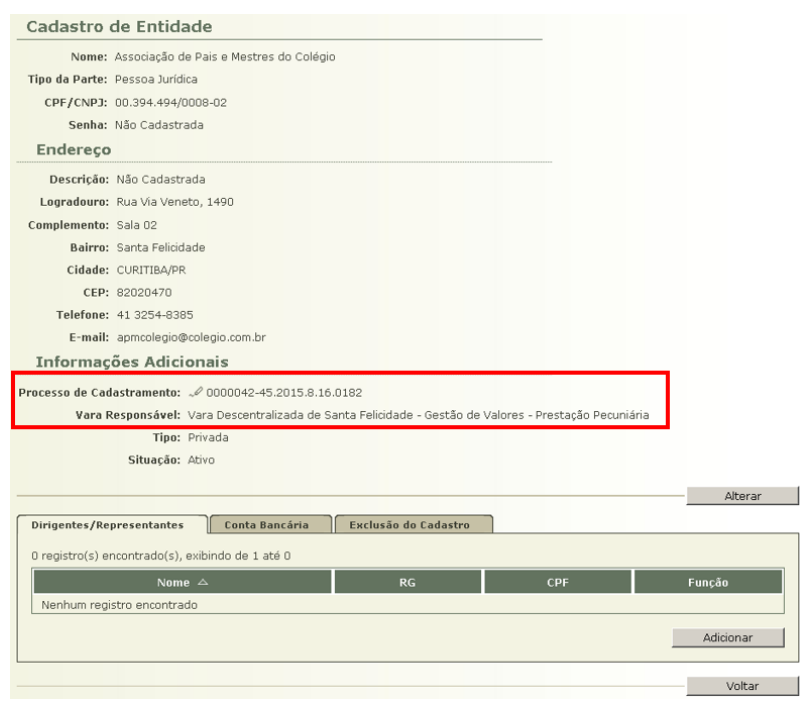

## *E se a Vara que determinou a exclusão for a mesma que efetuou o cadastro, é necessária a comunicação?*

*R: Não é necessária a comunicação. Entretanto, deve-se inserir a certidão de exclusão do cadastro (MODELO 13) tanto no Processo de Habilitação e Prestação de Contas (que determinou a exclusão), quanto no Processo de Cadastramento de Entidade (que efetuou o cadastro).*

**1.4.3.2** – O ofício comunicando a exclusão do cadastro será digitalizado e juntado pela Escrivania/Secretaria no Processo de Cadastramento de Entidade (PCE) que foi deferido o cadastro, mesmo que esteja arquivado.

**1.4.3.3** – Após a juntada do pedido de exclusão do cadastro, a Escrivania/Secretaria, independentemente de conclusão, fará a anotação no campo "cadastro de entidades" disponível no Sistema PROJUDI, certificando nos autos (**MODELO 13**).

### **1.4.4 COMO EFETUAR A EXCLUSÃO NO SISTEMA PROJUDI?**

**1.4.4.1** – A exclusão do cadastro deve ser efetuada da seguinte forma:

#### **MANUSEIO DE SISTEMAS 05** EXCLUSÃO DO CADASTRO

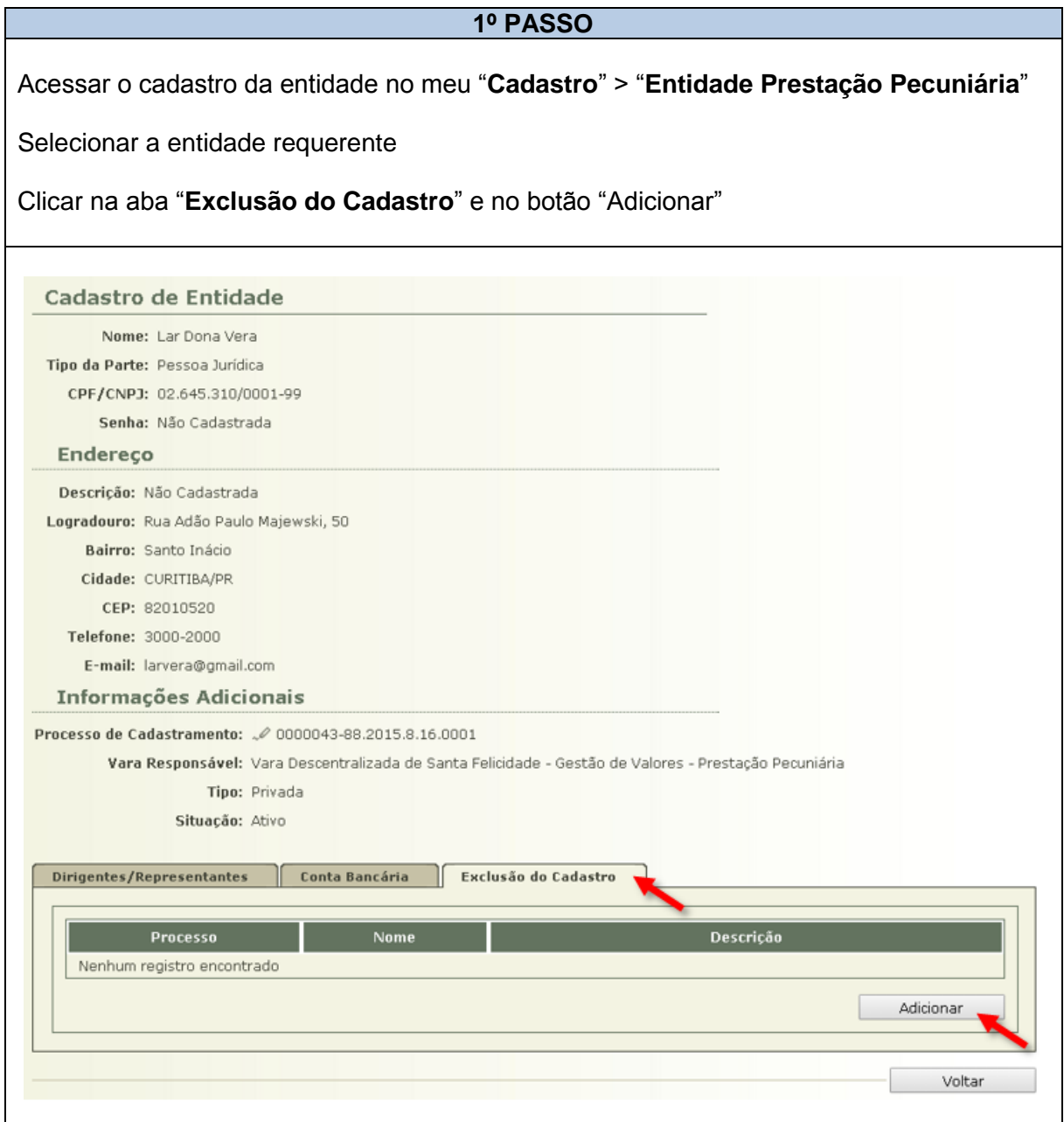

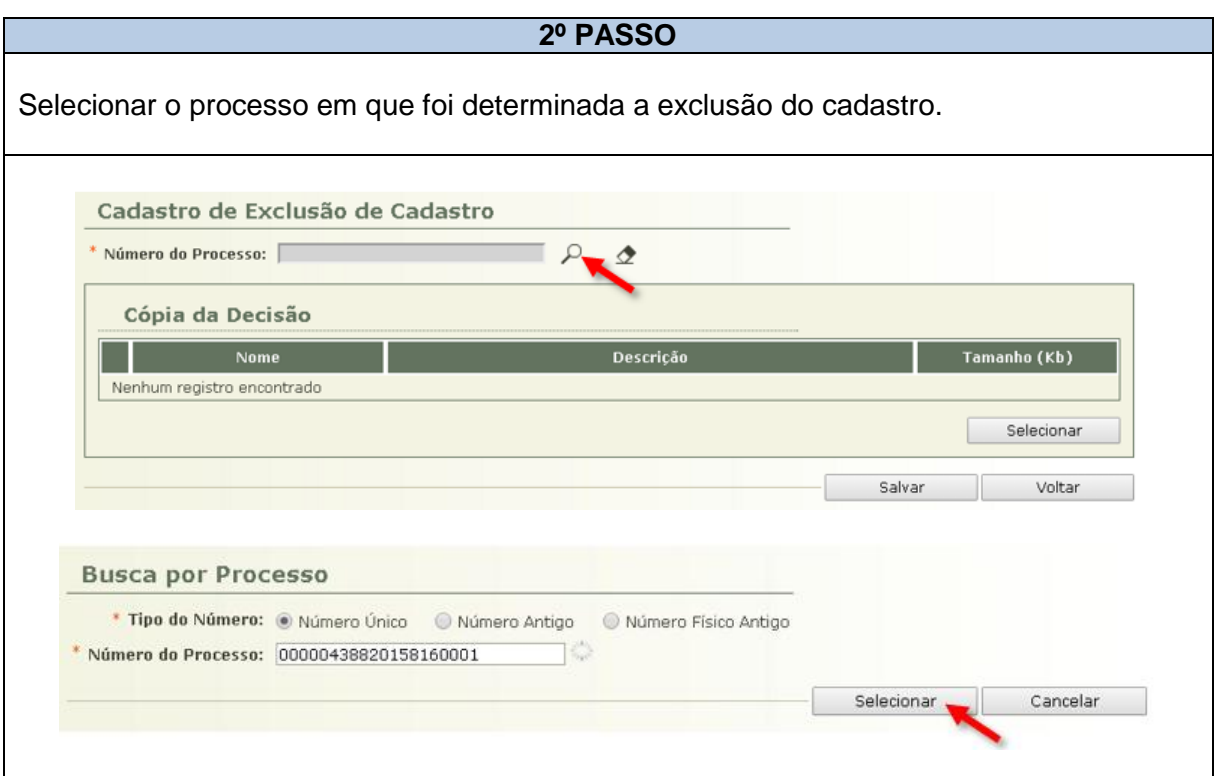

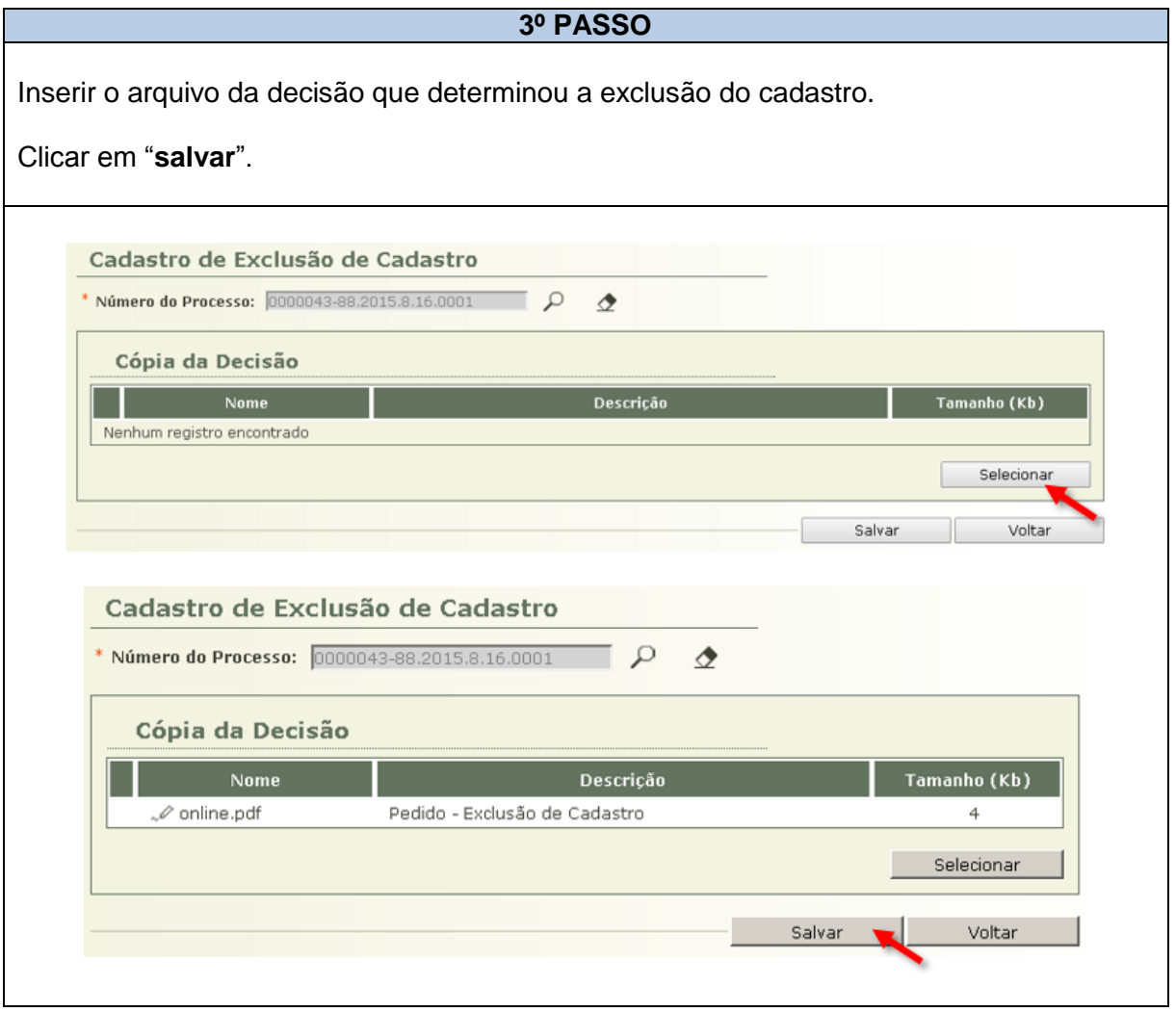

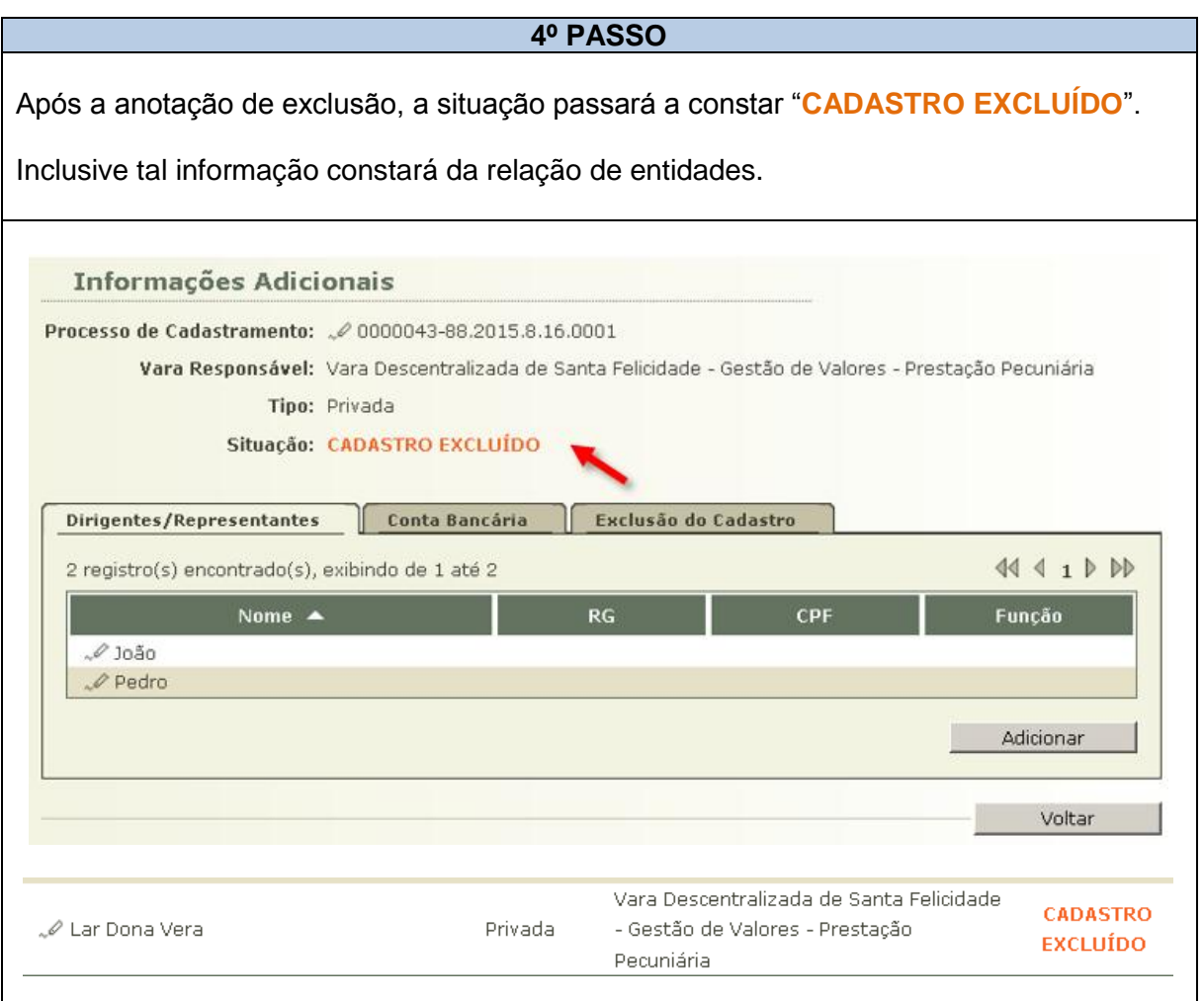

# **DÚVIDAS QUE PODEM SURGIR**

*Depois que excluído o cadastro, a entidade pode efetuar novo pedido de cadastramento?*

*R: Sim. Na forma do art. 42 da INC 02/2014:*

*Art. 42 Uma vez excluída do cadastro, a entidade não poderá se habilitar em Processo de Habilitação e Prestação de Contas (PHPC), salvo se tiver deferido novo pedido de cadastro, na forma da Subseção I desta Seção.*

*Parágrafo único. Se a exclusão é decorrente de decisão judicial prolatada em Processo de Habilitação e Prestação de Contas (PHPC), no novo pedido de cadastro deverá ser comprovado pela entidade o saneamento de eventuais irregularidades.*